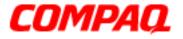

**Presario 1600XL Series** 

Model 1600T, 1600-XL140, 1600-XL141, 1600-XL142, 1600-XL143, 1600-XL144, 1600-XL146, 1600-XL147, 1600-XL150 XL156, XL157, XL255, XL256, XL257, and XL258

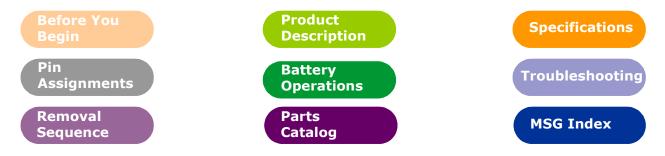

### Welcome to the Maintenance & Service Guide (MSG)

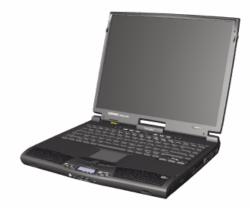

Welcome to the *Maintenance and Service Guide* (MSG) for Compaq Presario 1600XL Series Portable Notebooks. This online guide is designed to serve the needs of technicians whose job is to repair Compaq products.

For copyright and trademark information, refer to the <u>Notice</u> section of this MSG. To locate your unit's serial number, to see symbol conventions, or to view technician's notes, see the <u>Preface</u>. This MSG is updated online as needed.

For comments or questions about the contents of this MSG, <u>contact Compaq</u>. The term Notebook as referred to throughout this MSG is synonymous with the term Computer.

To report a technical problem, contact your Regional Support Center or IM Help Center.

For help on navigating in this guide, refer to <u>Using this Guide</u>.

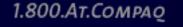

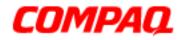

#### Presario 1600XL Series

### Model 1600T, 1600-XL140, 1600-XL141, 1600-XL142, 1600-XL143, 1600-XL144, 1600-XL146, 1600-XL147, 1600-XL150 XL156, XL157, XL255, XL256, XL257, and XL258

### Using this Guide

To use this guide effectively, refer to the list of bookmarks at the left of the screen. These bookmarks help you navigate through the document quickly and easily. They are accessible from anywhere in the *Maintenance and Service Guide* (MSG).

#### Viewing a Chapter

Click one of the bookmarks or the color-coded bubbles on the <u>Welcome page</u> to view a chapter of this MSG.

#### **Expanding and Hiding Topics**

Click the + to expand or show the contents of a section, or click the – to hide the contents.

#### **Opening another Chapter**

Return to the <u>Welcome page</u> by clicking the bookmark, **1600XL Series Maintenance and Service Guide**, and then click the bookmark or color-coded bubble for another chapter.

#### **Printing the MSG**

For portable copies of this MSG, you can print single pages, multiple pages, or the entire guide. In the Acrobat Reader, click **File**, and then **Print...** for printing options.

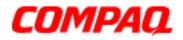

#### **Presario 1600XL Series**

Model 1600T, 1600-XL140, 1600-XL141, 1600-XL142, 1600-XL143, 1600-XL144, 1600-XL146, 1600-XL147, 1600-XL150 XL156, XL157, XL255, XL256, XL257, and XL258 Before You Begin

### Notice

The information in this guide is subject to change without notice.

COMPAQ COMPUTER CORPORATION SHALL NOT BE LIABLE FOR TECHNICAL OR EDITORIAL ERRORS OR OMISSIONS CONTAINED HEREIN, NOR FOR INCIDENTAL OR CONSEQUENTIAL DAMAGES RESULTING FROM THE FURNISHING, PERFORMANCE, OR USE OF THIS MATERIAL.

This guide contains information protected by copyright. No part of this guide may be photocopied or reproduced in any form without prior written consent from Compaq Computer Corporation.

© 2000 Compaq Computer Corporation. All rights reserved. Printed in the U.S.A.

Compaq, Presario 1600XL Series Registered U. S. Patent and Trademark Office.

Microsoft, MS-DOS, and Windows are registered trademarks of Microsoft Corporation. Windows 98 and Windows 2000 are trademarks of Microsoft Corporation.

The software described in this guide is furnished under a license agreement or nondisclosure agreement. The software may be used or copied only in accordance with the terms of the agreement.

Product names mentioned herein may be trademarks and/or registered trademarks of their respective companies.

Maintenance and Service Guide

Compaq Presario 1600XL Series Notebook Computer

First Edition (June 2000) Compaq Computer Corporation

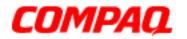

#### Presario 1600XL Series Model 1600T, 1600-XL140, 1600-XL141, 1600-XL142, 1600-XL143, 1600-XL144, 1600-XL146, 1600-XL147, 1600-XL150 XL156, XL157, XL255, XL256, XL257, and XL258

#### Preface

This *Maintenance and Service Guide* is a troubleshooting guide for use as a reference guide when servicing the Compaq Presario 1600XL Series Notebook Computers.

Compaq Computer Corporation reserves the right to make changes to the Compaq Presario 1600XL Series Notebooks without notice.

#### Symbols

The following words and symbols mark special messages throughout this guide.

**WARNING:** Text set off in this manner indicates that failure to follow the directions in the warning could result in bodily harm or loss of life.

**CAUTION:** Text set off in this manner indicates that failure to follow the directions in the cautioncould result in damage to equipment or loss of data.

**Important:** Text set off in this manner presents clarifying information or specific instructions.

**Note:** Text set off in this manner presents commentary, sidelights, or interesting points of information.

#### **Technician Notes**

**WARNING:** Only authorized technicians trained by Compaq should repair this equipment. All troubleshooting and repair procedures are detailed to allow only subassembly/module-level repair. Because of the complexity of the individual boards and subassemblies, the user should not attempt to make repairs at the component level or modifications to any printed circuit board. Improper repairs can create a safety hazard. Any indications of component replacement or printed circuit board modifications may void any warranty.

#### **Serial Number**

When requesting information or ordering spare parts, you should provide the Notebook serial number to Compaq. The <u>serial number location</u> is underneath the Notebook.

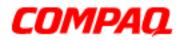

#### **Presario 1600XL Series**

### Model 1600T, 1600-XL140, 1600-XL141, 1600-XL142, 1600-XL143, 1600-XL144, 1600-XL146, 1600-XL147, 1600-XL150 XL156, XL157, XL255, XL256, XL257, and XL258

#### **Locating Additional Information**

The following documentation is available to support this product:

- Compaq Presario 1600XL Series Notebook Computer documentation set
- Introducing Windows 98 Guide
- Introducing Windows 2000 Guide
- Service Training Guides
- Compag Service Advisories and Bulletins
- Compaq QuickFind
- Compaq Service Quick Reference Guide

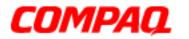

Presario 1600XL Series Model 1600T, 1600-XL140, 1600-XL141, 1600-XL142, 1600-XL143, 1600-XL144, 1600-XL146, 1600-XL147, 1600-XL150 XL156, XL157, XL255, XL256, XL257, and XL258

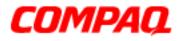

**Presario 1600XL Series** 

```
Model 1600T, 1600-XL140, 1600-XL141, 1600-XL142, 1600-XL143, 1600-XL144, 1600-XL146, 1600-XL147, 1600-XL150 XL156, XL157, XL255, XL256, XL257, and XL258
```

### **Product Description**

### Models and Features

| Compaq Presario 1600XL Series Portable Notebook Computer Models       |                                                                                                    |                                                                                                    |  |  |
|-----------------------------------------------------------------------|----------------------------------------------------------------------------------------------------|----------------------------------------------------------------------------------------------------|--|--|
|                                                                       | XL140                                                                                                    | XL141                                                                                                    |  |  |
| Display                                                               | 12.1 inch TFT                                                                                                    | 12.1 inch TFT                                                                                                    |  |  |
| Processor                                                             | Celeron 466-MHz w/128 Cache                                                                                                 | Celeron 466-MHz w/128 Cache                                                                                                  |  |  |
| Hard Drive                                                            | 6.0GB                                                                                                    | 6.0GB                                                                                                    |  |  |
| CD or DVD Drive                                                       | 24 CD Drive                                                                                                    | 6X DVD Drive                                                                                                    |  |  |
| <b>Diskette Drive</b>                                                 | 3.5 inch Floppy Drive                                                                                                    | 3.5 inch Floppy Drive                                                                                                    |  |  |
| Modem                                                                 | 56.0 Kbps Data/Fax with PCI-I                                                                                               | 56.0 Kbps Data/Fax with PCI-I                                                                                                |  |  |
| Networking                                                            | None                                                                                                    | None                                                                                                    |  |  |
| Battery                                                               | 3.2 Li-ION                                                                                                    | 3.2 Li-ION                                                                                                    |  |  |
| System Memory                                                         | 64 MB PC100                                                                                                    | 64 MB PC100                                                                                                    |  |  |
| Misc 1 TV-Out                                                         |                                                                                                    | TV-Out                                                                                                    |  |  |
|                                                                       |                                                                                                    |                                                                                                    |  |  |
| XL142                                                                 |                                                                                                    |                                                                                                    |  |  |
|                                                                       | XL142                                                                                                    | XL143                                                                                                    |  |  |
| Display                                                               | 12.1 inch TFT                                                                                                    | XL143<br>14.1 inch TFT                                                                                                    |  |  |
| Display<br>Processor                                                  |                                                                                                    |                                                                                                    |  |  |
|                                                                       | 12.1 inch TFT<br>Pentium III/500-MHz w/128                                                                                  | 14.1 inch TFT<br>Pentium III/500-MHz w/128                                                                                   |  |  |
| Processor                                                             | 12.1 inch TFT<br>Pentium III/500-MHz w/128<br>Cache                                                                         | 14.1 inch TFT<br>Pentium III/500-MHz w/128<br>Cache                                                                          |  |  |
| Processor<br>Hard Drive                                               | 12.1 inch TFT<br>Pentium III/500-MHz w/128<br>Cache<br>6.0GB                                                                | 14.1 inch TFT<br>Pentium III/500-MHz w/128<br>Cache<br>12.0GB                                                                |  |  |
| Processor<br>Hard Drive<br>CD or DVD Drive                            | 12.1 inch TFT<br>Pentium III/500-MHz w/128<br>Cache<br>6.0GB<br>6X DVD Drive                                                | 14.1 inch TFT<br>Pentium III/500-MHz w/128<br>Cache<br>12.0GB<br>6X DVD Drive                                                |  |  |
| Processor<br>Hard Drive<br>CD or DVD Drive<br>Diskette Drive          | 12.1 inch TFT<br>Pentium III/500-MHz w/128<br>Cache<br>6.0GB<br>6X DVD Drive<br>3.5 inch Floppy Drive                       | 14.1 inch TFT<br>Pentium III/500-MHz w/128<br>Cache<br>12.0GB<br>6X DVD Drive<br>3.5 inch Floppy Drive                       |  |  |
| Processor<br>Hard Drive<br>CD or DVD Drive<br>Diskette Drive<br>Modem | 12.1 inch TFT<br>Pentium III/500-MHz w/128<br>Cache<br>6.0GB<br>6X DVD Drive<br>3.5 inch Floppy Drive<br>56.0 Kbps Data/Fax | 14.1 inch TFT<br>Pentium III/500-MHz w/128<br>Cache<br>12.0GB<br>6X DVD Drive<br>3.5 inch Floppy Drive<br>56.0 Kbps Data/Fax |  |  |

Additional Models on Next Page

### 1.800.Ат.Сомрао

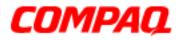

**Presario 1600XL Series** 

Model 1600T, 1600-XL140, 1600-XL141, 1600-XL142, 1600-XL143, 1600-XL144, 1600-XL146, 1600-XL147, 1600-XL150 XL156, XL157, XL255, XL256, XL257, and XL258

| Compaq Pre                            | Compaq Presario 1600XL Series Portable Notebook Computer Models |                                           |  |  |
|---------------------------------------|-----------------------------------------------------------------|-------------------------------------------|--|--|
|                                       | XL144                                                           | XL145                                     |  |  |
| Display                               | 14.1 inch TFT                                                   | 14.1 inch TFT                             |  |  |
| Processor Celeron 466-MHz w/128 Cache |                                                                 | Pentium III 500-MHz w/256 Cache           |  |  |
| Hard Drive                            | 6.0GB                                                           | 6.0GB                                     |  |  |
| CD or DVD Drive                       | 6X DVD Drive                                                    | 6X DVD Drive                              |  |  |
| <b>Diskette Drive</b>                 | 3.5 inch Floppy Drive                                           | 3.5 inch Floppy Drive                     |  |  |
| Modem                                 | 56.0 Kbps Data/Fax International with PCI                       | 56.0 Kbps Data/Fax International with PCI |  |  |
| Networking                            | None                                                            | None                                      |  |  |
| Battery                               | 3.2 Li-ION                                                      | 3.2 Li-ION                                |  |  |
| System Memory                         | 64 MB PC100                                                     | 64 MB PC100                               |  |  |
| Misc 1                                | TV-Out                                                          | TV-Out                                    |  |  |
|                                       |                                                                 |                                           |  |  |
|                                       | XL146                                                           | XL147                                     |  |  |
| Display                               | 14.1 inch TFT                                                   | 14.1 inch TFT                             |  |  |
| Processor                             | Pentium III 500-MHz w/256<br>Cache                              | Pentium III 500-MHz w/256 Cache           |  |  |
| Hard Drive                            | 12.0GB                                                          | 12.0GB                                    |  |  |
| CD or DVD Drive                       | 6X DVD Drive                                                    | 6X DVD Drive                              |  |  |
| Diskette Drive                        | 3.5 inch Floppy Drive                                           | 3.5 inch Floppy Drive                     |  |  |
| Modem                                 | 56.0 Kbps Data/Fax                                              | 56.0 Kbps Data/Fax-I                      |  |  |
| Networking                            | None                                                            | None                                      |  |  |
| Battery                               | 3.2 Li-ION                                                      | 3.2 Li-ION                                |  |  |
| System Memory                         | 64 MB PC100                                                     | 64 MB PC100                               |  |  |

Additional Models on Next Page

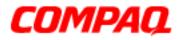

**Presario 1600XL Series** 

Model 1600T, 1600-XL140, 1600-XL141, 1600-XL142, 1600-XL143, 1600-XL144, 1600-XL146, 1600-XL147, 1600-XL150 XL156, XL157, XL255, XL256, XL257, and XL258

| Compaq Presario 1600XL Series Portable Notebook Computer Models |                             |                       |  |  |
|-----------------------------------------------------------------|-----------------------------|-----------------------|--|--|
|                                                                 | XL150                       | XL156                 |  |  |
| Display                                                         | 14.1 inch TFT               | 12.1 inch TFT         |  |  |
| Processor                                                       | Celeron 500-MHz w/128 Cache | PIII/600(256) FCPGA   |  |  |
| Hard Drive                                                      | 6.0GB                       | 6.0GB                 |  |  |
| CD or DVD Drive                                                 | 6X DVD Drive                | 24X                   |  |  |
| <b>Diskette Drive</b>                                           | 3.5 inch Floppy Drive       | 3.5 inch Floppy Drive |  |  |
| Modem                                                           | 56.0 Kbps Data/Fax          | 56K Mini PCI d/f 1*   |  |  |
| Networking                                                      | None                        | None                  |  |  |
| Battery                                                         | 3.2 Li-ION                  | 3.2 Li-ION            |  |  |
| System Memory                                                   | 64 MB PC100                 | 64 MB PC101           |  |  |
|                                                                 |                             |                       |  |  |
|                                                                 | XL157                       | XL255                 |  |  |
| Display                                                         | 14.1 inch TFT               | 13.3 inch TFT         |  |  |
| Processor                                                       | PIII/600(256) FCPGA         | Cel/566(128) FCPGA    |  |  |
| Hard Drive                                                      | 6.0GB                       | 6.0GB                 |  |  |
| CD or DVD Drive                                                 | 6X DVD Drive                | DVD                   |  |  |
| Diskette Drive                                                  | 3.5 inch Floppy Drive       | 3.5 inch Floppy Drive |  |  |
| Madam                                                           | 56K Mini PCI d/f 1*         | 56K Mini PCI d/f 2*   |  |  |
| Modem                                                           |                             |                       |  |  |
| Networking                                                      | None                        | None                  |  |  |
|                                                                 |                             |                       |  |  |

Additional Models on Next Page

\* Modem Legend 1) 56K Mini PCI d/f 1 = Bear/Grizzly Modem/NIC Combo = NA, CKK, LA 2) 56K Mini PCI d/f 2 = Seminole = EMEA/APD 3) 56K Mini PCI d/f 3 = Seminole 2 = All AUS/NZ

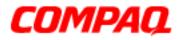

**Presario 1600XL Series** 

Model 1600T, 1600-XL140, 1600-XL141, 1600-XL142, 1600-XL143, 1600-XL144, 1600-XL146, 1600-XL147, 1600-XL150 XL156, XL157, XL255, XL256, XL257, and XL258

| Compaq Presario 1600XL Series Portable Notebook Computer Models |                       |                       |  |  |
|-----------------------------------------------------------------|-----------------------|-----------------------|--|--|
|                                                                 | XL256                 | XL257                 |  |  |
| Display                                                         | 14.1 inch TFT         | 14.1 inch TFT         |  |  |
| Processor                                                       | PIII/650(256) FCPGA   | Cel/566(128) FCPGA    |  |  |
| Hard Drive                                                      | 6.0GB                 | 12.0GB                |  |  |
| CD or DVD Drive                                                 | DVD                   | DVD                   |  |  |
| <b>Diskette Drive</b>                                           | 3.5 inch Floppy Drive | 3.5 inch Floppy Drive |  |  |
| Modem                                                           | 56K Mini PCI d/f 2*   | 56K Mini PCI d/f 1*   |  |  |
| Networking                                                      | None                  | None                  |  |  |
| Battery                                                         | 3.2 LiON              | 3.2 LiON              |  |  |
| System Memory                                                   | 64 MB PC100           | 64 MB PC100           |  |  |
|                                                                 |                       |                       |  |  |
|                                                                 | XL258                 |                       |  |  |
| Display                                                         | 14.1 inch TFT         |                       |  |  |
| Processor                                                       | PIII/600(256) FCPGA   |                       |  |  |
| Hard Drive                                                      | 12.0GB                |                       |  |  |
| CD or DVD Drive                                                 | DVD                   |                       |  |  |
| Diskette Drive                                                  | 3.5 inch Floppy Drive |                       |  |  |
| Modem                                                           | 56K Mini PCI d/f 1*   |                       |  |  |
| Networking                                                      | None                  |                       |  |  |
| Battery                                                         | 3.2 LiON              |                       |  |  |
| System Memory                                                   | 64 MB PC100           |                       |  |  |

\* Modem Legend 1) 56K Mini PCI d/f 1 = Bear/Grizzly Modem/NIC Combo = NA, CKK, LA 2) 56K Mini PCI d/f 2 = Seminole = EMEA/APD 3) 56K Mini PCI d/f 3 = Seminole 2 = All AUS/NZ

**4 PRODUCT DESCRIPTION** 

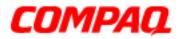

Presario 1600XL Series Model 1600T, 1600-XL140, 1600-XL141, 1600-XL142, 1600-XL143, 1600-XL144, 1600-XL146, 1600-XL147, 1600-XL150 XL156, XL157, XL255, XL256, XL257, and XL258

Front of Unit

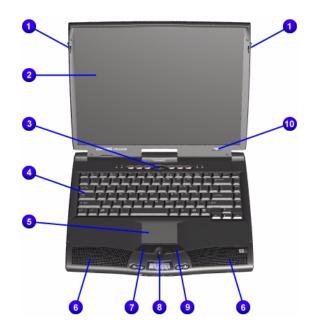

| No. | Description           | No. | Description           |
|-----|-----------------------|-----|-----------------------|
| O   | Display Release Latch | 6   | Integrated Speakers   |
| 0   | Display               | 1   | TouchPad Button       |
| €   | Power (On/Off) Button | 8   | Scroll Up/Down Button |
| 4   | Lid Switch            | 0   | Right TouchPad Button |
| 6   | Keyboard              | 0   | Model Number          |

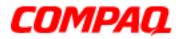

#### Presario 1600XL Series Model 1600T, 1600-XL140, 1600-XL141, 1600-XL142, 1600-XL143, 1600-XL144, 1600-XL146, 1600-XL147, 1600-XL150 XL156, XL157, XL255, XL256, XL257, and XL258

### Internet Zone Buttons and Lights

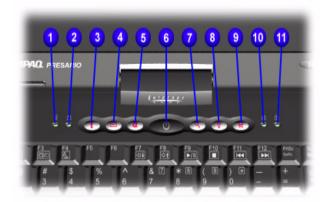

| No. | Description                          | No. | Description                                                                                           |
|-----|--------------------------------------|-----|----------------------------------------------------------------------------------------------------|
| 0   | AC Adapter Light                     | 1   | Instant Search Button                                                                                 |
| 0   | Cap Lock Light                       | 8   | Online Marketplace Button<br>(US/Puerto Rico) Instant<br>Answer Button (countries<br>outside the US)  |
| 6   | Instant Internet Access<br>Button    | 0   | Retail Central Button<br>(US/Puerto Rico), Instant<br>E-Commerce Button<br>(countries outside the US) |
| 4   | Instant E-mail Access<br>Button      | •   | Num Lock Light 11                                                                                     |
| 0   | My Presario Instant<br>Access Button | 0   | Scroll Lock Light                                                                                     |
| 6   | Power Button                         |     |                                                                                                    |

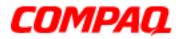

Presario 1600XL Series Model 1600T, 1600-XL140, 1600-XL141, 1600-XL142, 1600-XL143, 1600-XL144, 1600-XL146, 1600-XL147, 1600-XL150 XL156, XL157, XL255, XL256, XL257, and XL258

Front Bezel Components

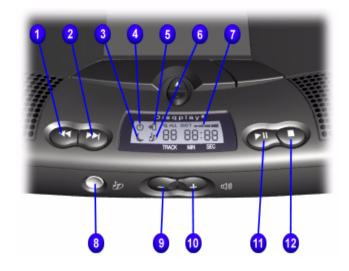

| No. | Description                     | No. | Description            |
|-----|---------------------------------|-----|------------------------|
| 0   | Previous Track Button           | 1   | Battery Gauge          |
| 0   | Next Track Button               | 8   | DisqPlay On/Off Button |
| 6   | Sleep Status Icon               | 9   | Volume Down Button     |
| 4   | Power Status Icon               | 0   | Volume Up Button       |
| 6   | Battery Charging Status<br>Icon | 0   | Play/Pause Button      |
| 6   | DisqPlay Status Icon            | 12  | Stop Button            |

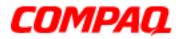

Presario 1600XL Series Model 1600T, 1600-XL140, 1600-XL141, 1600-XL142, 1600-XL143, 1600-XL144, 1600-XL146, 1600-XL147, 1600-XL150 XL156, XL157, XL255, XL256, XL257, and XL258

Right-Side Components

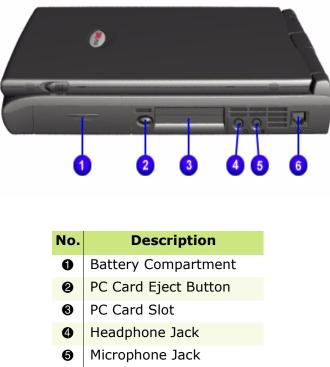

Modem Port

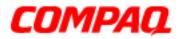

#### Presario 1600XL Series Model 1600T, 1600-XL140, 1600-XL141, 1600-XL142, 1600-XL143, 1600-XL144, 1600-XL146, 1600-XL147, 1600-XL150 XL156, XL157, XL255, XL256, XL257, and XL258

### Left-Side Components with Diskette Drive

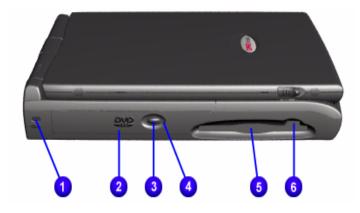

| No. | Description         | No.            | Description                 |
|-----|---------------------|----------------|-----------------------------|
| Û   | Security Slot       | 4              | CD or DVD Manual Eject Hole |
| 0   | CD or DVD Drive     | Diskette Drive |                             |
| €   | CD/DVD Eject Button | 6              | Diskette Drive Eject Button |

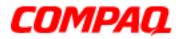

Presario 1600XL Series Model 1600T, 1600-XL140, 1600-XL141, 1600-XL142, 1600-XL143, 1600-XL144, 1600-XL146, 1600-XL147, 1600-XL150 XL156, XL157, XL255, XL256, XL257, and XL258

Underneath the Unit

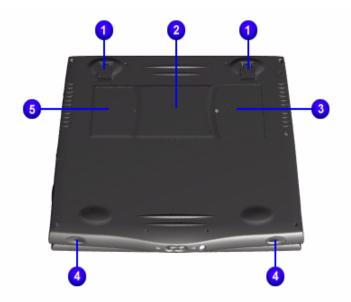

| No. | Description             | No. | Description   |
|-----|-------------------------|-----|---------------|
| 0   | Pop-up Feet             | 4   | Speaker Ports |
| 0   | Serial and Model Number | 6   | Modem Door    |
| 6   | Memory Compartment Door |     |               |

**10 PRODUCT DESCRIPTION** 

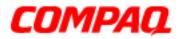

Presario 1600XL Series Model 1600T, 1600-XL140, 1600-XL141, 1600-XL142, 1600-XL143, 1600-XL144, 1600-XL146, 1600-XL147, 1600-XL150 XL156, XL157, XL255, XL256, XL257, and XL258

#### **Rear Connectors**

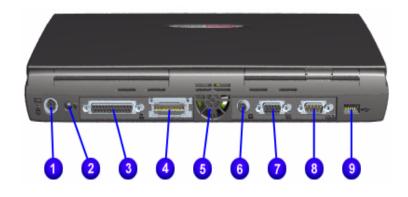

| No. | Description          | No. | Description               |
|-----|----------------------|-----|---------------------------|
| Û   | Keyboard/Mouse Port  | 6   | TV Out Connector          |
| 0   | AC Adapter Connector | 1   | VGA External Monitor Port |
| 6   | Parallel Port        | 8   | Serial Port               |
| 4   | QuikDock Connector   | 0   | Universal Serial bus Port |
| 6   | Fan Vent             |     |                           |

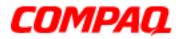

Presario 1600XL Series Model 1600T, 1600-XL140, 1600-XL141, 1600-XL142, 1600-XL143, 1600-XL144, 1600-XL146, 1600-XL147, 1600-XL150 XL156, XL157, XL255, XL256, XL257, and XL258

### QuikDock Components

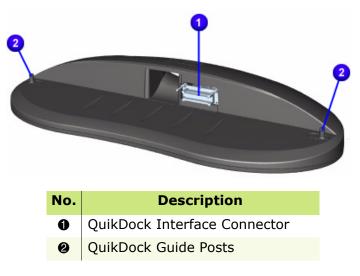

### QuikDock Connectors

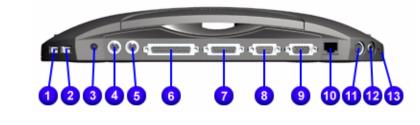

| No. | Description                  | No. | Description           |
|-----|------------------------------|-----|-----------------------|
| Û   | Universal Serial Bus Port    | 8   | Serial Port           |
| 0   | Universal Serial Bus Port    | 0   | External Monitor Port |
| €   | Power (AC Adapter) Connector | 0   | 10/100TX Ethernet     |
| 4   | Keyboard/Mouse Port          | 0   | S Video               |
| 6   | Keyboard/Mouse Port          | ß   | (Composite) TV Out    |
| 0   | Parallel Port                | ß   | Audio Out             |
| Ø   | Game Port                    |     |                       |

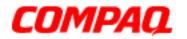

#### **Presario 1600XL Series**

### Model 1600T, 1600-XL140, 1600-XL141, 1600-XL142, 1600-XL143, 1600-XL144, 1600-XL146, 1600-XL147, 1600-XL150 XL156, XL157, XL255, XL256, XL257, and XL258

### Power Management

The following power management features are available for conserving AC power and extending battery operating time:

- Power Management Settings
- Low-Power Modes
- <u>Battery Operating Life</u>
- Servicing the Notebook Full Off Mode
- <u>Rebooting After a Lockup</u>
- <u>Recovering From a Loss of Electrical Power</u>

#### **Power Management Settings**

Different patterns of Notebook use determine the level of power management needed. These power management levels can be initiated based on the amount of time passed since the last system activity. System activity examples include keyboard strokes or mouse movement, DVD/CD playback (while under program control that monitors Standby), and modem use.

#### **Power Schemes**

You may select different settings or Power Schemes through Power Management from the Control Panel. The default Power Schemes are Home/Office Desk, Portable/Laptop, and Always On. The settings can be customized by changing the following options:

- **System Standby**: length of inactivity before the Notebook goes into Standby mode
- **Turn Off Monitor**: length of inactivity before the screen times out and goes blank
- Turn Off Hard Disks: length of inactivity before the hard drive goes into low-power mode

**Important:** The setting for the Hard Disk must be less than or equal to the setting for the system. If the Notebook is on a network, Compaq recommends that System Standby be set to **Never**.

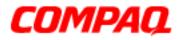

Presario 1600XL Series Model 1600T, 1600-XL140, 1600-XL141, 1600-XL142, 1600-XL143, 1600-XL144, 1600-XL146, 1600-XL147, 1600-XL150 XL156, XL157, XL255, XL256, XL257, and XL258

The following table shows the default settings for each Power Scheme.

| Power Schemes                                             |                                        |                                     |  |  |  |
|-----------------------------------------------------------|----------------------------------------|-------------------------------------|--|--|--|
| Always on                                                 | AC Power                               | Battery Power                       |  |  |  |
| System Standby<br>Turn OFF Monitor<br>Turn OFF Hard Disks | Never<br>15 minutes<br>1 hour          | 5 minutes<br>2 minutes<br>3 minutes |  |  |  |
| Portable/Laptop                                           | AC Power                               | Battery Power                       |  |  |  |
| System Standby<br>Turn OFF Monitor<br>Turn OFF Hard Disks | Never<br>3 hours<br>15 minutes         | 15 minutes<br>Never<br>10 minutes   |  |  |  |
| Home/Office Desk                                          | AC Power                               | Battery Power                       |  |  |  |
| System Standby<br>Turn OFF Monitor<br>Turn OFF Hard Disks | 20 minutes<br>15 minutes<br>30 minutes | 1 minute<br>2 minutes<br>10 minutes |  |  |  |

#### Alarms

The Notebook can be set to Alarm when the battery power level is reduced or when it reaches a critical low level. The Notebook can also be set automatically to enter a low-power mode when the battery reaches a specific power level.

**CAUTION:** The settings on the Alarms tab are preset for the Notebook to run at its best. Changing any of these settings could cause the Notebook to function improperly. It is recommended that these settings be left at their default values.

| Alarms           |         |                                                    |  |
|------------------|---------|----------------------------------------------------|--|
| Alarm            | Default | Alarm Action                                       |  |
| Low Battery      | 10%     | Notification: Text Power<br>Mode: No Action        |  |
| Critical Battery | 0%      | Notification: No Action<br>Power Mode: Hibernation |  |

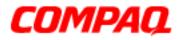

Presario 1600XL Series

Model 1600T, 1600-XL140, 1600-XL141, 1600-XL142, 1600-XL143, 1600-XL144, 1600-XL146, 1600-XL147, 1600-XL150 XL156, XL157, XL255, XL256, XL257, and XL258

### SpeedStep(TM) Technology Modes

SpeedStep<sup>(TM)</sup> Technology features several speed options for processor response to low-power conditions. These speed options are:

- Maximum Performance: always at high speed
- Battery Optimized: always at low speed
- **Reversed**: opposite recommended
- **Recommended**: performance on AC, battery optimized on battery
- **Disabled**: no run-time support, high speed

SpeedStep options can be accessed in three ways:

- Access **F10 Setup** during startup and select the **Advanced** screen.
- Click Start>Settings>Control Panel>Power Options>Intel(R) SpeedStep<sup>(TM)</sup> technology tab.
- Double-click the Flag icon on the Windows taskbar to open the Intel(R) SpeedStep<sup>(TM)</sup> technology dialog box.

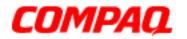

Presario 1600XL Series Model 1600T, 1600-XL140, 1600-XL141, 1600-XL142, 1600-XL143, 1600-XL144, 1600-XL146, 1600-XL147, 1600-XL150 XL156, XL157, XL255, XL256, XL257, and XL258

### Low-Power Modes

Compaq Presario 1600XL Series Notebook Computers have two levels of low-power management: **Hibernation** and **Standby**.

#### Hibernation

Hibernation helps conserve battery life and protect data. The Notebook automatically enters Hibernation mode when the battery has little power left or when the Notebook (operating on battery power) is in Standby mode for more than one hour. As the Notebook enters Hibernation, it automatically stores the contents of its memory to the hard drive before it shuts down. When the Notebook comes out of Hibernation, it returns to its former state.

Activate Hibernation mode by pressing the **Power** button once.

To restart the Notebook, press the **Power** button once. When the Notebook enters or wakes from Hibernation mode, a Progress window is displayed on the screen.

#### Standby

Standby is a low-power mode, also referred to as Sleep mode. Selecting Standby mode instead of turning off the Notebook when finished has two advantages: 1. It enables the Notebook to wake up faster than if it had been turned off completely; 2. It saves more power than the active (On) mode.

Activate Sleep mode by pressing **Fn+F4**. Or click **Start**, select the **Shut Down** option, and click **Standby**.

**CAUTION:** The Notebook maintains system information and open files while in Standby mode. However, unsaved information is lost if the Notebook is turned off prior to system wake-up, or if a power loss occurs while using the AC adapter.

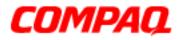

Presario 1600XL Series

Model 1600T, 1600-XL140, 1600-XL141, 1600-XL142, 1600-XL143, 1600-XL144, 1600-XL146, 1600-XL147, 1600-XL150 XL156, XL157, XL255, XL256, XL257, and XL258

The following table shows the conditions and indicators for entering and exiting the various power-management modes: Standby, Hibernation, and Off.

| Power-Management Modes |                                                                                                    |                                    |                                                 |  |
|------------------------|----------------------------------------------------------------------------------------------------|------------------------------------|-------------------------------------------------|--|
| Standby                | Activation                                                                                                    | Deactivation                       | Indicators                                      |  |
| Manual                 | Press <b>Fn+F4</b> key<br>combination or click<br>the <b>Start</b> button on<br>the Windows taskbar,<br>then point to<br><b>Shutdown</b> and click<br><b>Standby</b> . | Press any key.                     | Flashing <b>Power</b><br>light*                 |  |
| Time-Out Default       | 15 minutes if using<br>battery power.<br>Notebook will not<br>automatically enter<br>Standby mode if<br>using AC Power.                                                |                                    |                                                 |  |
|                        |                                                                                                    |                                    |                                                 |  |
| Hibernate              | Activation                                                                                                    | Deactivation                       | Indicators                                      |  |
| Manual                 | Press <b>Power</b> button once.                                                                                                    | Press <b>Power</b> button once.    | <b>Power</b> light is off, screen is blank**    |  |
| Time-Out Default       | When battery is low<br>or after 1 hour of<br>Standby. Notebook<br>will not automatically<br>enter Hibernation<br>mode if using AC<br>Power.                            | Press <b>Power</b> button<br>once. | <b>Power</b> light is off,<br>screen is blank** |  |

\* Moon icon appears on status display (1600XL Series only) \*\* Power icon does not appear on status display (1600XL Series only)

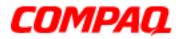

**Presario 1600XL Series** 

Model 1600T, 1600-XL140, 1600-XL141, 1600-XL142, 1600-XL143, 1600-XL144, 1600-XL146, 1600-XL147, 1600-XL150 XL156, XL157, XL255, XL256, XL257, and XL258

| Power-Management Modes |                                                                                                   |                                    |                                             |
|------------------------|---------------------------------------------------------------------------------------------------|------------------------------------|---------------------------------------------|
| Off                    | Activation                                                                                        | Deactivation                       | Indicators                                  |
| Standard               | Perform normal<br>Windows shutdown<br>using the <b>Start</b><br>button on the<br>Windows taskbar. | Press <b>Power</b><br>button once. | <b>Power</b> light is off, screen is blank. |
| Manual                 | Press and hold<br>down the <b>Power</b><br>button for<br>4 seconds.                               |                                    |                                             |

**Important:** The manual shutdown mode is not recommended unless the standard shutdown mode does not work.

### Battery Operating Life

Battery operating life is affected by variables such as:

- Power conservation settings
- Hardware configuration
- Software applications
- Installed options
- Display brightness
- Hard drive usage
- Changes in operating temperature
- Type and number of installed PC Cards

For more information on increasing battery-pack operating time, conditioning the battery pack, and disposing of a used battery pack, refer to the Battery Operations section in this *Maintenance and Service Guide*.

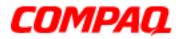

#### Presario 1600XL Series Model 1600T, 1600-XL140, 1600-XL141, 1600-XL142, 1600-XL143, 1600-XL144, 1600-XL146, 1600-XL147, 1600-XL150 XL156, XL157, XL255, XL256, XL257, and XL258

### Servicing the Notebook - Full Off Mode

The Notebook must be turned off completely when installing or replacing components in the system. Follow the instructions for putting the Notebook into Off mode properly, unplugging it from the outlet, and removing the battery (see *Battery Pack Removal Sequence*).

#### Rebooting After a Lockup

To reboot the Notebook (from a cold start) when the keyboard is frozen or the screen is locked, press and hold down the **Power** button for at least four seconds; this causes a manual shutdown. Then, restart the Notebook with a single press of the **Power** button.

If the Notebook still does not recover, press the **Power** button and hold for four seconds to shut it down, then remove the battery or unplug the AC power for at least 30 seconds. Reinsert the battery or reconnect AC power and press the **Power** button once to reboot.

### Recovering From a Loss of Electrical Power

Loss of electrical power causes the Notebook to turn off automatically. This may cause loss of data because the Microsoft Windows operating system is not able to close all files and programs properly.

Loss of power may be caused by one of the following:

- Electrical power service is interrupted.
- The power cord is accidentally disconnected.

If power surges or sags, the display and status lights may flicker, and the Notebook may automatically restart. If an improper shutdown occurs, the Microsoft Windows utility program, ScanDisk, runs automatically once power is restored. ScanDisk determines whether the improper shutdown caused any errors on the hard disk. These errors may occur if the Microsoft Windows operating system is not able to close all files properly before the shutdown. If no errors are found, the restart process continues. If ScanDisk does detect errors, follow the instructions on the screen to continue the restart process. Work that was not saved before the loss of power or shutdown may be lost.

If a power failure occurs, or the power cord disconnects while the Notebook is turned on, turn it off until normal service is restored. The next time the Notebook is turned on, ScanDisk may run to check the hard disk for errors caused by improper shutdown.

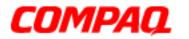

Presario 1600XL Series Model 1600T, 1600-XL140, 1600-XL141, 1600-XL142, 1600-XL143, 1600-XL144, 1600-XL146, 1600-XL147, 1600-XL150 XL156, XL157, XL255, XL256, XL257, and XL258

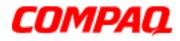

#### **Presario 1600XL Series**

Model 1600T, 1600-XL140, 1600-XL141, 1600-XL142, 1600-XL143, 1600-XL144, 1600-XL146, 1600-XL147, 1600-XL150 XL156, XL157, XL255, XL256, XL257, and XL258

### **Specifications**

#### Physical and Environmental

| Computer Specifications                                                                                                    |                                                                                                    |                                 |  |
|----------------------------------------------------------------------------------------------------|----------------------------------------------------------------------------------------------------|---------------------------------|--|
| Dimensions                                                                                                    | U.S.                                                                                                    | Metric                          |  |
| Height<br>Width<br>Depth                                                                                                    | 1.63 inch<br>12.20 inch<br>10.38 inch                                                                                                    | 41.4 cm<br>31.00 cm<br>26.36 cm |  |
| Weightwith 12.1 inch TFT displaywith 13.3 inch TFT displaywith 14.1 inch TFT displayStand-Alone (Battery Pack)Power RequirementsNominal OperatingMaximum AveragePeak Operating | 7.2 lb       3.26 kg         7.3 lb       3.31 kg         7.2 lb       3.26 kg         Li-ION 3.2 AHr         W @ 14.8 V         W @ 14.8 V         W @ 14.8 V         W @ 14.8 V |                                 |  |
| AC Power Requirements<br>Operating Voltage<br>Operating Current<br>Operating Frequency<br>Maximum Transient                                                                    | 100-240 V<br>0.8/0.4 A RMS<br>47-63 Hz<br>Meets IEC801-4 a<br>1kV for 50 ns                                                                                                    | and IEC801-5                    |  |
| <b>Temperature</b><br>Operating<br>Nonoperating                                                                                                    | 50° to 95°F<br>-4° to 140°F                                                                                                    | 10° to 35°C<br>-20° to 60°C     |  |
| Relative Humidity<br>(noncondensing)<br>Operating<br>Nonoperating (tw = 38.7°C max)                                                                                            | 10 to 90%<br>5 to 95%                                                                                                    |                                 |  |
| Altitude<br>Operating<br>Non-Operating                                                                                                    | 0 to 10,000 ft<br>0 to 30,000 ft                                                                                                    | 0 to 3.15 km<br>0 to 9.14 km    |  |

### 1.800.Ат.Сомрао

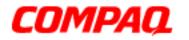

#### Presario 1600XL Series

Model 1600T, 1600-XL140, 1600-XL141, 1600-XL142, 1600-XL143, 1600-XL144, 1600-XL146, 1600-XL147, 1600-XL150 XL156, XL157, XL255, XL256, XL257, and XL258

| Computer Specifications |                        |        |  |  |
|-------------------------|------------------------|--------|--|--|
| Dimensions              | U.S.                   | Metric |  |  |
| Shock                   |                        |        |  |  |
| Operating               | 10 G, 11 ms, half sine |        |  |  |
| Nonoperating            | 240 G, 2 ms, half sine |        |  |  |
| Vibration               |                        |        |  |  |
| Operating               | 0.5 G                  |        |  |  |
| Nonoperating            | 1.5 G                  |        |  |  |
|                         |                        |        |  |  |

**NOTE:** Applicable product safety standards specify thermal limits for plastic surfaces. Compaq Presario 1600XL Series Portable Notebooks operate well within this range of temperatures.

### System Interrupts

| IRQ | Device(s)                                          |
|-----|----------------------------------------------------|
| 0   | System Timer                                       |
| 1   | Standard 101/102-Key or Microsoft Natural Keyboard |
| 2   | Programmable Interrupt Controller                  |
| 4   | Communications Port (COM1)                         |
| 6   | Standard Floppy Disk Controller                    |
| 7   | Printer Port                                       |
| 8   | System CMOS/Real Time Clock                        |
| 9   | VIA PCI Audio Controller                           |
| 9   | Texas Instruments PCI-1211 CardBus Controller      |
| 9   | Trident CyberBlade i1 AGP (51)                     |
| 10  | SCI IRQ used by ACPI Bus                           |
| 11  | ACPI IRQ Holder for PCI IRQ Steering               |
| 11  | VIA Tech 3038 PCI to USB Universal Host Controller |
| 11  | ACPI IRQ Holder for PCI IRQ Steering               |
| 11  | Compaq PCI Modem Enumerator                        |
| 12  | Synaptics PS/2 TouchPad                            |
| 13  | Numeric Data Processor                             |

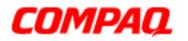

#### **Presario 1600XL Series**

### Model 1600T, 1600-XL140, 1600-XL141, 1600-XL142, 1600-XL143, 1600-XL144, 1600-XL146, 1600-XL147, 1600-XL150 XL156, XL157, XL255, XL256, XL257, and XL258

| IRQ | Device(s)                            |
|-----|--------------------------------------|
| 14  | VIA Bus Master PCI IDE Controller    |
| 14  | Primary IDE Controller (Dual FIFO)   |
| 15  | VIA Bus Master PCI IDE Controller    |
| 15  | Secondary IDE Controller (Dual FIFO) |

### System DMA

| DMA | Device(s)                       |
|-----|---------------------------------|
| 2   | Standard Floppy Disk Controller |
| 4   | Direct Memory Access Controller |

### System I/O Address

| I/O Address | System Function (Shipping Configuration)           |
|-------------|----------------------------------------------------|
| 0000h-000Fh | Direct Memory Access Controller                    |
| 0020h-0021h | Programmable Interrupt Controller                  |
| 0040h-0043h | System Timer                                       |
| 0060h-0060h | Standard 101/102-Key or Microsoft Natural Keyboard |
| 0061h-0061h | System Speaker                                     |
| 0062h-0062h | ACPI Embedded Controller                           |
| 0064h-0064h | Standard 101/102-Key or Microsoft Natural Keyboard |
| 0066h-0066h | ACPI Embedded Controller                           |
| 0070h-0075h | System CMOS/Real Time Clock                        |
| 0081h-008Fh | Direct Memory Access Controller                    |
| 00A0h-00A1h | Programmable Interrupt Controller                  |
| 00C0h-00DFh | Direct Memory Access Controller                    |
| 00F0h-00FFh | Numeric Data Processor                             |
| 0170h-0177h | VIA Bus Master PCI IDE Controller                  |
| 0170h-0177h | Secondary IDE Controller (Dual FIFO)               |

 $\label{eq:presario} Presario \ Notebook \ Maintenance \ and \ Service \ Guide \ 1600XL \ Series$ 

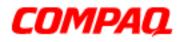

#### Presario 1600XL Series

Model 1600T, 1600-XL140, 1600-XL141, 1600-XL142, 1600-XL143, 1600-XL144, 1600-XL146, 1600-XL147, 1600-XL150 XL156, XL157, XL255, XL256, XL257, and XL258

| I/O Address | System Function (Shipping Configuration)           |
|-------------|----------------------------------------------------|
| 01F0h-01F7h | VIA Bus Master PCI IDE Controller                  |
| 01F0h-01F7h | Primary IDE Controller (Dual FIFO)                 |
| 0200h-0207h | Gameport Joystick                                  |
| 02F8h-02FFh | Compaq 56K V.90 HSF Mini PCI Modem                 |
| 0376h-0376h | Secondary IDE Controller (Dual FIFO)               |
| 0376h-0376h | VIA Bus Master PCI IDE Controller                  |
| 0378h-037Fh | Printer Port (LPT1)                                |
| 03B0h-03BBh | Trident CyberBlade i1 AGP (51)                     |
| 03C0h-03DFh | Trident CyberBlade i1 AGP (51)                     |
| 03E8h-03EFh | Symphony Port (COM3)                               |
| 03F0h-03F5h | Standard Floppy Disk Controller                    |
| 03F6h-03F6h | VIA Bus Master PCI IDE Controller                  |
| 03F6h-03F6h | Primary IDE Controller (Dual FIFO)                 |
| 03F7h-03F7h | Standard Floppy Disk Controller                    |
| 03F8h-03FFh | Communications Port (COM1)                         |
| 0CF8h-0CFFh | PCI Bus                                            |
| 1000h-10FFh | VIA PCI Audio Controller (WDM)                     |
| 1400h-141Fh | VIA Tech 3038 PCI to USB Universal Host Controller |
| 1420h-1427h | Primary IDE Controller (Dual FIFO)                 |
| 1420h-142Fh | VIA Bus Master PCI IDE Controller                  |
| 1428h-142Fh | Secondary IDE Controller (Dual FIFO)               |
| 1430h-1433h | VIA PCI Audio Controller (WDM)                     |
| 1434h-1437h | VIA PCI Audio Controller (WDM)                     |
| 1438h-143Fh | Compaq PCI Modem Enumerator                        |

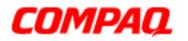

#### **Presario 1600XL Series**

Model 1600T, 1600-XL140, 1600-XL141, 1600-XL142, 1600-XL143, 1600-XL144, 1600-XL146, 1600-XL147, 1600-XL150 XL156, XL157, XL255, XL256, XL257, and XL258

### System Memory Catalog

| Memory Address          | Device(s)                                     |
|-------------------------|-----------------------------------------------|
| 00000000h-<br>0009FFFFh | System Board Extension for ACPI BIOS          |
| 000A0000h-<br>000AFFFFh | Trident CyberBlade i1 AGP (51)                |
| 000B0000h-<br>000BFFFFh | Trident CyberBlade i1 AGP (51)                |
| 000C0000h-<br>000CBFFFh | Trident CyberBlade i1 AGP (51)                |
| 000DC000h-<br>000DFFFFh | System Board Extension for ACPI BIOS          |
| 000E0000h-<br>000FFFFFh | System Board Extension for ACPI BIOS          |
| 03800000h-<br>03800FFFh | Texas Instruments PCI-1211 CardBus Controller |
| F4000000h-<br>F400FFFFh | Compaq PCI Modem Enumerator                   |
| F4100000h-<br>F411FFFFh | Trident CyberBlade i1 AGP (51)                |
| F4100000h-<br>F57FFFFFh | PCI Standard PCI-to-PCI Bridge                |
| F4120000h-<br>F412FFFFh | Trident CyberBlade i1 AGP (51)                |
| F4800000h-<br>F4FFFFFFh | Trident CyberBlade i1 AGP (51)                |
| F5000000h-<br>F57FFFFFh | Trident CyberBlade i1 AGP (51)                |
| F8000000h-<br>FBFFFFFFh | PCI Standard Host CPU Bridge                  |
| FFFE0000h-<br>FFFFFFFFh | System Board Extension for ACPI BIOS          |

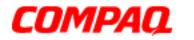

**Presario 1600XL Series** 

Model 1600T, 1600-XL140, 1600-XL141, 1600-XL142, 1600-XL143, 1600-XL144, 1600-XL146, 1600-XL147, 1600-XL150 XL156, XL157, XL255, XL256, XL257, and XL258

### **Display Information**

| 12.1 inch 13.3 inch, and 14.1 inch TFT Display                                                    |                                                                               |                                                         |  |
|---------------------------------------------------------------------------------------------------|-------------------------------------------------------------------------------|---------------------------------------------------------|--|
| Dimensions                                                                                        | U.S.                                                                          | Metric                                                  |  |
| 12.1 inch TFT                                                                                     |                                                                               |                                                         |  |
| Dimensions<br>Height<br>Width<br>Depth<br>Display Dimensions<br>Height<br>Width<br>Contrast Ratio | 7.89 inch<br>10.82 inch<br>0.27 inch<br>7.42 inch<br>9.84 inch<br>150:1       | 20.05 cm<br>20.05 cm<br>0.69 cm<br>18.85 cm<br>25.00 cm |  |
| Brightness                                                                                        | 150nits                                                                       |                                                         |  |
| Total Power<br>Consumption                                                                        | 1.2 to 1.5W typ (Assuming backlight current of 5.0 mA, or 100 nits luminance) |                                                         |  |
| Response Time<br>Refresh Rate                                                                     | 50ms<br>60Hz                                                                  |                                                         |  |
| Refresh Rate                                                                                      | 00112                                                                         |                                                         |  |
|                                                                                                   | 13.3 inch TFT                                                                 |                                                         |  |
| <b>Dimensions</b><br>Height<br>Width<br>Depth                                                     | 8.44 inch<br>11.18 inch<br>0.21 inch                                          | 21.45 cm<br>28.40 cm<br>0.55 cm                         |  |
| Display Dimensions<br>Height<br>Width<br>Contrast Ratio                                           | 7.98 inch<br>10.64 inch<br>150:1                                              | 20.27 cm<br>27.03 cm                                    |  |
| Brightness                                                                                        | 150nits                                                                       |                                                         |  |
| Total Power<br>Consumption                                                                        | 1.2 to 1.5W typ (Assuming backlight current of 5.0 mA, or 100 nits luminance) |                                                         |  |
| Response Time                                                                                     | 50ms                                                                          |                                                         |  |
| Refresh Rate                                                                                      | 60Hz                                                                          |                                                         |  |

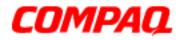

#### **Presario 1600XL Series**

Model 1600T, 1600-XL140, 1600-XL141, 1600-XL142, 1600-XL143, 1600-XL144, 1600-XL146, 1600-XL147, 1600-XL150 XL156, XL157, XL255, XL256, XL257, and XL258

| 12.1 inch 13.3 inch, and 14.1 inch TFT Display |                                                                               |          |  |  |  |
|------------------------------------------------|-------------------------------------------------------------------------------|----------|--|--|--|
| Dimensions                                     | U.S.                                                                          | Metric   |  |  |  |
| 14.1 inch (Diagonal) TFT Display with LVDS     |                                                                               |          |  |  |  |
| Dimensions                                     |                                                                               |          |  |  |  |
| Height                                         | 8.92 inch                                                                     | 22.65 cm |  |  |  |
| Width                                          | 11.76 inch                                                                    | 29.85 cm |  |  |  |
| Depth                                          | 0.28 inch                                                                     | 0.72 cm  |  |  |  |
| <b>Display Dimensions</b>                      |                                                                               |          |  |  |  |
| Height                                         | 8.60 inch                                                                     | 21.84 cm |  |  |  |
| Width                                          | 11.41 inch                                                                    | 28.98 cm |  |  |  |
| Contrast Ratio                                 | 150:1                                                                         |          |  |  |  |
| Brightness                                     | 150nits                                                                       |          |  |  |  |
| Total Power<br>Consumption                     | 1.2 to 1.5W typ (Assuming backlight current of 5.0 mA, or 100 nits luminance) |          |  |  |  |
| •                                              |                                                                               |          |  |  |  |
| Response Time                                  | 50 ms                                                                         |          |  |  |  |
| Refresh Rate                                   | 60 Hz                                                                         |          |  |  |  |

### Memory Expansion

| Memory Expansion |                              |                 |  |  |
|------------------|------------------------------|-----------------|--|--|
| System<br>Memory | Expansion<br>Board<br>Memory | Total<br>Memory |  |  |
| 64MB             | none                         | 64MB            |  |  |
| 64MB             | 32MB                         | 96MB            |  |  |
| 64MB             | 64MB                         | 128MB           |  |  |
| 64MB             | 128MB                        | 193MB           |  |  |
| 64MB             | 256MB                        | 320MB           |  |  |

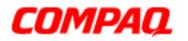

**Presario 1600XL Series** 

Model 1600T, 1600-XL140, 1600-XL141, 1600-XL142, 1600-XL143, 1600-XL144, 1600-XL146, 1600-XL147, 1600-XL150 XL156, XL157, XL255, XL256, XL257, and XL258

#### Diskette Drive

| Diskette Drive                            |               |  |  |  |
|-------------------------------------------|---------------|--|--|--|
| Capacity per Diskette (High/Low)          | 1.44 MB/720KB |  |  |  |
| Diskette Size                             | 3.5 inch      |  |  |  |
| Number of LED Indicators (Read/<br>Write) | 0             |  |  |  |
| Number of Drives Supported                | 1             |  |  |  |
| Drive Rotation (rpm)                      | 300           |  |  |  |
| Transfer Rate (Kbps)                      | 500           |  |  |  |
| Bytes per Sector                          | 512           |  |  |  |
| Sectors per Track (High/Low)              | 18/9          |  |  |  |
| Tracks per Side (High/Low)                | 80            |  |  |  |
| Access Times                              |               |  |  |  |
| Track-to-Track (ms)                       | 3             |  |  |  |
| Average (ms)                              | 94            |  |  |  |
| Setting Time (ms)                         | 15            |  |  |  |
| Latency Average (ms)                      | 100           |  |  |  |
| Cylinders (High/Low)                      | 80            |  |  |  |
| Number of Read/Write Heads                | 2             |  |  |  |

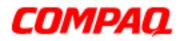

**Presario 1600XL Series** 

Model 1600T, 1600-XL140, 1600-XL141, 1600-XL142, 1600-XL143, 1600-XL144, 1600-XL146, 1600-XL147, 1600-XL150 XL156, XL157, XL255, XL256, XL257, and XL258

#### Hard Drive

| Hard Drives                                                                                          |                             |                              |                              |  |  |
|----------------------------------------------------------------------------------------------------|-----------------------------|------------------------------|------------------------------|--|--|
| Drive Type                                                                                           | 6.0GB                       | 12.0GB                       | 18.0GB                       |  |  |
| Capacity Per Drive                                                                                   | 6.0GB                       | 12.0GB                       | 18.0GB                       |  |  |
| <b>Logical Configuration</b><br>Cylinders<br>Heads<br>Sectors per Track<br>Bytes per Sector          | 8647<br>4<br>190/330<br>512 | 11968<br>6<br>190/330<br>512 | 11968<br>6<br>190/330<br>512 |  |  |
| <b>Seek Times</b><br>Typical<br>(including settling in ms)<br>Single Track<br>Average<br>Full Stroke | 4<br>14<br>24               | 4<br>14<br>24                | 4<br>14<br>24                |  |  |
| Transfer Rate at Interface                                                                           | 33.3 MB/s                   | 33.3 MB/s                    | 33.3 MB/s                    |  |  |

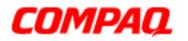

#### **Presario 1600XL Series**

Model 1600T, 1600-XL140, 1600-XL141, 1600-XL142, 1600-XL143, 1600-XL144, 1600-XL146, 1600-XL147, 1600-XL150 XL156, XL157, XL255, XL256, XL257, and XL258

#### CD or DVD Drive

| CD or DVD Drive                                              |                        |                        |                        |                        |  |
|--------------------------------------------------------------|------------------------|------------------------|------------------------|------------------------|--|
|                                                              | 6x DVD                 | 8x DVD                 | CD-RW                  | 24x CD-ROM             |  |
| Dimensions                                                   | 128 x 129 x<br>12.7 mm | 128 x 129 x<br>12.7 mm | 128 x 129 x<br>12.7 mm | 128 x 129 x<br>12.7 mm |  |
| Weight                                                       | 0.29 kg                | 0.29 kg                | 0.29                   | 0.19 kg                |  |
| Rotational<br>Speed - Approx.                                | 3450 rpm               | 2300 rpm               | Not Available          | 4225 rpm               |  |
| Typical Transfer<br>Rate<br>Sustained Data-<br>Transfer Rate | 8100 KB/s              | 5400 KB/s              | 2100 KB/s              | 3600 KB/s              |  |
| Access Time<br>Average<br>Random<br>Access Time              | 140 ms                 | 140 ms                 | 150 ms                 | 120 ms                 |  |
| Spin Up Time                                                 | <15 s                  | 3.8 s                  | <10.0 s                | 2.7 s                  |  |
| Data Buffer<br>Capacity                                      | 512 KB                 | 128 KB                 | Not Available          | 128 KB                 |  |

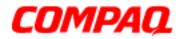

**Presario 1600XL Series** 

Model 1600T, 1600-XL140, 1600-XL141, 1600-XL142, 1600-XL143, 1600-XL144, 1600-XL146, 1600-XL147, 1600-XL150 XL156, XL157, XL255, XL256, XL257, and XL258

#### Battery Pack

| Pack                 |
|----------------------|
| Lithium Ion (Li-ION) |
|                      |
| 0.8 in (20.3 mm)     |
| 5.7 in (145 mm)      |
| 3.1 in (78.7 mm)     |
| 0.90 lb (408.2 g)    |
| 2 hr 30 min*         |
|                      |
|                      |
| 14.4 V               |
| 3000 mAH             |
| 43.2 WH              |
|                      |
| 32° F (0 to 50° C)   |
| -20° C to 60° C      |
| 5° C to 45° C        |
|                      |

\*The battery operating lifetime changes depending on the power management settings, system components, options, and applications used.

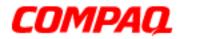

**Presario 1600XL Series** 

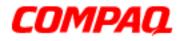

**Presario 1600XL Series** 

Model 1600T, 1600-XL140, 1600-XL141, 1600-XL142, 1600-XL143, 1600-XL144, 1600-XL146, 1600-XL147, 1600-XL150 XL156, XL157, XL255, XL256, XL257, and XL258

### **Pin Assignments**

This appendix provides connector pin assignment tables for Compaq Presario 1600XL Series Portable Notebooks. For more information on connectors, refer to the section on <u>Rear Connectors</u>.

**Note:** The signals in all tables of this appendix are considered active high unless otherwise indicated by an asterisk (\*).

| Parallel Connector                          |                                |    |                     |  |  |  |
|---------------------------------------------|--------------------------------|----|---------------------|--|--|--|
| (13121110987654321)<br>28432222991919191914 |                                |    |                     |  |  |  |
| Pin                                         | Signal Pin Signal              |    |                     |  |  |  |
| 1                                           | Strobe*                        | 10 | Acknowledge*        |  |  |  |
| 2                                           | Data Bit 0                     | 11 | Busy                |  |  |  |
| 3                                           | Data Bit 1                     | 12 | Paper Out           |  |  |  |
| 4                                           | Data Bit 2                     | 13 | Select              |  |  |  |
| 5                                           | Data Bit 3                     | 14 | Auto Linefeed*      |  |  |  |
| 6                                           | Data Bit 4                     | 15 | Error*              |  |  |  |
| 7                                           | Data Bit 5                     | 16 | Initialize Printer* |  |  |  |
| 8                                           | Data Bit 6                     | 17 | Select In*          |  |  |  |
| 9                                           | Data Bit 7 18-25 Signal Ground |    |                     |  |  |  |

\* = Active low

#### 1.800.Ат.Сомрао

PRESARIO NOTEBOOK MAINTENANCE AND SERVICE GUIDE 1600 SERIES

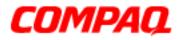

| Serial Connectors |     |                     |  |  |
|-------------------|-----|---------------------|--|--|
| Connector         | Pin | Signal              |  |  |
|                   | 1   | Carrier Detect      |  |  |
| (0000)            | 2   | Receive Data        |  |  |
|                   | 3   | Transmit Data       |  |  |
|                   | 4   | Data Terminal Ready |  |  |
|                   | 5   | Signal Ground       |  |  |
|                   | 6   | Data Set Ready      |  |  |
|                   | 7   | Ready to Send       |  |  |
|                   | 8   | Clear to Send       |  |  |
|                   | 9   | Ring Indicator      |  |  |

| Keyboard/Mouse |     |         |  |  |
|----------------|-----|---------|--|--|
| Connector      | Pin | Signal  |  |  |
|                | 1   | Data 1  |  |  |
|                | 2   | Data 2  |  |  |
|                | 3   | Ground  |  |  |
|                | 4   | +5 V    |  |  |
| 21             | 5   | Clock 1 |  |  |
| $\bigcirc$     | 6   | Clock 2 |  |  |

| Modem Connector |     |        |  |
|-----------------|-----|--------|--|
| Connector       | Pin | Signal |  |
|                 | 1   | Unused |  |
| $1^{2}3^{4}$    | 2   | Тір    |  |
|                 | 3   | Ring   |  |
|                 | 4   | Unused |  |
|                 |     |        |  |
|                 |     |        |  |
|                 |     |        |  |
|                 |     |        |  |

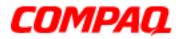

**Presario 1600XL Series** 

Model 1600T, 1600-XL140, 1600-XL141, 1600-XL142, 1600-XL143, 1600-XL144, 1600-XL146, 1600-XL147, 1600-XL150 XL156, XL157, XL255, XL256, XL257, and XL258

**Universal Serial Bus** 

Connector

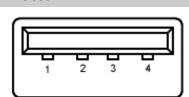

| Pin | Signal |
|-----|--------|
| 1   | +5 V   |
| 2   | Data - |
| 3   | Data + |
| 4   | Ground |

| External VGA Monitor |                          |    |                 |  |  |
|----------------------|--------------------------|----|-----------------|--|--|
| Pin                  | Pin Connector Pin Signal |    |                 |  |  |
| 1                    | Red Analog               | 9  | +5 V            |  |  |
| 2                    | Green Analog             | 10 | Ground          |  |  |
| 3                    | Blue Analog              | 11 | Not connected   |  |  |
| 4                    | Not connected            | 12 | DDC2B Data      |  |  |
| 5                    | Ground                   | 13 | Horizontal Sync |  |  |
| 6                    | Ground Analog            | 14 | Vertical Sync   |  |  |
| 7                    | Ground Analog            | 15 | DDC2B Clock     |  |  |
| 8 Ground Analog      |                          |    |                 |  |  |

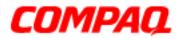

#### **Presario 1600XL Series**

Model 1600T, 1600-XL140, 1600-XL141, 1600-XL142, 1600-XL143, 1600-XL144, 1600-XL146, 1600-XL147, 1600-XL150 XL156, XL157, XL255, XL256, XL257, and XL258

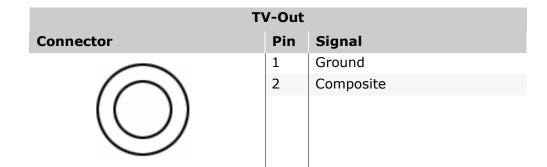

| QuikDock Connector |                |     |                 |     |                 |     |                    |
|--------------------|----------------|-----|-----------------|-----|-----------------|-----|--------------------|
|                    |                |     |                 |     |                 |     |                    |
| Pin                | Signal         | Pin | Signal          | Pin | Signal          | Pin | Signal             |
| 1                  | Adapter Power  | 22  | Serial Port DCD | 43  | Keyboard Clock  | 64  | MIDI Output        |
| 2                  | Adapter Power  | 23  | Serial Port DSR | 44  | Keyboard Data   | 65  | Headphone<br>Sense |
| 3                  | Adapter Power  | 24  | Serial Port TXD | 45  | Mouse Clock     | 66  | USB Power          |
| 4                  | Adapter Power  | 25  | Serial Port RTS | 46  | Mouse Data      | 67  | USB Power          |
| 5                  | Adapter Power  | 26  | Monitor DDC     | 47  | Lp Select       | 68  | USB Power          |
| 6                  | Adapter Power  | 27  | Monitor DDC     | 48  | Lp Paper End    | 69  | USB Power          |
| 7                  | Not Connected  | 28  | Not connected   | 49  | Lp Initialize   | 70  | USB A-             |
| 8                  | Printer Data 0 | 29  | V.SYNC          | 50  | Lp Busy         | 71  | USB A+             |
| 9                  | Printer Data 1 | 30  | Ground          | 51  | Lp Error        | 72  | USB B-             |
| 10                 | Printer Data 2 | 31  | H.SYNC          | 52  | Lp Acknowledge  | 73  | USB B+             |
| 11                 | Printer Data 3 | 32  | Ground          | 53  | Lp AutoFeed     | 74  | 5V                 |
| 12                 | Printer Data 4 | 33  | Blue            | 54  | Lp Strobe       | 75  | 5V                 |
| 13                 | Printer Data 5 | 34  | Ground          | 55  | Joystick Data A | 76  | Line Out Left      |
| 14                 | Printer Data 6 | 35  | Green           | 56  | Joystick Data B | 77  | S-Video SYR        |

**4 PIN ASSIGNMENTS** 

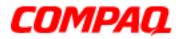

#### **Presario 1600XL Series**

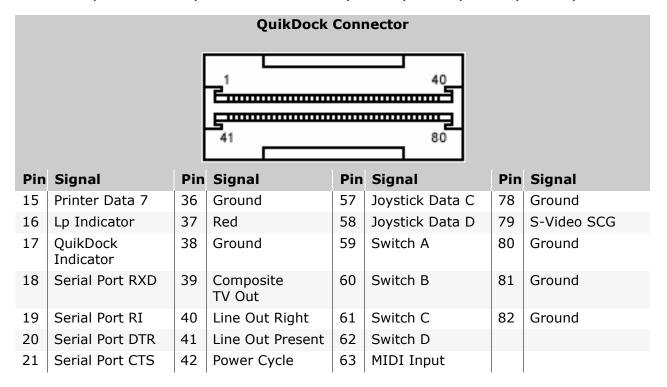

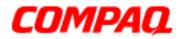

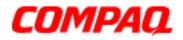

#### **Presario 1600XL Series**

Model 1600T, 1600-XL140, 1600-XL141, 1600-XL142, 1600-XL143, 1600-XL144, 1600-XL146, 1600-XL147, 1600-XL150 XL156, XL157, XL255, XL256, XL257, and XL258

### **Battery Operations**

This section explains the following topics concerning battery pack operating time:

- Increasing Battery Pack Operating Time
- Conditioning a Battery Pack
- Disposing of a Used Battery Pack

#### Increasing Battery Pack Operating Time

Battery pack operating time varies depending on several factors. To avoid unnecessary replacement, consider the following when determining how long a charged battery pack should last:

- Power management settings
- Hardware configuration
- Software applications
- Installed options
- Display brightness
- Hard drive usage
- Changes in operating temperature
- Type and number of installed PC Cards

**Note:** The power consumption requirements for PC Cards vary widely. Some cards drain the battery pack very rapidly.

Battery pack operating time can be increased by as much as 50 percent by controlling the amount of energy required by the computer and the energy stored in the battery pack.

#### **Minimizing the Energy Required**

To minimize the energy required by the computer, follow these steps:

• Set the power conservation levels in the Power Management utility to **Maximum**.

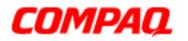

#### **Presario 1600XL Series**

### Model 1600T, 1600-XL140, 1600-XL141, 1600-XL142, 1600-XL143, 1600-XL144, 1600-XL146, 1600-XL147, 1600-XL150 XL156, XL157, XL255, XL256, XL257, and XL258

• Customize the timeout value to work more efficiently with the applications. The amount of battery life depends on the values selected.

#### **Maximizing the Energy Stored**

To maximize the energy stored in the battery pack, follow these guidelines:

- Condition the battery pack at least every 30 days to improve overall battery performance.
- Keep a battery pack in the Notebook when using it with AC power. This supplies the battery pack with a constant trickle charge.
- Store the battery pack in a cool, dry place when not in use.

#### Conditioning a Battery Pack

**CAUTION:** To avoid loss of data, ensure that all data is saved before discharging a battery pack.

To condition a battery pack, complete the following steps:

- 1. Plug in the AC adapter and allow the battery to charge until the fast charge arrow on the display disappears. Your battery gauge may read 100 percent for a period of time before the arrow disappears. Do not unplug the AC adapter until the arrow disappears.
- 2. Unplug the AC adapter and allow the battery to drain until the computer reaches hibernation and turns itself off.

**CAUTION:** Do not plug in the AC adapter during this process or you will need to restart with Step 1. You may use the computer while the battery is draining.

- 3. The battery is reconditioned.
- 4. Plug in the AC adapter and begin using the computer.

The table below shows battery pack charge times by model.

| Battery Charge Time |                                 |         |  |  |  |
|---------------------|---------------------------------|---------|--|--|--|
| Computer            | Online                          | Offline |  |  |  |
| Li-ION Battery Pack | 4.5 hours premature termination | 2:50 hr |  |  |  |

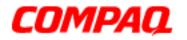

#### **Presario 1600XL Series**

Model 1600T, 1600-XL140, 1600-XL141, 1600-XL142, 1600-XL143, 1600-XL144, 1600-XL146, 1600-XL147, 1600-XL150 XL156, XL157, XL255, XL256, XL257, and XL258

#### Disposing of a Used Battery Pack

In the interests of safeguarding our environment, Compaq Computer Corporation recommends that nickel metal hydride (NiMH) and lithium-ion (Li-ION) battery packs be recycled. Battery packs should be handled in accordance with country, state, province, or local regulations.

**CAUTION:** Never attempt to open or service a battery pack. Opening a battery pack not only damages the pack and makes it unusable, but also exposes potentially harmful battery components.

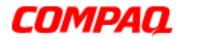

**Presario 1600XL Series** 

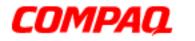

#### **Presario 1600XL Series**

### Model 1600T, 1600-XL140, 1600-XL141, 1600-XL142, 1600-XL143, 1600-XL144, 1600-XL146, 1600-XL147, 1600-XL150 XL156, XL157, XL255, XL256, XL257, and XL258

### Troubleshooting

This section provides troubleshooting information for Compaq Presario 1600XL Series Portable Notebook. The basic steps in troubleshooting include:

- 1. Preliminary Steps
- 2. The <u>Power-On Self Test (POST)</u>
- 3. The recommended actions described in the diagnostic tables in case you are unable to run POST, or if POST displays an error message.

When following the recommended actions in the Sections on <u>Power-On Self Test (POST)</u> and <u>Diagnostic Error Codes</u>, perform the steps in the order listed above. Rerun POST after each recommended action until the problem is solved, and if no error message occurs. Once the problem is solved, do not continue with any recommended actions remaining.

**Note:** If the problem is intermittent, check your computer several times to verify that the problem is solved.

#### Preliminary Steps

Before running <u>Power-On Self Test (POST</u>), complete the following steps:

- If a Power-on password is established, type the password and press the Enter key. If you do not know the password, clear the password (See <u>Clearing the Power-On</u> <u>Password</u>).
- 2. Run <u>Compaq Diagnostics</u>.
- 3. Turn off the computer and its external devices.
- 4. Disconnect any external devices that you do not want to test. Do not disconnect the printer if you want to test it or use it to log error messages.

**Important:** If the problem only occurs when an external device is connected to the computer, the problem may be related to the external device or its cable. Verify this by running POST both with and without the external device connected.

- 5. Install loopback plugs in the serial and parallel connectors if you would like to test these ports.
- 6. Ensure that the hard drive is installed in the Notebook.

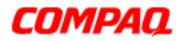

#### Presario 1600XL Series

Model 1600T, 1600-XL140, 1600-XL141, 1600-XL142, 1600-XL143, 1600-XL144, 1600-XL146, 1600-XL147, 1600-XL150 XL156, XL157, XL255, XL256, XL257, and XL258

7. Ensure that the battery pack is inserted in the Notebook and that it is connected to an external AC power source.

When these preliminary steps are completed, you are ready to run POST.

#### Clearing the Power-On Password

**Note:** Clearing the Power-on password also removes all notebook Setup attributes that are programmed in the CMOS.

If you do not know the password, clear it by performing the following steps:

- 1. Turn off the computer.
- 2. Disconnect the power cord.
- 3. <u>Remove the battery pack</u>.
- 4. <u>Remove the keyboard</u>.
- 5. <u>Remove the LED button bezel</u>.
- 6. <u>Disconnect the backlight cable from the connector on the system board</u>.

Continued on next page.

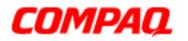

#### Presario 1600XL Series

### Model 1600T, 1600-XL140, 1600-XL141, 1600-XL142, 1600-XL143, 1600-XL144, 1600-XL146, 1600-XL147, 1600-XL150 XL156, XL157, XL255, XL256, XL257, and XL258

7. To clear the password, remove the RTC battery for 10 seconds. Simultaneously make contact with the two pads located at R37 on the system boarding, using a conductive piece of material such as a piece of wire or tool.

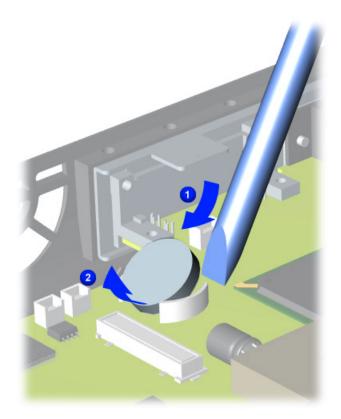

- 8. Reassemble the Notebook.
- 9. Turn on the Notebook to verify that the power-on password has been cleared. If it has not been cleared, repeat Steps 1 through 7.

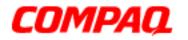

#### **Presario 1600XL Series**

Model 1600T, 1600-XL140, 1600-XL141, 1600-XL142, 1600-XL143, 1600-XL144, 1600-XL146, 1600-XL147, 1600-XL150 XL156, XL157, XL255, XL256, XL257, and XL258

#### Power-On Self Test (POST)

To run POST, complete these steps:

Turn off the Notebook, then turn it on again. As soon as the Compaq logo appears, press the **ESC** key to clear the logo and display the POST messages as they occur.

If the Notebook does not beep, POST has successfully completed its test and detected no errors. POST then reboot from the hard drive, or from a bootable diskette if one is installed in the diskette drive.

However, if POST detects errors, these are indicated by messages displayed on the screen and/or audible messages. A list of the POST error codes and what they mean is shown in the table below.

**Note:** If the system is not functioning well enough to run POST, or if the display is not functioning well enough to show POST error messages, refer to the <u>Troubleshooting</u> <u>Tables</u>.

| Power-On Self Test Messages                     |                                                                                        |  |  |  |
|-------------------------------------------------|----------------------------------------------------------------------------------------|--|--|--|
| 102-System Board Failure                        |                                                                                        |  |  |  |
| Probable Cause                                  | <b>Recommended Action</b>                                                              |  |  |  |
| DMA, timers, etc.                               | Replace the system board.                                                              |  |  |  |
|                                                 |                                                                                        |  |  |  |
| 162-System Options Not Set                      |                                                                                        |  |  |  |
| Probable Cause                                  | <b>Recommended Action</b>                                                              |  |  |  |
| Incorrect configuration                         | Run Computer Setup.                                                                    |  |  |  |
| CMOS reflects an invalid configuration setting. | Run Computer Setup.                                                                    |  |  |  |
| RAM failure                                     | 1. Replace the memory modules.                                                         |  |  |  |
|                                                 | 2. Replace the system board.                                                           |  |  |  |
| Memory test data error                          | <ol> <li>Replace the memory<br/>modules.</li> <li>Replace the system board.</li> </ol> |  |  |  |
| XX000YZZ RAM failure                            | Replace the system board.                                                              |  |  |  |

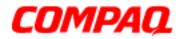

#### **Presario 1600XL Series**

Model 1600T, 1600-XL140, 1600-XL141, 1600-XL142, 1600-XL143, 1600-XL144, 1600-XL146, 1600-XL147, 1600-XL150 XL156, XL157, XL255, XL256, XL257, and XL258

| XX000YZZ 201-Memory Error                                                                   |                                                                                                    |  |  |  |
|---------------------------------------------------------------------------------------------|----------------------------------------------------------------------------------------------------|--|--|--|
| Probable Cause                                                                              | <b>Recommended Action</b>                                                                                                    |  |  |  |
| Keyboard failure                                                                            | <ol> <li>Ensure that no keys are<br/>pressed during POST.</li> <li>Reconnect the keyboard<br/>with the Notebook off.</li> <li>Replace the keyboard.</li> </ol> |  |  |  |
| 301-Кеу                                                                                     | board Error                                                                                                    |  |  |  |
| Probable Cause                                                                              | <b>Recommended Action</b>                                                                                                    |  |  |  |
| Keyboard failure                                                                            | <ol> <li>Ensure the keys are not<br/>pressed during POST.</li> <li>Reconnect the keyboard<br/>with the Notebook off.</li> <li>Replace the keyboard.</li> </ol> |  |  |  |
| 304-Kevboard o                                                                              | r System Unit Error                                                                                                    |  |  |  |
| Probable Cause                                                                              | Recommended Action                                                                                                    |  |  |  |
| Keyboard or system board<br>error                                                           | <ol> <li>Replace the keyboard.</li> <li>Replace the TouchPad or<br/>mouse.</li> <li>Replace the system board.</li> </ol>                                       |  |  |  |
| 601-Diskette Controller Error                                                               |                                                                                                    |  |  |  |
| 601-Diskette                                                                                | Controller Error                                                                                                    |  |  |  |
| 601-Diskette<br>Probable Cause                                                              | Controller Error<br>Recommended Action                                                                                                    |  |  |  |
|                                                                                             |                                                                                                    |  |  |  |
| <b>Probable Cause</b><br>Mismatch in drive type or<br>failure in the diskette<br>controller | <ul> <li>Recommended Action</li> <li>1. Run Computer Checkup<br/>(TEST).</li> <li>2. Check or replace cables.</li> </ul>                                       |  |  |  |
| <b>Probable Cause</b><br>Mismatch in drive type or<br>failure in the diskette<br>controller | <ul> <li>Recommended Action</li> <li>1. Run Computer Checkup<br/>(TEST).</li> <li>2. Check or replace cables.</li> <li>3. Replace the system board.</li> </ul> |  |  |  |

PRESARIO NOTEBOOK MAINTENANCE AND SERVICE GUIDE 1600XL SERIES

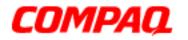

#### Presario 1600XL Series

Model 1600T, 1600-XL140, 1600-XL141, 1600-XL142, 1600-XL143, 1600-XL144, 1600-XL146, 1600-XL147, 1600-XL150 XL156, XL157, XL255, XL256, XL257, and XL258

| 1780-Primary Hard Drive 0 Failure |                                                                                       |  |  |  |  |
|-----------------------------------|---------------------------------------------------------------------------------------|--|--|--|--|
| Probable Cause                    | <b>Recommended Action</b>                                                             |  |  |  |  |
| Disk 0 failed to respond          | <ol> <li>Run Computer Checkup<br/>(TEST).</li> <li>Replace the hard drive.</li> </ol> |  |  |  |  |
| Hard drive format error           | <ol> <li>Run Computer Checkup<br/>(TEST).</li> <li>Replace the hard drive.</li> </ol> |  |  |  |  |
| 1782-Hard Drive Controller        |                                                                                       |  |  |  |  |
| Probable Cause                    | <b>Recommended Action</b>                                                             |  |  |  |  |
| Hard drive controller failure     | 1. Run Computer Setup.                                                                |  |  |  |  |

2. Replace the hard drive.

#### Compaq Diagnostics

Compaq Diagnostics is installed on the hard drive of the Notebook. Run the Diagnostic utilities when you want to view or test system information and if you have installed or connected devices. If you run Compaq Diagnostics from a diskette, ensure that the diagnostic program is version 10.11 or later.

The Diagnostics menu includes the following utilities:

- <u>Computer Checkup (TEST)</u>
- View System Information (INSPECT)
- <u>Diagnostic Error Codes</u>
- <u>Troubleshooting without Diagnostics</u>
- <u>Before Replacing Parts</u>
- <u>Solving Minor Problems</u>
- <u>Solving Hard Drive Problems</u>
- Solving Hardware Installation Problems
- Solving Keyboard/Numeric Keypad Problems
- Solving Memory Problems

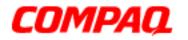

#### **Presario 1600XL Series**

### Model 1600T, 1600-XL140, 1600-XL141, 1600-XL142, 1600-XL143, 1600-XL144, 1600-XL146, 1600-XL147, 1600-XL150 XL156, XL157, XL255, XL256, XL257, and XL258

- Solving PC Card Problems
- Solving Power Problems
- Solving Printer Problems
- <u>Solving TouchPad/Pointing Device Problems</u>
- <u>Contacting Compaq Support</u>

If you have a problem you cannot solve, run the Diagnostics utilities before calling for support. Run Computer Checkup and select to save the device list to a file and to print or to save the log of errors. Run the View System Information (INSPECT) utility and select to print or to save that information. Have the files or the printed information available when you call for support.

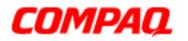

#### Presario 1600XL Series

Model 1600T, 1600-XL140, 1600-XL141, 1600-XL142, 1600-XL143, 1600-XL144, 1600-XL146, 1600-XL147, 1600-XL150 XL156, XL157, XL255, XL256, XL257, and XL258

### Computer Checkup (TEST)

Computer Checkup (TEST) determines if the various computer components and devices are recognized by the system and are functioning properly. You can display, print, or save the information generated by Computer Checkup.

Follow these steps to run Computer Checkup:

- 1. Plug the Notebook into an external power source. (A low battery condition could interrupt the program.)
- 2. Turn on the external devices you want to test. Connect the printer if you want to print a log of error messages.
- 3. Insert the Compaq Diagnostics diskette in drive A.
- 4. Turn on or restart the Notebook. The notebook starts from drive A, and the Diagnostics Welcome screen is displayed.
- 5. Press **Enter** to continue. The Diagnostics menu is displayed.
- 6. Select **Computer Checkup** from the **Diagnostics** menu. A Test Option menu is displayed.
- 7. Select **View the Device List** from the **Test Option** menu. A list of the installed Compaq devices is displayed.
- 8. If the list of installed devices is correct, select **OK**. The Test Option menu is displayed.

Note: If the list is incorrect, ensure that any new devices are installed properly.

Select one of the following from the **Test Option** menu:

- **Quick Check Diagnostics**. Runs a quick, general test on each device with a minimal number of prompts. If errors occur, they are display when the testing is complete. You cannot print or save the error messages.
- **Automatic Diagnostics**. Runs unattended, maximum testing of each device with minimal prompts. You can choose how many times to run the tests, to stop on errors, or to print or save a log of errors.
- **Prompted Diagnostics**. Allows maximum control over testing the devices. You can choose attended or unattended testing, decide to stop on errors, or choose to print or save a log of errors.
- 9. Follow the instructions on the screen as the devices are tested. When testing is complete, the Test Option menu is displayed.

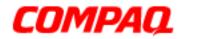

#### **Presario 1600XL Series**

Model 1600T, 1600-XL140, 1600-XL141, 1600-XL142, 1600-XL143, 1600-XL144, 1600-XL146, 1600-XL147, 1600-XL150 XL156, XL157, XL255, XL256, XL257, and XL258

10. Exit the Test Option menu and the Diagnostics menu.

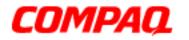

#### Presario 1600XL Series

Model 1600T, 1600-XL140, 1600-XL141, 1600-XL142, 1600-XL143, 1600-XL144, 1600-XL146, 1600-XL147, 1600-XL150 XL156, XL157, XL255, XL256, XL257, and XL258

#### View System Information (INSPECT)

The View System Information (INSPECT) utility provides information about the Notebook and installed or connected devices. You can display, print, or save the information.

Follow these steps to run View System Information (INSPECT) from the Compaq Diagnostics diskette:

- 1. Turn on the external devices you want to test. Connect the printer if you want to print the information.
- 2. Insert the Compaq Diagnostics diskette in drive A.
- 3. Turn on or restart the Notebook. The Notebook starts from drive A, and the Diagnostics Welcome screen is displayed.
- 4. Press **Enter** to continue. The Diagnostics menu is displayed.
- 5. Select **View System Information (INSPECT)** from the Diagnostics menu.
- 6. Select the item you want to view from the following list:

| System         | Memory           |
|----------------|------------------|
| ROM            | Audio            |
| Keyboard       | Operating system |
| System ports   | System files     |
| System storage | Windows files    |
| Graphics       |                  |

7. Follow the on-screen instructions to cycle through the screens, return to the list and choose another item, or print the information.

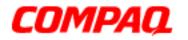

#### **Presario 1600XL Series**

### Model 1600T, 1600-XL140, 1600-XL141, 1600-XL142, 1600-XL143, 1600-XL144, 1600-XL146, 1600-XL147, 1600-XL150 XL156, XL157, XL255, XL256, XL257, and XL258

#### Diagnostic Error Codes

Diagnostic error codes are displayed if the system recognizes a problem while running the Compaq Diagnostic program. These error codes help identify subassemblies with possible damage or defects.

The following tables list error codes, a description of the error condition, and the action required to resolve the error condition.

**Important:** Retest the system after completing each step. If the problem is resolved, do not proceed with the remaining steps.

For the removal and replacement of a particular subassembly, see <u>Removal and</u> <u>Replacement Procedures</u>.

Select error codes by number or type:

| 101 through 114 ( <u>pg 12</u> )   | Processor Test                |
|------------------------------------|-------------------------------|
| 200 through 215 ( <u>pg 13</u> )   | Memory Test                   |
| 300 through 304 ( <u>pg 13</u> )   | Keyboard Test                 |
| 401 through 403 ( <u>pg 13</u> )   | Parallel Printer Test         |
| 501 through 516 ( <u>pg 16</u> )   | Video Test                    |
| 600 through 699 ( <u>pg 14</u> )   | Diskette Drive Test           |
| 1101 ( <u>pg 14</u> )              | Serial Test                   |
| 1701 through 1736 ( <u>pg 15</u> ) | Hard Drive Test               |
| 2402 through 2456 ( <u>pg 17</u> ) | Video Test                    |
| 2419 through 2456 ( <u>pg 18</u> ) | Video Test                    |
| 2458 through 2480 ( <u>pg 18</u> ) | Video Test                    |
| 3206 ( <u>pg 19</u> )              | Audio Test                    |
| 3301 through 6623 ( <u>pg 19</u> ) | DVD or CD Test                |
| 8601 through 8602 ( <u>pg 19</u> ) | TouchPad Pointing Device Test |

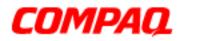

#### **Presario 1600XL Series**

| Processor Test Error Codes |                                          |                                                                                                    |
|----------------------------|------------------------------------------|----------------------------------------------------------------------------------------------------|
| Error Code                 | Description                              | Recommended Action                                                                                                    |
| 101-xx                     | CPU test failed                          | Replace the processor and retest.                                                                                                    |
| 102-xx                     | Coprocessor or Weitek Error              | <ol> <li>Run the Configuration and Diagnostics<br/>Utilities.</li> <li>Replace the processor board and<br/>retest.</li> </ol>              |
| 103-xx                     | DMA page registers test failed           | Replace the system board and retest.                                                                                                    |
| 104-xx                     | Interrupt controller master test failed  |                                                                                                    |
| 105-xx                     | Port 61 error                            |                                                                                                    |
| 106-xx                     | Keyboard controller self-test failed     |                                                                                                    |
| 107-xx                     | CMOS RAM test failed                     |                                                                                                    |
| 108-xx                     | CMOS interrupt test failed               |                                                                                                    |
| 109-xx                     | CMOS clock test failed                   |                                                                                                    |
| 110-xx                     | Programmable timer load data test failed |                                                                                                    |
| 113-xx                     | Protected mode test failed               |                                                                                                    |
| 114-01                     | Speaker test failed                      | <ol> <li>Check system configuration.</li> <li>Check cable connections to speaker.</li> <li>Replace the system board and retest.</li> </ol> |

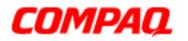

#### **Presario 1600XL Series**

Model 1600T, 1600-XL140, 1600-XL141, 1600-XL142, 1600-XL143, 1600-XL144, 1600-XL146, 1600-XL147, 1600-XL150 XL156, XL157, XL255, XL256, XL257, and XL258

| Memory Test Error Codes |                                   |                                                              |
|-------------------------|-----------------------------------|--------------------------------------------------------------|
| Error Code              | Description                       | Recommended Action                                           |
| 200-xx                  | Memory machine ID test failed     | 1. Flash the system ROM and retest.                          |
| 202-xx                  | Memory system ROM checksum failed | 2. Replace the system board and retest.                      |
| 203-xx                  | Write/Read test failed            | <ol> <li>Remove the memory module and<br/>retest.</li> </ol> |
| 204-xx                  | Address test failed               | <ol> <li>Install a new memory module and retest.</li> </ol>  |
| 211-xx                  | Random pattern test failed        |                                                              |
| 214-xx                  | Noise test failed                 |                                                              |
| 215-xx                  | Random address test failed        |                                                              |

| Keyboard Test Error Codes |                                 |                                                                    |
|---------------------------|---------------------------------|--------------------------------------------------------------------|
| Error Code                | Description                     | Recommended Action                                                 |
| 300-xx                    | Failed ID Test                  | 1. Check the keyboard connection. If                               |
| 301-xx                    | Failed Self Test/Interface Test | disconnected, turn off the computer<br>and reconnect the keyboard. |
| 302-xx                    | Failed Individual Key Test      | 2. Replace the keyboard and retest.                                |
| 304-xx                    | Failed Keyboard Repeat Test     | 3. Replace the system board and retest.                            |

| Parallel Printer Test Error Codes |                                 |                                                                                                    |
|-----------------------------------|---------------------------------|----------------------------------------------------------------------------------------------------|
| Error Code                        | Description                     | Recommended Action                                                                                                    |
| 401-xx                            | Printer failed or not connected | 1. Connect the printer.                                                                                                    |
| 402-xx                            | Failed Port Test                | <ol> <li>Check power to the printer.</li> <li>Install the loop-back connector and</li> </ol>                                                                 |
| 403-xx                            | Printer pattern test failed     | <ol> <li>Install the loop-back connector and<br/>retest.</li> <li>Check port and IRQ configuration.</li> <li>Replace the system board and retest.</li> </ol> |

#### PRESARIO NOTEBOOK MAINTENANCE AND SERVICE GUIDE 1600XL SERIES

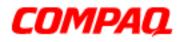

#### Presario 1600XL Series

| Diskette Drive Test Error Codes |                                                |                                                                                                    |
|---------------------------------|------------------------------------------------|----------------------------------------------------------------------------------------------------|
| Error Code                      | Description                                    | Recommended Action                                                                                    |
| 600-xx                          | Diskette ID drive types test failed            | <ol> <li>Replace the diskette media and retest.</li> <li>Check and/or replace the diskette</li> </ol> |
| 601-xx                          | Diskette format failed                         | power and signal cables and retest.<br>3. Replace the diskette and retest.                            |
| 602-xx                          | Diskette read test failed                      | 4. Replace the system board and retest.                                                               |
| 603-xx                          | Diskette Read-Write, read, compare test failed |                                                                                                    |
| 604-xx                          | Diskette random read test failed               |                                                                                                    |
| 605-xx                          | Diskette ID media failed                       |                                                                                                    |
| 606-xx                          | Diskette speed test failed                     |                                                                                                    |
| 609-xx                          | Diskette reset controller test<br>failed       |                                                                                                    |
| 610-xx                          | Diskette change line test                      |                                                                                                    |
| 697-xx                          | Diskette type error                            |                                                                                                    |
| 698-xx                          | Diskette drive speed not within limits         |                                                                                                    |
| 699-xx                          | Diskette drive/media ID error                  | <ol> <li>Replace media.</li> <li>Run the Configuration and Diagnostics<br/>Utilities.</li> </ol>      |

| Serial Test Error Codes |                         |                                                                                             |
|-------------------------|-------------------------|---------------------------------------------------------------------------------------------|
| Error Code              | Description             | Recommended Action                                                                          |
| 1101-xx                 | Serial Port test failed | <ol> <li>Check port configuration.</li> <li>Replace the system board and retest.</li> </ol> |

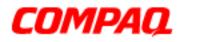

#### **Presario 1600XL Series**

Model 1600T, 1600-XL140, 1600-XL141, 1600-XL142, 1600-XL143, 1600-XL144, 1600-XL146, 1600-XL147, 1600-XL150 XL156, XL157, XL255, XL256, XL257, and XL258

| Hard Drive Test Error Codes |                                           |                                                                                             |
|-----------------------------|-------------------------------------------|---------------------------------------------------------------------------------------------|
| Error Code                  | Description                               | Recommended Action                                                                          |
| 1701-xx                     | Hard drive format test failed             | 1. Run the Configuration and Diagnostics                                                    |
| 1702-xx                     | Hard drive read test failed               | Utilities and verify drive type.<br>2. Verify that all secondary drives have                |
| 1703-xx                     | Hard drive write/read/compare test failed | <ol> <li>secondary drive capability.</li> <li>Replace the hard drive and retest.</li> </ol> |
| 1704-xx                     | Hard drive random seek test failed        | 4. Replace the system board and retest.                                                     |
| 1705-xx                     | Hard drive controller test failed         |                                                                                             |
| 1706-xx                     | Hard drive ready test failed              |                                                                                             |
| 1707-xx                     | Hard drive recalibration test failed      |                                                                                             |
| 1708-xx                     | Hard drive format bad track test failed   |                                                                                             |
| 1709-xx                     | Hard drive reset controller test failed   |                                                                                             |
| 1710-xx                     | Hard drive park head test failed          |                                                                                             |
| 1715-xx                     | Hard drive head select test failed        |                                                                                             |
| 1716-xx                     | Hard drive conditional format test failed |                                                                                             |
| 1717-xx                     | Hard drive ECC* test failed               |                                                                                             |
| 1719-xx                     | Hard drive power mode test failed         |                                                                                             |
| 1724-xx                     | Network preparation test failed           |                                                                                             |
| 1736-xx                     | Drive monitoring test failed              |                                                                                             |
|                             |                                           |                                                                                             |

\**ECC* = *Error Correction Code* 

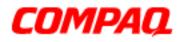

#### Presario 1600XL Series

| Video Test Error Codes |                                                        |                                                                    |
|------------------------|--------------------------------------------------------|--------------------------------------------------------------------|
| Error Code             | Description                                            | Recommended Action                                                 |
| 501-xx                 | Video controller test failed                           | The following steps apply to error codes                           |
| 502-xx                 | Video memory test failed                               | 501-xx through 516-xx:                                             |
| 503-xx                 | Video attribute test failed                            | 1. Disconnect external monitor and test with internal LCD display. |
| 504-xx                 | Video character set test failed                        | 2. Replace the display assembly and                                |
| 505-xx                 | Video 80 x 25 mode 9 x 14 character cell test failed   | retest.<br>3. Replace the system board and retest.                 |
| 506-xx                 | Video 80 x 25 mode 8 x 8<br>character cell test failed |                                                                    |
| 507-xx                 | Video 40 x 25 mode test failed                         |                                                                    |
| 508-xx                 | Video 320 x 200 mode color set<br>0 test failed        |                                                                    |
| 509-xx                 | Video 320 x 200 mode color set<br>1 test failed        |                                                                    |
| 510-xx                 | Video 640 x 200 mode test<br>failed                    |                                                                    |
| 511-xx                 | Video screen memory page test failed                   |                                                                    |
| 512-xx                 | Video gray scale test failed                           |                                                                    |
| 514-xx                 | Video white screen test failed                         |                                                                    |
| 516-xx                 | Video noise pattern test failed                        |                                                                    |

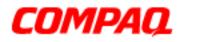

#### Presario 1600XL Series

| Video Test Error Codes (Continued) |                                                        |                                                              |
|------------------------------------|--------------------------------------------------------|--------------------------------------------------------------|
| Error Code                         | Description                                            | Recommended Action                                           |
| 2402-xx                            | Video memory test failed                               | The following steps apply to error codes                     |
| 2403-xx                            | Video attribute test failed                            | 2402-xx through 2456-xx:                                     |
| 2404-xx                            | Video character set test failed                        | 1. Run the Configuration and Diagnostics<br>Utilities.       |
| 2405-xx                            | Video 80 x 25 mode 9 x 14 character cell test failed   | <ol> <li>Replace the display assembly and retest.</li> </ol> |
| 2406-xx                            | Video 80 x 25 mode 8 x 8<br>character cell test failed | 3. Replace the system board and retest.                      |
| 2408-xx                            | Video 320 x 200 mode color set<br>0 test failed        |                                                              |
| 2409-xx                            | Video 320 x 200 mode color set<br>1 test failed        |                                                              |
| 2410-xx                            | Video 640 x 200 mode test<br>failed                    |                                                              |
| 2411-xx                            | Video screen memory page test failed                   |                                                              |
| 2412-xx                            | Video gray scale test failed                           |                                                              |
| 2414-xx                            | Video white screen test failed                         |                                                              |
| 2416-xx                            | Video noise pattern test failed                        |                                                              |
| 2418-xx                            | ECG/VGC memory test failed                             |                                                              |

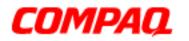

#### Presario 1600XL Series

Model 1600T, 1600-XL140, 1600-XL141, 1600-XL142, 1600-XL143, 1600-XL144, 1600-XL146, 1600-XL147, 1600-XL150 XL156, XL157, XL255, XL256, XL257, and XL258

| Video Test Error Codes (Continued) |                                                  |                                                                                                    |
|------------------------------------|--------------------------------------------------|----------------------------------------------------------------------------------------------------|
| Error Code                         | Description                                      | Recommended Action                                                                                                    |
| 2419-xx                            | ECG/VGC ROM checksum test<br>failed              | 1. Run the Configuration and Diagnostics<br>Utilities.                                                                            |
| 2421-xx                            | ECG/VGC 640 x 200 graphics mode test failed      | <ol> <li>Disconnect external monitor and test<br/>with internal LCD display.</li> <li>Replace the display assembly and</li> </ol> |
| 2422-xx                            | ECG/VGC 640 x 350 16 color set test failed       | <ul><li>4. Replace the system board and retest.</li></ul>                                                                         |
| 2423-xx                            | ECG/VGC 640 x 350 64 color set test failed       |                                                                                                    |
| 2424-xx                            | ECG/VGC monochrome text<br>mode test failed      |                                                                                                    |
| 2425-xx                            | ECG/VGC monochrome graphics mode test failed     |                                                                                                    |
| 2431-xx                            | 640 x 480 graphics test failure                  |                                                                                                    |
| 2432-xx                            | 320 x 200 graphics (256 color mode) test failure |                                                                                                    |
| 2448-xx                            | Advanced VGA Controller test<br>failed           |                                                                                                    |
| 2451-xx                            | 132-column Advanced VGA test failed              |                                                                                                    |
| 2456-xx                            | Advanced VGA 256 Color test failed               |                                                                                                    |

#### Video Test Error Codes (Continued)

| Error Code | Description                          | Recommended Action                   |
|------------|--------------------------------------|--------------------------------------|
| 2458-xx    | Advanced VGA BitBLT test failed      | The following applies to error codes |
| 2468-xx    | Advanced VGA DAC test failed         | 2458-xx through 2480-xx:             |
| 2477-xx    | Advanced VGA data path test failed   | Replace the system board and retest. |
| 2478-xx    | Advanced VGA BitBLT test failed      |                                      |
| 2480-xx    | Advanced VGA LineDraw test<br>failed |                                      |

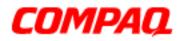

#### **Presario 1600XL Series**

| Audio Test Error Codes |                             |                                      |  |
|------------------------|-----------------------------|--------------------------------------|--|
| Error Code             | Description                 | Recommended Action                   |  |
| 3206-xx                | Audio System Internal Error | Replace the system board and retest. |  |

| TouchPad/Pointing Device Interface Test Error Codes |                       |                                       |
|-----------------------------------------------------|-----------------------|---------------------------------------|
| Error Code                                          | Description           | Recommended Action                    |
| 8601-xx                                             | riouse test ranea     | 1. Replace the TouchPad and retest.   |
| 8602-xx                                             | Interface test failed | 2. Replace the system board and retes |

| DVD or CD Drive Test Error Codes |                                  |                                                               |  |
|----------------------------------|----------------------------------|---------------------------------------------------------------|--|
| Error Code                       | Description                      | Recommended Action                                            |  |
| 3301-xx                          | DVD or CD drive read test failed | 1. Replace the DVD or CD and retest.                          |  |
| 3305-xx                          | DVD or CD drive seek test failed | <ol><li>Verify that the speakers are<br/>connected.</li></ol> |  |
| 6600-xx                          | ID test failed                   | 3. Verify that drivers are loaded and                         |  |
| 6605-xx                          | Read test failed                 | properly installed.                                           |  |
| 6608-xx                          | Controller test failed           | 4. Replace the DVD or CD drive and                            |  |
| 6623-xx                          | Random read test failed          | retest.<br>5. Replace the system board and retest.            |  |

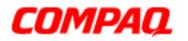

#### Presario 1600XL Series

### Model 1600T, 1600-XL140, 1600-XL141, 1600-XL142, 1600-XL143, 1600-XL144, 1600-XL146, 1600-XL147, 1600-XL150 XL156, XL157, XL255, XL256, XL257, and XL258

#### Troubleshooting without Diagnostics

This section provides information about how to identify and correct some common hardware, memory, and software problems. It also explains several types of common messages that may be displayed on the screen. The following pages contain troubleshooting information about:

| Audio           | <u>Memory</u>           |
|-----------------|-------------------------|
| <u>Battery</u>  | PC Card                 |
| CD or DVD Drive | Power                   |
| Diskette Drive  | <u>Printer</u>          |
| <u>Display</u>  | <u>TouchPad</u>         |
| Hard Drive      | Keyboard/Numeric Keypad |
|                 |                         |

Hardware Installation

Since symptoms can be similar, carefully match the symptoms of the computer malfunction against the problem description in the tables to avoid a misdiagnosis.

WARNING: To avoid a potential shock hazard during troubleshooting procedures, disconnect all power sources before removing the keyboard cover or the display bezel.

#### Before Replacing Parts

Verify that cables are connected properly to the suspected defective parts.

- Run Computer Setup after connecting external devices.
- Verify that all required device drivers are installed.
- Verify that all required changes have been made to the CONFIG.SYS file.
- Verify that all required changes have been made to the AUTOEXEC.BAT file.
- Verify that all printer drivers have been installed for each application.

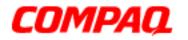

#### **Presario 1600XL Series**

### Model 1600T, 1600-XL140, 1600-XL141, 1600-XL142, 1600-XL143, 1600-XL144, 1600-XL146, 1600-XL147, 1600-XL150 XL156, XL157, XL255, XL256, XL257, and XL258

#### Solving Minor Problems

Some minor problems and possible solutions are outlined in the following tables. If the problem appears related to a software application, check the documentation provided with the software.

#### **Solving Audio Problems**

Some common audio problems and solutions are listed in the following table.

| Solving Audio Problems                                             |                                                                                       |                        |  |
|--------------------------------------------------------------------|---------------------------------------------------------------------------------------|------------------------|--|
| Problem                                                            | Probable Cause                                                                        | Solution               |  |
| Computer does not<br>beep after the Power-<br>On Self-Test (POST). | This is typical; it indicates successful completion of the Power-On Self-Test (POST). | No action is required. |  |

#### **Solving Battery Pack/Gauge Problems**

Some common causes and solutions for battery pack problems are listed in the following table. The "Solving Power Problems" section in this chapter may also be applicable.

| Solving Battery Pack/Gauge Problems                                                        |                             |                                                                                                    |
|--------------------------------------------------------------------------------------------|-----------------------------|----------------------------------------------------------------------------------------------------|
| Problem                                                                                    | Probable Cause              | Solution(s)                                                                                                    |
| Computer won't turn<br>on when battery pack<br>is inserted and power<br>cord is unplugged. | Battery pack is discharged. | <ul> <li>Connect the computer to an external power source and charge the battery pack.</li> <li>OR</li> <li>Replace the battery pack with a fully charged battery pack.</li> </ul> |
|                                                                                            |                             | Check the battery connectors on<br>the system board to verify that<br>they are evenly spaced and are<br>not bent or broken.                                                        |

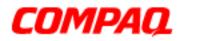

#### **Presario 1600XL Series**

| Solving Battery Pack/Gauge Problems                                                                                        |                                                                                     |                                                                                                    |
|----------------------------------------------------------------------------------------------------|-------------------------------------------------------------------------------------|----------------------------------------------------------------------------------------------------|
| Problem                                                                                                    | Probable Cause                                                                      | Solution(s)                                                                                                    |
| Notebook is beeping<br>and battery icon is<br>blinking.                                                                    | Battery charge is low.                                                              | <ul> <li>Immediately save any open<br/>file(s). Then complete one of the<br/>following:</li> <li>Connect the Notebook to an<br/>external power source to<br/>charge the battery pack.</li> <li>Turn off the Notebook or initiate<br/>Hibernation until you can find<br/>another power source or charge<br/>the battery pack.</li> </ul> |
| Battery icon on the<br>front of the unit blinks<br>to indicate low battery<br>condition, but<br>computer does not<br>beep. | Volume is turned down too<br>low.                                                   | Adjust the volume.                                                                                                    |
| Battery icon doesn't<br>light and battery pack<br>won't fast charge.                                                       | Battery pack is already charged.                                                    | No action is necessary.                                                                                                    |
|                                                                                                    | Battery pack was exposed to temperature extremes.                                   | Allow time for the battery pack to return to room temperature.                                                                                                    |
|                                                                                                    | Battery pack is at end of its life.                                                 | Replace the battery pack.                                                                                                    |
| You have to set the<br>date and time every<br>time you turn on the<br>Notebook.                                            | RTC battery is dead.                                                                | Replace the RTC battery.                                                                                                    |
| Battery charge does<br>not last as long as<br>expected.                                                                    | Battery is being exposed to<br>high temperatures or<br>extremely cold temperatures. | <ul> <li>Keep the battery pack within the recommended temperature range for operation or storage.</li> <li>Operating Range: 50°F to 104°F (10°C to 40°C)</li> <li>Storage Range: -4°F to 86°F (-20°C to 30°C)</li> <li>Recharge the battery pack.</li> </ul>                                                                            |

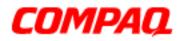

#### Presario 1600XL Series

| Solving Battery Pack/Gauge Problems                                                             |                                                        |                                                                                  |  |
|-------------------------------------------------------------------------------------------------|--------------------------------------------------------|----------------------------------------------------------------------------------|--|
| Problem                                                                                         | Probable Cause                                         | Solution(s)                                                                      |  |
|                                                                                                 | Battery has partially self-<br>discharged.             | Recharge the battery. Discharge the battery completely and then recharge it.     |  |
|                                                                                                 | Power management is disabled.                          | Set a power management level in Computer Setup.                                  |  |
|                                                                                                 | An external device or PC Card is draining the battery. | Turn off or disconnect external devices when not in use.                         |  |
| Battery pack is warm to the touch after charging.                                               | Normal warming has occurred due to charging.           | No action is required.                                                           |  |
| Battery pack operating<br>time is far less than<br>the documented<br>average operating<br>time. | Power management is turned off or disabled.            | Enable power management in<br>Computer Setup and in Windows<br>Power Properties. |  |
|                                                                                                 | An external device or PC Card is draining the battery. | Turn off or disconnect external devices when not in use.                         |  |

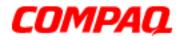

#### **Presario 1600XL Series**

| Solving Battery Pack/Gauge Problems |                                                                                          |                                                                                                    |
|-------------------------------------|------------------------------------------------------------------------------------------|----------------------------------------------------------------------------------------------------|
| Problem                             | Probable Cause                                                                           | Solution(s)                                                                                                    |
|                                     | Battery pack has partially self-discharged.                                              | Condition the battery pack by fully<br>charging, fully discharging, then<br>fully recharging it.<br>To maintain the charge, leave the<br>battery pack in the Notebook<br>when it is connected to external<br>power.<br>If the Notebook is disconnected<br>from external power for more<br>than two weeks, remove battery<br>packs to reduce the discharge |
|                                     |                                                                                          | rate.                                                                                                    |
|                                     | Battery pack is being exposed<br>to high temperatures or<br>extremely cold temperatures. | <ul> <li>Keep the battery pack within the recommended temperature range for operation or storage.</li> <li>Operating Range: 50°F to 104°F (10°C to 40°C)</li> <li>Storage Range: -4°F to 86°F (-20°C to 30°C)</li> <li>Recharge the battery pack.</li> </ul>                                                                                              |

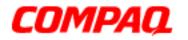

#### **Presario 1600XL Series**

Model 1600T, 1600-XL140, 1600-XL141, 1600-XL142, 1600-XL143, 1600-XL144, 1600-XL146, 1600-XL147, 1600-XL150 XL156, XL157, XL255, XL256, XL257, and XL258

#### **Solving CD and DVD Drive Problems**

Some common causes and solutions for CD and DVD drive problems are listed in the following table.

| Solving CD or DVD Drive Problems                                               |                                                                             |                                                                                         |
|--------------------------------------------------------------------------------|-----------------------------------------------------------------------------|-----------------------------------------------------------------------------------------|
| Problem                                                                        | Probable Cause                                                              | Solution(s)                                                                             |
| CD or DVD drive<br>cannot read a Compact<br>Disc or Digital Versatile<br>Disc. | Disc is upside down or is<br>improperly inserted in the<br>CD or DVD drive. | Open the loading tray, lay the CD<br>label side up in the tray, then<br>close the tray. |
|                                                                                | CD is CD Plus or Pregap/Track<br>0 type.                                    | Cannot read these types of CDs in 24X. Remove the CD.                                   |

#### **Solving Diskette Drive Problems**

Some common causes and solutions for diskette drive problems are listed in the following table.

| Solving Diskette Drive Problems            |                                           |                                                                                                    |
|--------------------------------------------|-------------------------------------------|----------------------------------------------------------------------------------------------------|
| Problem                                    | Probable Cause                            | Solution(s)                                                                                        |
| Diskette drive cannot write to a diskette. | Diskette is write-protected.              | Disable the diskette's write-<br>protect feature or use a diskette<br>that is not write-protected. |
|                                            | Computer is writing to the wrong drive.   | Check the drive letter in the path statement.                                                      |
|                                            | Not enough space is left on the diskette. | Use another diskette.                                                                              |
|                                            | Drive error has occured.                  | Run Computer Checkup from the Compaq Diagnostics diskette.                                         |
|                                            | Diskette is not formatted.                | Format the diskette. At the system prompt, enter: <b>FORMAT A:</b>                                 |
| Diskette drive cannot read a diskette.     | Diskette drive cannot read a diskette.    | Use the type of diskette required by the drive.                                                    |
|                                            | Diskette has a bad sector.                | Copy files to hard drive or another diskette. Reformat bad floppy.                                 |

 $\label{eq:presario} Presario \ Notebook \ Maintenance \ and \ Service \ Guide \ 1600XL \ Series$ 

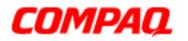

#### Presario 1600XL Series

Model 1600T, 1600-XL140, 1600-XL141, 1600-XL142, 1600-XL143, 1600-XL144, 1600-XL146, 1600-XL147, 1600-XL150 XL156, XL157, XL255, XL256, XL257, and XL258

| Solving Diskette Drive Problems                                   |                                                        |                                                                   |
|-------------------------------------------------------------------|--------------------------------------------------------|-------------------------------------------------------------------|
| Problem                                                           | Probable Cause                                         | Solution(s)                                                       |
|                                                                   | Drive error has occurred.                              | Run Computer Checkup from the Compaq Diagnostics diskette.        |
| ( <i>Continued</i> )<br>Diskette drive cannot<br>read a diskette. | Diskette is not formatted.                             | Format the diskette. At the system prompt, enter <b>FORMAT A:</b> |
| Cannot boot from diskette.                                        | Bootable diskette is not in drive A.                   | Put the bootable diskette in drive A.                             |
|                                                                   | Diskette Boot has incorrect setting in Computer Setup. | Run Computer Setup and set diskette as first to boot.             |

#### **Solving Display Problems**

This section lists some common causes and solutions for computer display and external monitor problems.

You can perform a monitor self-test on an external VGA color or monochrome monitor by disconnecting the monitor from the Notebook, then completing the following steps:

- 1. Turn off the monitor.
- 2. Turn off the Notebook.
- 3. Disconnect the monitor signal cable from the Notebook.
- 4. Turn on the monitor and allow it to warm up for one minute.

The display should be white. A narrow black border may also appear on the left and right sides of the display. Either of these displays indicates that the monitor is working properly.

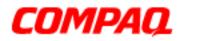

### Presario 1600XL Series

Model 1600T, 1600-XL140, 1600-XL141, 1600-XL142, 1600-XL143, 1600-XL144, 1600-XL146, 1600-XL147, 1600-XL150 XL156, XL157, XL255, XL256, XL257, and XL258

| Solving Display Problems                                                                                                    |                                                                                                    |                                                                                 |
|----------------------------------------------------------------------------------------------------|----------------------------------------------------------------------------------------------------|---------------------------------------------------------------------------------|
| Problem                                                                                                    | Probable Cause                                                                                                    | Solution(s)                                                                     |
| Screen is dim.                                                                                                    | Brightness Control<br>(if available) is not set<br>properly.                                                                     | Adjust the Brightness of the display by pressing <b>Fn+F7</b> or <b>Fn+F8</b> . |
|                                                                                                    | Computer screen is in direct light.                                                                                              | Tilt display or move computer.                                                  |
| Screen is blank.                                                                                                    | Screen save was initiated by<br>Power Management due to<br>lack of user activity.                                                | Press any key or touch the TouchPad.                                            |
|                                                                                                    | Display has overheated.                                                                                                    | If the Notebook is in direct sunlight, move it and allow it to cool off.        |
| Display is blank and<br>the Suspend icon is<br>flashing.                                                                                                    | System is in Suspend mode.                                                                                                    | Press any key or touch the TouchPad.                                            |
| Internal display is<br>blank and the screen<br>on an external monitor<br>displays information.                                                                        | Display function was switched to the external monitor.                                                                           | Press <b>Fn+F3</b> to switch between<br>LCD or CRT.                             |
| Internal display<br>flashes or has garbled<br>characters when<br>Notebook is connected<br>to external monitor.                                                        | Using 1024 x 768 or higher resolution on external monitor and toggling back to internal display, which supports up to 800 x 600. | Restart the Notebook.                                                           |
| The light tubes on the<br>edge of the display<br>panel do not light up<br>at all and the Power-<br>On Self-Test (POST)<br>completes when the<br>unit is powered up.** | Improper backlight or display cable connections                                                                                  | Replace the display assembly.                                                   |
|                                                                                                    | Defective inverter board.                                                                                                    | Replace the display assembly.                                                   |
|                                                                                                    | Defective display cable.                                                                                                    | Replace the display assembly.                                                   |
|                                                                                                    | Defective display panel.                                                                                                    | Replace the display assembly.                                                   |
|                                                                                                    | Defective system board.                                                                                                    | Replace the system board.                                                       |

PRESARIO NOTEBOOK MAINTENANCE AND SERVICE GUIDE 1600XL SERIES

**TROUBLESHOOTING 27** 

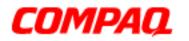

#### Presario 1600XL Series

### Model 1600T, 1600-XL140, 1600-XL141, 1600-XL142, 1600-XL143, 1600-XL144, 1600-XL146, 1600-XL147, 1600-XL150 XL156, XL157, XL255, XL256, XL257, and XL258

| Solving Display Problems                                                                                                    |                                     |                                                                                                    |
|----------------------------------------------------------------------------------------------------|-------------------------------------|----------------------------------------------------------------------------------------------------|
| Problem                                                                                                    | Probable Cause                      | Solution(s)                                                                                                  |
| The light tubes on the<br>edge of the display<br>panel do not light up<br>at all and Power-On<br>Self-Test (POST) does<br>not complete when the<br>unit is powered up.** | Defective system board.             | Replace the system board.                                                                                    |
| Backlight (brightness)<br>cannot be adjusted<br>with Fn+F7 or Fn+F8.                                                                                                    | Improper display cable connections. | <ol> <li>Reseat the display cable to the<br/>system board.</li> <li>Replace the display assembly.</li> </ol> |
| (Continued)                                                                                                    | Defective inverter board.           | Replace the display assembly.                                                                                |
|                                                                                                    | Defective display cable.            | Replace the display assembly.                                                                                |
|                                                                                                    | Defective system board.             | Replace the system board.                                                                                    |

\*\*This problem indicates that the backlight or its power circuitry has failed. If the backlight is not functioning, the POST result cannot be observed. Connect the unit to an external monitor before powering up the unit. If an external monitor is not available verify that POST is complete by opening and closing the display, listening for the single or double beep, and watching for the icons to turn on at the front of the notebook.

| Solving Display Problems Continued                                                                                                    |                                       |                                                                                                    |
|----------------------------------------------------------------------------------------------------|---------------------------------------|----------------------------------------------------------------------------------------------------|
| Problem                                                                                                    | Probable Cause                        | Solution(s)                                                                                                    |
| This display panel has<br>a continuous pattern<br>across it (e.g.,<br>"jailbars" pattern), has<br>a single color on it, or<br>has garbled graphics<br>across the entire<br>panel. This failure is<br>for patterns across the<br>entire panel (not just<br>on one section). | Improper display cable<br>connections | Reseat the display cable to the<br>following until the problem is<br>solved:<br>1. System board<br>2. Display assembly |
|                                                                                                    | Defective display cable.              | Replace the display assembly.                                                                                          |
|                                                                                                    | Defective inverter board.             | Replace the display assembly.                                                                                          |

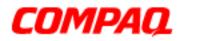

#### **Presario 1600XL Series**

Model 1600T, 1600-XL140, 1600-XL141, 1600-XL142, 1600-XL143, 1600-XL144, 1600-XL146, 1600-XL147, 1600-XL150 XL156, XL157, XL255, XL256, XL257, and XL258

| Solving Display Problems Continued                                                                                                    |                          |                               |
|----------------------------------------------------------------------------------------------------|--------------------------|-------------------------------|
| Problem                                                                                                    | Probable Cause           | Solution(s)                   |
|                                                                                                    | Defective system board.  | Replace the system board.     |
| A single line, small<br>group of lines, or block<br>appears on the display<br>panel. This failure<br>occurs in only a<br>section of the display<br>panel. | Defective display panel. | Replace the display assembly. |

**Note:** When you perform a "self-test" on an external VGA color or monochrome monitor, the screen should be white. A narrow black border may also appear on the left and right sides of the display. Either of these displays indicates that the monitor is working properly.

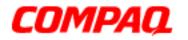

#### **Presario 1600XL Series**

Model 1600T, 1600-XL140, 1600-XL141, 1600-XL142, 1600-XL143, 1600-XL144, 1600-XL146, 1600-XL147, 1600-XL150 XL156, XL157, XL255, XL256, XL257, and XL258

### Solving Hard Drive Problems

Some common causes and solutions for hard drive problems are listed in the following table.

 $\triangle$  **CAUTION:** To prevent loss of information, maintain an up-to-date backup of your hard drive at all times in case of errors or failures.

| Solving Hard Drive Problems                                                                |                                                                                           |                                                                                                    |
|--------------------------------------------------------------------------------------------|-------------------------------------------------------------------------------------------|----------------------------------------------------------------------------------------------------|
| Problem                                                                                    | Probable Cause                                                                            | Solution(s)                                                                                                    |
| Reading hard drive<br>takes an unusually<br>long time after<br>restarting the<br>Notebook. | System entered Hibernation<br>due to low battery condition<br>and is now exiting from it. | Give the system time to restore<br>the previously saved data to its<br>exact state before Hibernation.            |
| Hard drive error occurs.                                                                   | Hard drive has bad sectors or has failed.                                                 | Run Computer Checkup.                                                                                             |
| Hard drive does not<br>work.                                                               | Hard drive is not seated properly.                                                        | Turn off and unplug the Notebook,<br>remove the battery pack, and<br>remove and then reinstall the<br>hard drive. |

### Solving Hardware Installation Problems

Some common causes and solutions for hardware installation problems are listed in the following table.

| Solving Hardware Installation Problems                         |                                                                          |                                                                                                    |
|----------------------------------------------------------------|--------------------------------------------------------------------------|----------------------------------------------------------------------------------------------------|
| Problem                                                        | Probable Cause                                                           | Solution(s)                                                                                                    |
| A new device is not recognized as part of the computer system. | Cable(s) of new external device are loose or power cables are unplugged. | Ensure that all cables are properly and securely connected.                                                                              |
|                                                                | Power switch of new external device is not turned on.                    | Turn off the Notebook, turn on the<br>external device, then turn on the<br>Notebook to integrate the device<br>with the computer system. |
|                                                                | Device is not seated properly.                                           | Turn off the Notebook and reinsert the device.                                                                                           |

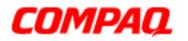

#### Presario 1600XL Series

Model 1600T, 1600-XL140, 1600-XL141, 1600-XL142, 1600-XL143, 1600-XL144, 1600-XL146, 1600-XL147, 1600-XL150 XL156, XL157, XL255, XL256, XL257, and XL258

### Solving Keyboard/Numeric Keypad Problems

Some common causes and solutions for keyboard/numeric keypad problems are listed in the following table.

| Solving Keyboard/Numeric Keypad Problems                                  |                                                       |                                                                                                    |
|---------------------------------------------------------------------------|-------------------------------------------------------|----------------------------------------------------------------------------------------------------|
| Problem                                                                   | Probable Cause                                        | Solution(s)                                                                                                    |
| Embedded numberic<br>keypad on notebook<br>keyboard is disabled.          | Num Lock function is not enabled.                     | Press the <b>Shift+NumLk</b> keys to<br>enable the Num Lock function and<br>embedded numberic keypad. The<br>Num Lock light on the notebook<br>turns on. |
| Embedded numeric<br>keypad is disabled and<br>Num Lock function is<br>on. | External numeric keypad is connected to the notebook. | Disconnect the external numeric keypad from the notebook.                                                                                                |

### Solving Memory Problems

Some common causes and solutions for memory problems are listed in the following table.

| Solving Memory Problems                                                                                                 |                                                                                                    |                                                                                                    |
|----------------------------------------------------------------------------------------------------|----------------------------------------------------------------------------------------------------|----------------------------------------------------------------------------------------------------|
| Problem                                                                                                    | Probable Cause                                                                                                    | Solution(s)                                                                                                    |
| Memory count during<br>Power-On Self-Test<br>(POST) is incorrect.                                                       | Optional memory expansion<br>card is installed incorrectly, is<br>incompatible with the<br>computer, or is defective. | Ensure that the optional memory expansion card is installed correctly.                                            |
| "Out of Memory"<br>message is displayed<br>on the screen or<br>insufficient memory<br>error occurs during<br>operation. | System ran out of memory for the application.                                                                         | Check the application<br>documentation for memory<br>requirements.<br>If necessary, install additional<br>memory. |
|                                                                                                    | Too many TSR (terminate-<br>and-stay-resident)<br>applications are running.                                           | Remove from memory any TSR applications that you do not need.                                                     |

PRESARIO NOTEBOOK MAINTENANCE AND SERVICE GUIDE 1600XL SERIES

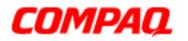

#### **Presario 1600XL Series**

Model 1600T, 1600-XL140, 1600-XL141, 1600-XL142, 1600-XL143, 1600-XL144, 1600-XL146, 1600-XL147, 1600-XL150 XL156, XL157, XL255, XL256, XL257, and XL258

### Solving PC Card Problems

The following table lists some common causes and solutions for PC Card problems.

| Solving PC Card Problems                                                        |                                                                       |                                                                                                    |
|---------------------------------------------------------------------------------|-----------------------------------------------------------------------|----------------------------------------------------------------------------------------------------|
| Problem                                                                         | Probable Cause                                                        | Solution(s)                                                                                                    |
| When turned on, the<br>Notebook does not<br>beep when a PC Card<br>is inserted. | Card is not inserted properly.                                        | Ensure that the card is inserted in the correct orientation.                                                                                                    |
|                                                                                 | PC Card beeps are disabled.                                           | Double-click the PC Card icon on<br>the Control Panel, click the <b>Global</b><br><b>Settings</b> tab, the enable PC Card<br>sound effects.                                                                                           |
|                                                                                 | Speaker is turned off or volume is turned down.                       | Press <b>Volume</b> buttons to turn the speaker on, then increase the volume.                                                                                                    |
|                                                                                 | PC Card drivers are not installed.                                    | Double-click the <b>Add New</b><br><b>Hardware</b> icon on the Control<br>Panel for installation instructions.<br>If PC Card or drivers are not<br>compatible with Windows, install<br>drivers and use the PC Card in<br>MS-DOS mode. |
|                                                                                 | Card or card driver is not supported.                                 | Contact a Compaq authorized<br>service provider for a list of PC<br>Cards tested sucessfully in<br>Compaq PC Card platforms.                                                                                                    |
| PC Card modem, fax,<br>or network card does<br>not work.                        | Card is not fully inserted into the slot or is not inserted properly. | Ensure that the card is inserted in the correct orientation.                                                                                                    |
|                                                                                 | Telephone cord is not plugged in all the way.                         | Check and secure telephone connection.                                                                                                    |
|                                                                                 | Necessary drivers are not installed (turned on).                      | Install drivers.                                                                                                    |
| PC Card modem or fax card does not work.                                        | You are trying to access the card using the wrong COM port.           | See <u>Specifications</u> to verify COM port.                                                                                                    |

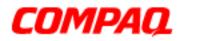

#### **Presario 1600XL Series**

Model 1600T, 1600-XL140, 1600-XL141, 1600-XL142, 1600-XL143, 1600-XL144, 1600-XL146, 1600-XL147, 1600-XL150 XL156, XL157, XL255, XL256, XL257, and XL258

| Solving PC Card Problems                |                                                                                                    |                                                                                                    |  |  |
|-----------------------------------------|----------------------------------------------------------------------------------------------------|----------------------------------------------------------------------------------------------------|--|--|
| Problem                                 | Probable Cause                                                                                                    | Solution(s)                                                                                                    |  |  |
|                                         | The card conflicts with a serial device.                                                                                                    | See <u>Specifications</u> to verify address.                                                                                  |  |  |
|                                         | The card is not supported.                                                                                                    | Use supported cards only.                                                                                                    |  |  |
| Modem network PC<br>Card does not work. | Network driver is not installed or is not set up properly.                                                                                                    | Install driver.                                                                                                    |  |  |
|                                         | Telephone cord is not properly connected.                                                                                                    | Verify telephone connection.                                                                                                  |  |  |
| Memory or storage card does not work.   | SRAM and flash memory<br>cards require the memory<br>card driver to be loaded<br>(turned on).<br>Flash memory cards require<br>the Microsoft FlashFile System<br>to be loaded.<br>Hard drives on flash<br>mass- storage cards require<br>the PC Card ATA driver to be<br>loaded. | Install driver.                                                                                                    |  |  |
|                                         | You are trying to access the hard drive card using the wrong drive letter.                                                                                                    | Double-click <b>My Computer</b> to verify the drive letter assigned to the card.                                              |  |  |
|                                         | The card is not supported.                                                                                                    | Contact a Compaq authorized<br>service provider for a list of PC<br>Cards tested successfully in<br>Compaq PC Card platforms. |  |  |

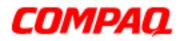

**Presario 1600XL Series** 

Model 1600T, 1600-XL140, 1600-XL141, 1600-XL142, 1600-XL143, 1600-XL144, 1600-XL146, 1600-XL147, 1600-XL150 XL156, XL157, XL255, XL256, XL257, and XL258

### Solving Power Problems

Also see <u>Solving Battery Pack/Gauge Problems</u> in this section.

| Solving Power Problems                                                               |                                                                       |                                                                                                    |  |  |  |
|--------------------------------------------------------------------------------------|-----------------------------------------------------------------------|----------------------------------------------------------------------------------------------------|--|--|--|
| Problem                                                                              | Probable Cause                                                        | Solution(s)                                                                                                    |  |  |  |
| Notebook will not turn<br>on and the battery<br>pack is not inserted.                | Notebook is not connected to a power source.                          | Insert battery or connect an external power source.                                                                                                    |  |  |  |
|                                                                                      | Power cords to the external power source are unplugged.               | Ensure that power cords<br>connecting the Notebook and the<br>external power source are<br>plugged in properly.                                        |  |  |  |
|                                                                                      | Power adapter is defective.                                           | Replace AC Adapter and restart.                                                                                                    |  |  |  |
| Notebook turned off<br>while it was left<br>unattended and the<br>power icon is off. | System board is defective.                                            | Replace the system board.                                                                                                    |  |  |  |
|                                                                                      | System initiated Hibernation due to a critical low-battery condition. | Replace the battery pack with a<br>fully charged battery pack or<br>connect the Notebook to an<br>external power source. Then turn<br>on the Notebook. |  |  |  |
|                                                                                      | System initiated Hibernation after a preset timeout.                  | Turn on the Notebook.                                                                                                    |  |  |  |

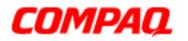

#### **Presario 1600XL Series**

Model 1600T, 1600-XL140, 1600-XL141, 1600-XL142, 1600-XL143, 1600-XL144, 1600-XL146, 1600-XL147, 1600-XL150 XL156, XL157, XL255, XL256, XL257, and XL258

### Solving Printer Problems

If you experience problems printing, run a printer self-test. Refer to the documentation provided with your printer for instructions. If the self-test fails, it is a printer-specific problem. Also refer to the printing section of your application documentation.

| Solving Printer Problems            |                                                                              |                                                                                                    |  |  |  |
|-------------------------------------|------------------------------------------------------------------------------|----------------------------------------------------------------------------------------------------|--|--|--|
| Problem                             | Probable Cause                                                               | Solution(s)                                                                                                    |  |  |  |
| Printer will not turn on.           | The signal cable may not be connected properly, or the printer is unplugged. | Ensure that the signal cable is<br>properly connected and that the<br>power cord is connected to the<br>electrical outlet. |  |  |  |
| Printer will not print.             | Printer is not turned on or is offline.                                      | Turn the printer on and set it to online.                                                                                  |  |  |  |
|                                     | The device drivers for the application are not installed.                    | Refer to the printer<br>documentation to install the<br>correct printer driver.                                            |  |  |  |
|                                     | Printer that is set up for a network is not connected to the network.        | Connect the printer to the network.                                                                                        |  |  |  |
|                                     | Printer cable is too long,<br>unshielded, or defective.                      | Replace the cable.                                                                                                    |  |  |  |
|                                     | Paper tray is empty.                                                         | Fill the paper tray with paper and set the printer to online.                                                              |  |  |  |
| Printer prints garbled information. | Correct printer drivers are not installed.                                   | Refer to the printer<br>documentation to install the<br>correct printer driver.                                            |  |  |  |
|                                     | Cable is not connected properly.                                             | Ensure that the printer signal cable is properly connected to the Notebook.                                                |  |  |  |
|                                     | Cable is defective.                                                          | Replace the printer cable and retest.                                                                                      |  |  |  |

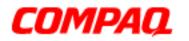

#### Presario 1600XL Series

Model 1600T, 1600-XL140, 1600-XL141, 1600-XL142, 1600-XL143, 1600-XL144, 1600-XL146, 1600-XL147, 1600-XL150 XL156, XL157, XL255, XL256, XL257, and XL258

### Solving TouchPad/Pointing Device Problems

The following table lists some common causes and solutions for TouchPad/pointing device problems.

| Solving TouchPad/Pointing Device Problems                                            |                                                                                              |                                                                                                    |  |  |  |
|--------------------------------------------------------------------------------------|----------------------------------------------------------------------------------------------|----------------------------------------------------------------------------------------------------|--|--|--|
| Problem                                                                              | Probable Cause                                                                               | Solution(s)                                                                                                    |  |  |  |
| TouchPad or mouse does not work.                                                     | Incorrect or no device driver is installed.                                                  | Install the device driver and add to the AUTOEXEC.BAT file or CONFIG.SYS file.                                                                                                    |  |  |  |
|                                                                                      | The device driver is not installed in Windows.                                               | Install the TouchPad/mouse driver in Windows.                                                                                                    |  |  |  |
| External mouse does not work.                                                        | Mouse is not securely<br>connected or is connected to<br>an incorrect external<br>connector. | Ensure that the mouse is securely connected to the appropriate external connector.                                                                                                    |  |  |  |
| TouchPad or mouse do<br>not work even though<br>the device is enabled<br>in Windows. | Mouse is not enabled.                                                                        | Type MOUSE at the system<br>prompt to activate the mouse<br>device driver.<br>Add a line in the <i>AUTOEXEC.BAT</i><br>file to activate the mouse driver<br>automatically each time the<br>computer is turned on or<br>restarted. |  |  |  |
|                                                                                      | Cable is not properly seated in TouchPad board.                                              | Reseat cable.                                                                                                    |  |  |  |
|                                                                                      | Defective TouchPad board.                                                                    | Replace the TouchPad board.                                                                                                    |  |  |  |
|                                                                                      | Defective system board.                                                                      | Replace system board.                                                                                                    |  |  |  |
|                                                                                      | Device driver is not correctly installed in Windows.                                         | Install the appropriate device driver in Windows.                                                                                                    |  |  |  |
| Cursor skips or moves<br>abnormally when using<br>the TouchPad.                      | The TouchPad needs to be cleaned.                                                            | Clean the TouchPad with a cloth<br>dampened with alcohol or an<br>ammonia-based glass cleaner.<br>Wipe up liquid with a dry cloth.                                                                                                |  |  |  |

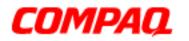

#### **Presario 1600XL Series**

### Model 1600T, 1600-XL140, 1600-XL141, 1600-XL142, 1600-XL143, 1600-XL144, 1600-XL146, 1600-XL147, 1600-XL150 XL156, XL157, XL255, XL256, XL257, and XL258

### Contacting Compaq Support

Obtain the following information before contacting Compaq Reseller Support:

- Product name
- Product serial number
- Purchase date
- Conditions in which the problem occurred
- Any error messages that have occurred
- Hardware configuration
- Type of printer connected
- Hardware/software installed
- Printed results of Computer Checkup (TEST)
- Printed copies of CONFIG.SYS and AUTOEXEC.BAT files, if possible.

#### **Shipping Preparation**

To ship the Notebook, complete the following steps:

- 1. Back up the critical hard drive files. Ensure that backup tapes/diskettes are not exposed to electrical or magnetic fields while stored or in transit.
- 2. Turn off the Notebook and external devices.
- 3. Disconnect the external devices from their power sources, then from the Notebook.

**Important:** Ensure that there is no diskette in the diskette drive and that there are no PC Cards in the PC slots.

- 4. Close the display and all exterior doors of the Notebook.
- 5. Pack the Notebook with sufficient packing material to protect it. Use the original packing box or similar packaging.

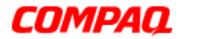

**Presario 1600XL Series** 

Model 1600T, 1600-XL140, 1600-XL141, 1600-XL142, 1600-XL143, 1600-XL144, 1600-XL146, 1600-XL147, 1600-XL150 XL156, XL157, XL255, XL256, XL257, and XL258

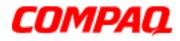

#### Presario 1600XL Series Model 1600T, 1600-XL140, 1600-XL141, 1600-XL142, 1600-XL143, 1600-XL144, 1600-XL146, 1600-XL147, 1600-XL150 XL156, XL157, XL255, XL256, XL257, and XL258

### **Removal Sequence**

This section explains the removal and replacement procedures for the 1600XL units.

### Serial Number Location

Report the unit's serial number 1 to Compaq when requesting information or ordering spare parts. The serial number is located underneath the Notebook as shown below.

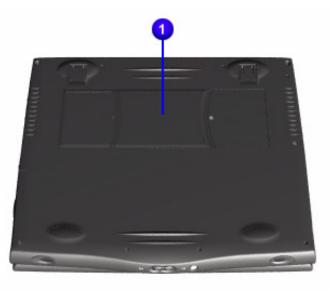

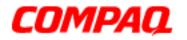

#### Presario 1600XL Series Model 1600T, 1600-XL140, 1600-XL141, 1600-XL142, 1600-XL143, 1600-XL144, 1600-XL146, 1600-XL147, 1600-XL150 XL156, XL157, XL255, XL256, XL257, and XL258

### Electrostatic Discharge

A sudden discharge of static electricity from a finger or other conductor can destroy static-sensitive devices or microcircuitry. Often the spark is neither felt nor heard, but damage occurs. An electronic device exposed to electrostatic discharge (ESD) may not seem to be affected at all and work perfectly throughout a normal cycle. Although it may function normally for a while, it may be degraded in the internal layers, reducing its life expectancy.

Networks built into many integrated circuits provide some protection, but in many cases, the discharge contains enough power to alter device parameters or melt silicon junctions.

#### **Generating Static**

The table below shows activities that generate static electricity and the associated electrostatic voltage level.

| Typical Electrostatic Voltages   |                   |          |         |  |  |
|----------------------------------|-------------------|----------|---------|--|--|
| Event                            | Relative Humidity |          |         |  |  |
|                                  | 10%               | 40%      | 55%     |  |  |
| Walking across carpet            | 35,000 V          | 15,000 V | 7,500 V |  |  |
| Walking across vinyl floor       | 12,000 V          | 5,000 V  | 3,000 V |  |  |
| Motions of bench worker          | 6,000 V           | 800 V    | 400 V   |  |  |
| Removing DIPS from plastic tubes | 2,000 V           | 700 V    | 400 V   |  |  |
| Removing DIPS from vinyl trays   | 11,500 V          | 4,000 V  | 2,000 V |  |  |
| Removing DIPS from styrofoam     | 14,500 V          | 5,000 V  | 3,500 V |  |  |
| Removing bubble pack from PCBs   | 26,000 V          | 20,000 V | 7,000 V |  |  |
| Packing PCBs in foam-lined box   | 21,000 V          | 11,000 V | 5,000 V |  |  |
|                                  |                   |          |         |  |  |

Note: 700 Volts can degrade a product.

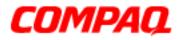

#### Presario 1600XL Series Model 1600T, 1600-XL140, 1600-XL141, 1600-XL142, 1600-XL143, 1600-XL144, 1600-XL146, 1600-XL147, 1600-XL150 XL156, XL157, XL255, XL256, XL257, and XL258

### Service Considerations

Consider the following during the disassembly and assembly of the Notebook:

#### **Tools and Software Requirements**

The following items are required to service the computer:

- Torx T-9 screwdriver
- 5mm nut drivers (for screw locks and standoffs)
- Small standard screwdriver

#### **Screws**

The screws used in the Notebook are *not* interchangeable. If an incorrect screw is used during the reassembly process, it can damage the unit. Compaq strongly recommends that all screws removed during disassembly be kept with the part that was removed, then returned to their proper locations.

**Important:** As each subassembly is removed from the Notebook, place it away from the work area to prevent damage.

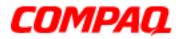

#### Presario 1600XL Series Model 1600T, 1600-XL140, 1600-XL141, 1600-XL142, 1600-XL143, 1600-XL144, 1600-XL146, 1600-XL147, 1600-XL150 XL156, XL157, XL255, XL256, XL257, and XL258

### Cables and Connectors

Cables must be handled with extreme care to avoid damage. Apply only the pressure required to seat or unseat the cables during insertion or removal from the connector. Handle cables by the connector whenever possible. In all cases avoid bending, twisting, or tearing the cables, and ensure that the cables are routed in such a way that they cannot be caught or snagged by parts being removed or replaced. Most of the cables used throughout the unit are ribbon cables.

#### Cables

Use the following precautions when handling cables to avoid damage to the cable or computer:

- Always handle cables by their connectors.
- Avoid bending, twisting, or pulling on the cables.
- Apply minimum required force when seating or unseating the cables from their connectors.
- Place the cables in a location where they cannot be caught or snagged by parts being removed or replaced.
- Handle flex cables with extreme care; they can tear easily.

**CAUTION:** When servicing these computers, ensure that cables are placed in their proper location during the reassembly process. Improper cable placement can cause severe damage to the unit.

The following illustrations show the proper placement for each cable:

- <u>ZIF Connector</u>
- Hard Drive Ribbon Cable
- <u>CD or DVD Ribbon Cable</u>
- Diskette Drive Ribbon Cable

- <u>Speaker Assembly Cable</u>
- Modem Cable
- <u>Keyboard Ribbon Cable</u>

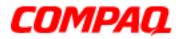

#### Presario 1600XL Series Model 1600T, 1600-XL140, 1600-XL141, 1600-XL142, 1600-XL143, 1600-XL144, 1600-XL146, 1600-XL147, 1600-XL150 XL156, XL157, XL255, XL256, XL257, and XL258

#### **Connectors and Plastic Parts**

Plastic parts can be damaged by using excessive force during disassembly and reassembly. When handling the plastic parts, use care. Apply pressure only at the points designated in the maintenance instructions.

#### **ZIF Connector**

The 1600XL Series Notebooks use zero insertion force (ZIF) connectors on the system board.

**CAUTION:** A ZIF connector and its attached cable can easily be damaged. Handle only the connector slide when removing or replacing a cable. Never pull or twist on the cable while it is connected.

To remove a cable from a ZIF connector, lift both corners of the ZIF connector and slide the cable out simultaneously with constant light pressure.

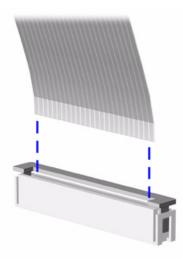

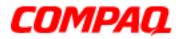

#### Presario 1600XL Series Model 1600T, 1600-XL140, 1600-XL141, 1600-XL142, 1600-XL143, 1600-XL144, 1600-XL146, 1600-XL147, 1600-XL150 XL156, XL157, XL255, XL256, XL257, and XL258

#### **Hard Drive Ribbon Cable**

The ribbon cable position for the hard drive is shown below.

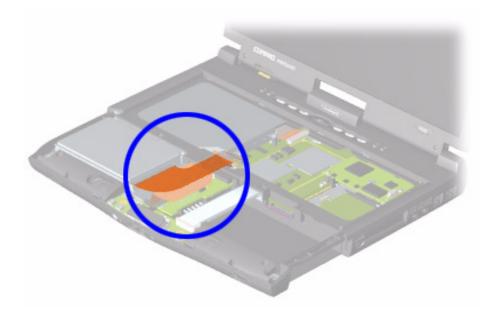

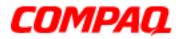

#### Presario 1600XL Series Model 1600T, 1600-XL140, 1600-XL141, 1600-XL142, 1600-XL143, 1600-XL144, 1600-XL146, 1600-XL147, 1600-XL150 XL156, XL157, XL255, XL256, XL257, and XL258

#### **CD or DVD Ribbon Cable**

The ribbon cable position for the CD or DVD drive is shown below.

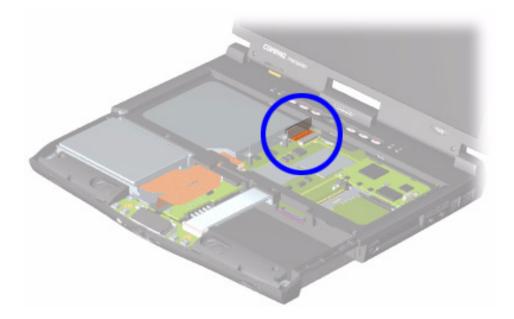

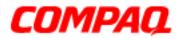

#### Presario 1600XL Series Model 1600T, 1600-XL140, 1600-XL141, 1600-XL142, 1600-XL143, 1600-XL144, 1600-XL146, 1600-XL147, 1600-XL150 XL156, XL157, XL255, XL256, XL257, and XL258

#### **Diskette Drive Ribbon Cable**

The ribbon cable position for the diskette drive is shown below.

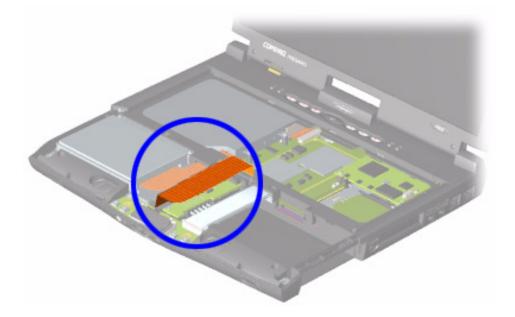

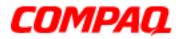

#### Presario 1600XL Series Model 1600T, 1600-XL140, 1600-XL141, 1600-XL142, 1600-XL143, 1600-XL144, 1600-XL146, 1600-XL147, 1600-XL150 XL156, XL157, XL255, XL256, XL257, and XL258

#### **Speaker Assembly Cable**

The cable position for the speaker assembly is shown below. The cable is routed under the battery charger board and under the edge of the system board.

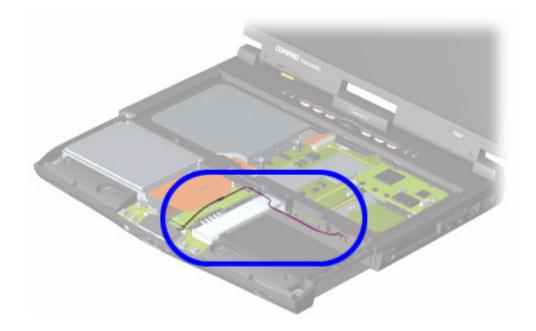

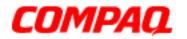

#### Presario 1600XL Series Model 1600T, 1600-XL140, 1600-XL141, 1600-XL142, 1600-XL143, 1600-XL144, 1600-XL146, 1600-XL147, 1600-XL150 XL156, XL157, XL255, XL256, XL257, and XL258

#### **Modem Cable**

The cable position for the modem is shown below.

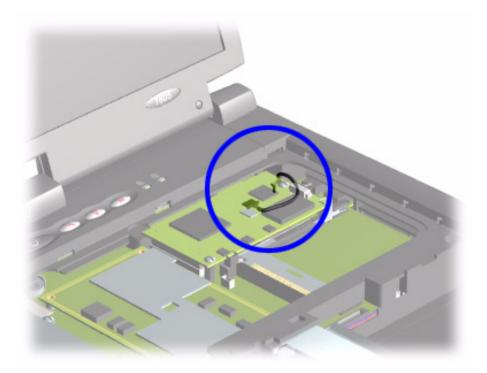

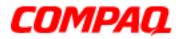

#### Presario 1600XL Series Model 1600T, 1600-XL140, 1600-XL141, 1600-XL142, 1600-XL143, 1600-XL144, 1600-XL146, 1600-XL147, 1600-XL150 XL156, XL157, XL255, XL256, XL257, and XL258

#### **Keyboard Ribbon Cable**

The ribbon cable position for the keyboard is shown below.

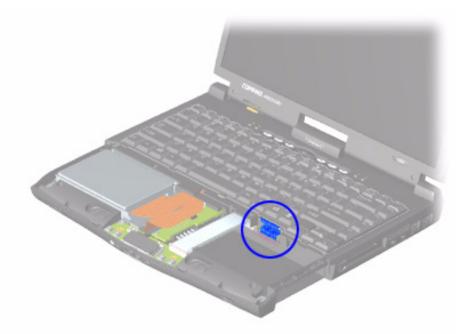

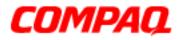

#### Presario 1600XL Series

### Model 1600T, 1600-XL140, 1600-XL141, 1600-XL142, 1600-XL143, 1600-XL144, 1600-XL146, 1600-XL147, 1600-XL150 XL156, XL157, XL255, XL256, XL257, and XL258

### Preparing the Notebook for Disassembly

Before beginning Removal & Replacement Procedures, complete the following steps:

- 1. Disconnect AC power and any external devices.
- 2. Remove the QuikDock.
- 3. Remove the battery pack (pg 14).
- 4. Remove any PC Cards.

**Important:** The battery pack should be removed before performing any internal maintenance on the Notebook.

WARNING: Metal objects can damage the battery pack as well as the battery contacts in the battery compartment. To prevent damage, do not allow metal objects to touch the battery contacts. Place only the battery pack for the Compaq Presario 1600XL Series Portable Notebooks into the battery compartment. Do not force the battery pack into the bay if insertion is difficult.

**CAUTION:** Do not crush, puncture, or incinerate the battery pack. Do not open a battery pack; this action damages the pack, makes it unusable, and exposes potentially harmful battery components. No field-serviceable parts are located inside the battery pack.

**Note:** Compaq Presario 1600XL Series Portable Notebooks have several screws of various sizes that are **not** interchangeable. Care must be taken during reassembly to ensure that the correct screws are used in their correct location. During removal keep screws with their respective associated subassembly.

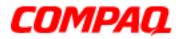

Presario 1600XL Series Model 1600T, 1600-XL140, 1600-XL141, 1600-XL142, 1600-XL143, 1600-XL144, 1600-XL146, 1600-XL147, 1600-XL150 XL156, XL157, XL255, XL256, XL257, and XL258

### Removing the QuikDock

To remove the QuikDock, complete the following steps:

- 1. Lift up the handle on top of the QuikDock.
- 2. Lift the computer straight up.

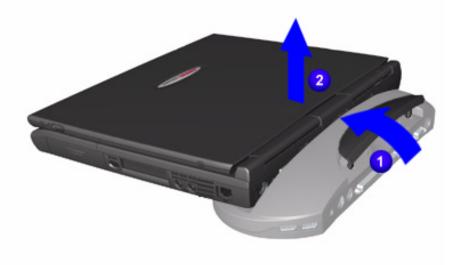

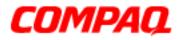

#### Presario 1600XL Series Model 1600T, 1600-XL140, 1600-XL141, 1600-XL142, 1600-XL143, 1600-XL144, 1600-XL146, 1600-XL147, 1600-XL150 XL156, XL157, XL255, XL256, XL257, and XL258

### Removing the Battery

To remove the battery pack, complete the following steps:

- 1. Slide the battery pack compartment door **1** down and remove it from the chassis.
- 2. Pull the battery pack 2 from the chassis by the tab located on the end of the battery pack.

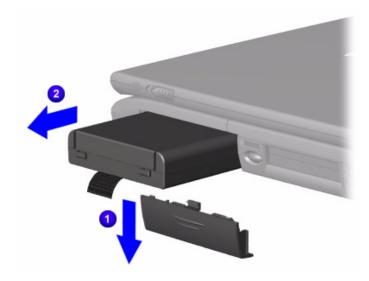

To replace the battery pack, reverse the previous procedures.

**Important:** The battery pack should be removed before performing any internal maintenance on the Notebook.

**WARNING:** Metal objects can damage the battery pack as well as the battery contacts in the battery compartment. To prevent damage, do not allow metal objects to touch the battery contacts. Place only the battery pack for Compaq Presario 1600XL Series Portable Notebooks into the battery compartment. Do not force the battery pack into the bay if insertion does not occur easily.

**CAUTION:** Do not crush, puncture, or incinerate the battery pack. Do not open a battery pack; this action damages the pack, makes it unusable, and exposes potentially harmful battery components. No field-serviceable parts are located inside the battery pack.

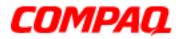

#### Presario 1600XL Series Model 1600T, 1600-XL140, 1600-XL141, 1600-XL142, 1600-XL143, 1600-XL144, 1600-XL146, 1600-XL147, 1600-XL150 XL156, XL157, XL255, XL256, XL257, and XL258

### Removing the Palmrest Cover with TouchPad

**Note:** It is not necessary to remove the display panel assembly to access the interior components of the computer.

To remove the Palmrest Cover with TouchPad, complete the following steps:

- 1. Prepare the Notebook for disassembly (pg 12).
- 2. Close the display assembly and turn the computer upside down.
- 3. Remove the five screws from underneath the computer.

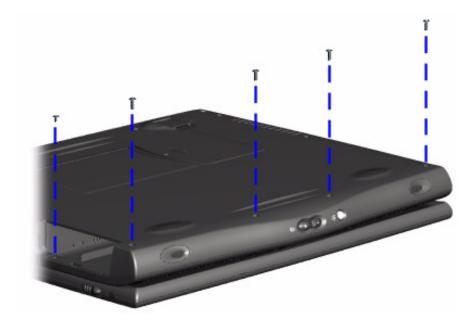

Procedure continued on next page.

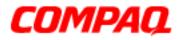

#### Presario 1600XL Series Model 1600T, 1600-XL140, 1600-XL141, 1600-XL142, 1600-XL143, 1600-XL144, 1600-XL146, 1600-XL147, 1600-XL150 XL156, XL157, XL255, XL256, XL257, and XL258

- 4. Turn the Notebook right side up.
- 5. Pull the display release latches and open the display assembly.
- 6. Lift up the front end of the Palmrest Cover with TouchPad and remove it from the groove in the chassis.

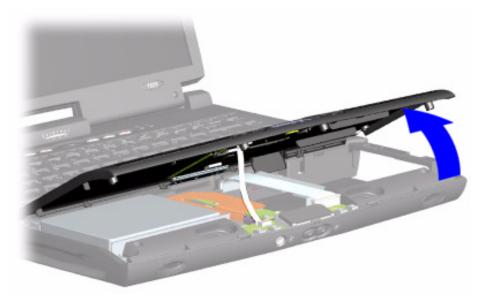

Procedure continued on next page.

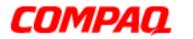

Presario 1600XL Series Model 1600T, 1600-XL140, 1600-XL141, 1600-XL142, 1600-XL143, 1600-XL144, 1600-XL146, 1600-XL147, 1600-XL150 XL156, XL157, XL255, XL256, XL257, and XL258

7. Disconnect the flex cable from the ZIF connector on the DisqPlay Module.

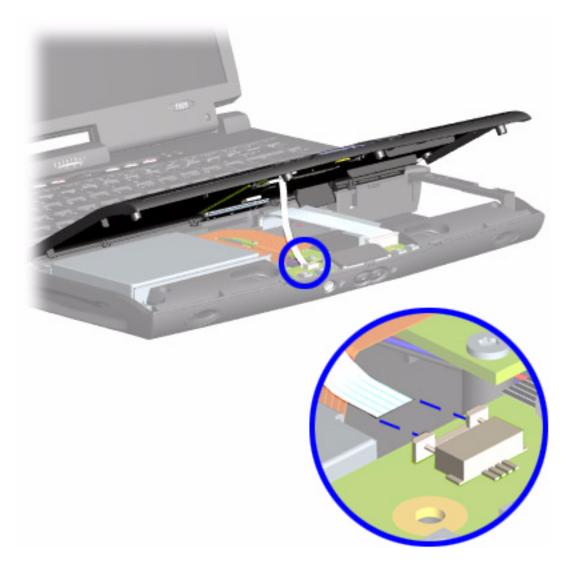

To replace the Palmrest Cover with TouchPad, reverse the previous procedures.

PRESARIO NOTEBOOK MAINTENANCE AND SERVICE GUIDE 1600XL SERIES

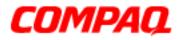

#### Presario 1600XL Series Model 1600T, 1600-XL140, 1600-XL141, 1600-XL142, 1600-XL143, 1600-XL144, 1600-XL146, 1600-XL147, 1600-XL150 XL156, XL157, XL255, XL256, XL257, and XL258

### Removing the Keyboard

To remove the keyboard, complete the following steps:

- 1. Prepare the Notebook for disassembly (pg 12).
- 2. Remove the Palmrest Cover with TouchPad (pg 15).
- 3. Gently lift up the front of the keyboard and disconnect the flex cable from the <u>ZIF Connector</u> on the system board and remove the keyboard.

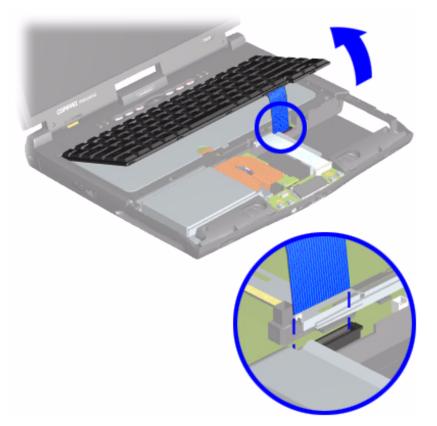

To replace the keyboard, reverse the previous procedures.

**Note:** When replacing the keyboard, the <u>Keyboard Ribbon Cable</u> should fold behind the ZIF Connector rather than underneath the keyboard.

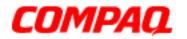

#### Presario 1600XL Series Model 1600T, 1600-XL140, 1600-XL141, 1600-XL142, 1600-XL143, 1600-XL144, 1600-XL146, 1600-XL147, 1600-XL150 XL156, XL157, XL255, XL256, XL257, and XL258

### Removing the Status/Internet Zone Cover

#### (Status Panel Assembly)

**Note:** Illustrations may show parts removed that are not part of this procedure. It is necessary to remove **only** the parts listed in the written procedure.

To remove the Status/Internet Zone Cover, complete the following steps:

- 1. Prepare the Notebook for disassembly (pg 12).
- 2. Open the display assembly, and squeeze the sides of the display assembly hinge covers while sliding them off the hinges.

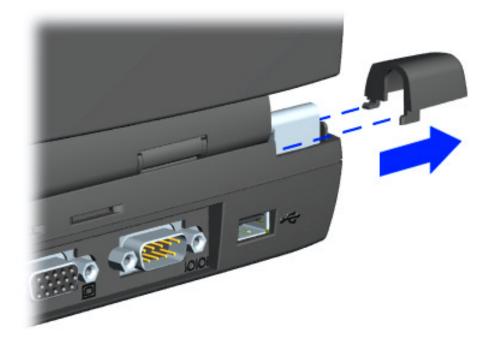

Procedure continued on next page.

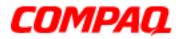

#### Presario 1600XL Series Model 1600T, 1600-XL140, 1600-XL141, 1600-XL142, 1600-XL143, 1600-XL144, 1600-XL146, 1600-XL147, 1600-XL150 XL156, XL157, XL255, XL256, XL257, and XL258

3. Turn the unit upside down and remove the two screws located in the back of the Notebook that secure the Status/Internet Zone Cover to the chassis.

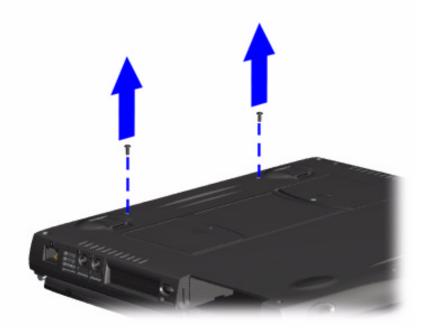

Procedure continued on next page.

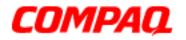

#### Presario 1600XL Series Model 1600T, 1600-XL140, 1600-XL141, 1600-XL142, 1600-XL143, 1600-XL144, 1600-XL146, 1600-XL147, 1600-XL150 XL156, XL157, XL255, XL256, XL257, and XL258

- 4. Turn the unit right side up and open the display assembly.
- 5. Remove the two innermost screws from the Status/Internet
- 6. Lift up one corner of the Status/Internet Zone Cover 1 and push forward from the back (center piece) to release the snaps on the Status/Internet Zone Cover.
- 7. Remove the Status/Internet Zone Cover **2** from the chassis.

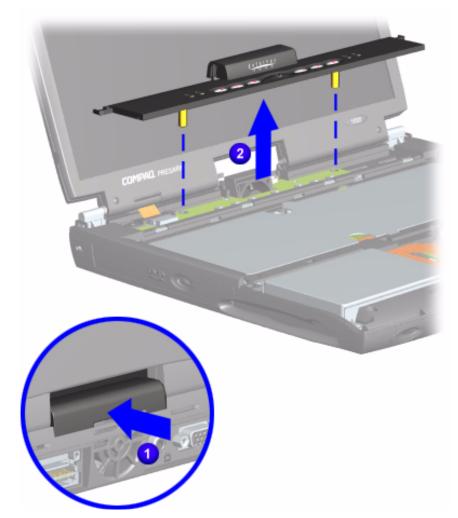

To replace the status panel assembly, reverse the previous procedures.

PRESARIO NOTEBOOK MAINTENANCE AND SERVICE GUIDE 1600XL SERIES

REMOVAL SEQUENCE 21

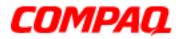

Presario 1600XL Series Model 1600T, 1600-XL140, 1600-XL141, 1600-XL142, 1600-XL143, 1600-XL144, 1600-XL146, 1600-XL147, 1600-XL150 XL156, XL157, XL255, XL256, XL257, and XL258

### Removing the Internet Button Board

**Note:** Illustrations may show parts removed that are not part of this procedure. It is necessary to remove **only** the parts listed in the written procedure.

To remove the Internet Button Board, complete the following steps:

- 1. Prepare the Notebook for disassembly (pg 12).
- 2. Remove the Status/Internet Zone Cover (pg 19).
- 3. Remove the screw securing the display flex cable bracket and disconnect the display flex cable and backlight cable from the Internet Button Board.

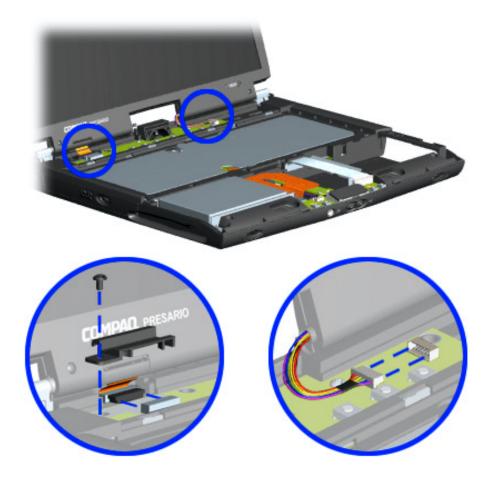

22 REMOVAL SEQUENCE

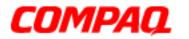

#### Presario 1600XL Series

Model 1600T, 1600-XL140, 1600-XL141, 1600-XL142, 1600-XL143, 1600-XL144, 1600-XL146, 1600-XL147, 1600-XL150 XL156, XL157, XL255, XL256, XL257, and XL258

4. Remove the two screws securing the Internet Button Board and remove it from the chassis.

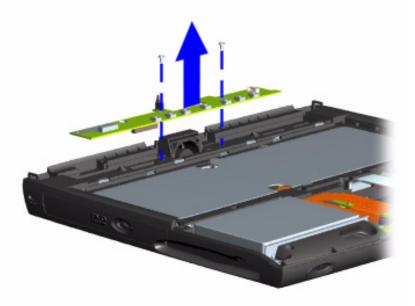

To replace the Internet Button Board, reverse these procedures.

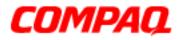

Presario 1600XL Series Model 1600T, 1600-XL140, 1600-XL141, 1600-XL142, 1600-XL143, 1600-XL144, 1600-XL146, 1600-XL147, 1600-XL150 XL156, XL157, XL255, XL256, XL257, and XL258

### Removing the Heatspreader

To remove the Heatspreader, complete the following steps:

- 1. Prepare the Notebook for disassembly (pg 12).
- 2. Remove the Palmrest Cover with TouchPad (pg 15).
- 3. Remove the keyboard (pg 18).
- 4. Remove the three screws from the Heatspreader.
- 5. Remove the EMI tape from the heatspreader and lift it out of the chassis.

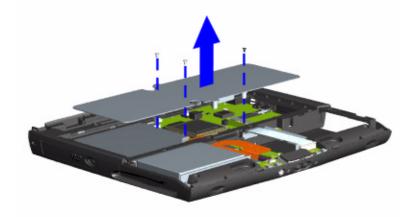

To replace the Heatspreader, reverse the previous procedures.

**Note:** If the thermal pads on the Heatspreader are missing or damaged, a new Heatspreader should be installed.

**Important:** Before installing the new Heatspreader, remove the plastic covering from the thermal pads.

**WARNING:** To prevent damage, do not use excessive force when replacing the screws.

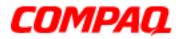

#### Presario 1600XL Series Model 1600T, 1600-XL140, 1600-XL141, 1600-XL142, 1600-XL143, 1600-XL144, 1600-XL146, 1600-XL147, 1600-XL150 XL156, XL157, XL255, XL256, XL257, and XL258

### Removing the Modem

To remove the modem, complete the following steps:

- 1. Prepare the Notebook for disassembly (pg 12).
- 2. Turn the Notebook upside down and locate the modem door. (The modem door is located on the left side when the Notebook is upside down.)
- 3. Remove one screw from the modem door.

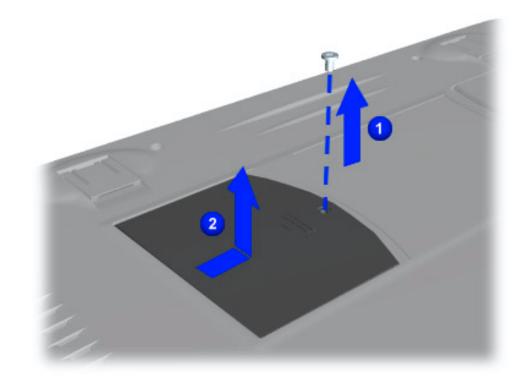

Continued on next page

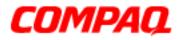

#### Presario 1600XL Series Model 1600T, 1600-XL140, 1600-XL141, 1600-XL142, 1600-XL143, 1600-XL144, 1600-XL146, 1600-XL147, 1600-XL150 XL156, XL157, XL255, XL256, XL257, and XL258

- 4. Gently pull the two modem latches on each side of the modem.
- 5. Disconnect the modem from the system board.

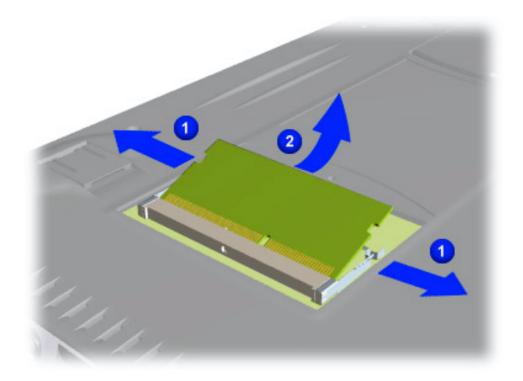

To replace the modem board, reverse these procedures.

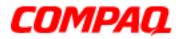

**Presario 1600XL Series** 

### Model 1600T, 1600-XL140, 1600-XL141, 1600-XL142, 1600-XL143, 1600-XL144, 1600-XL146, 1600-XL147, 1600-XL150 XL156, XL157, XL255, XL256, XL257, and XL258

### Removing the Hard Drive

**Note:** Illustrations may show parts removed that are not part of this procedure. It is necessary to remove only the parts listed in the written procedure.

To remove the hard drive, complete the following steps:

- 1. Prepare the Notebook for disassembly (pg 12).
- 2. Remove the Palmrest Cover with TouchPad (pg 15).
- 3. Remove the four screws from the hard drive mounting bracket, disconnect the hard drive data cable, and lift out the hard drive with drive mounting brackets attached.
- 4. Remove the screws from the hard drive mounting bracket and lift out the hard drive with mounting brackets attached.

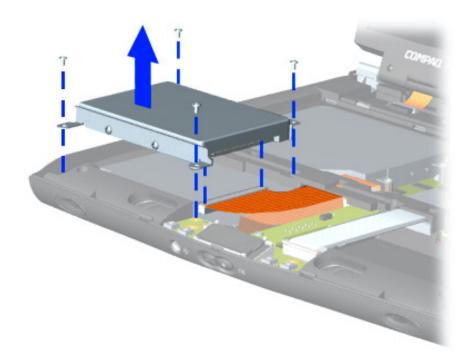

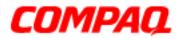

#### Presario 1600XL Series Model 1600T, 1600-XL140, 1600-XL141, 1600-XL142, 1600-XL143, 1600-XL144, 1600-XL146, 1600-XL147, 1600-XL150 XL156, XL157, XL255, XL256, XL257, and XL258

#### **Removing the Hard Drive Mounting Brackets**

To remove the hard drive mounting brackets, remove two screws from each of side of the hard drive.

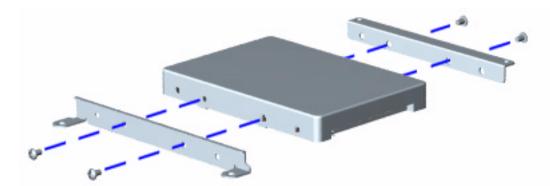

To replace the hard drive and mounting brackets, reverse this procedure.

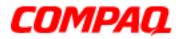

Presario 1600XL Series Model 1600T, 1600-XL140, 1600-XL141, 1600-XL142, 1600-XL143, 1600-XL144, 1600-XL146, 1600-XL147, 1600-XL150 XL156, XL157, XL255, XL256, XL257, and XL258

### Removing the DisqPlay Module

**Note:** Illustrations may show parts removed that are not part of this procedure. It is necessary to remove **only** the parts listed in the written procedure.

To remove the DisqPlay Module, complete the following steps:

- 1. Prepare the Notebook for disassembly (pg 12).
- 2. Remove the Palmrest Cover with TouchPad (pg 15).
- 3. Remove the hard drive (pg 27).
- 4. Lift up the DisqPlay Module, disconnect the flex cable from the DisqPlay Module, and remove the DisqPlay Module from the chassis.

To replace the DisqPlay Module, reverse the previous procedures.

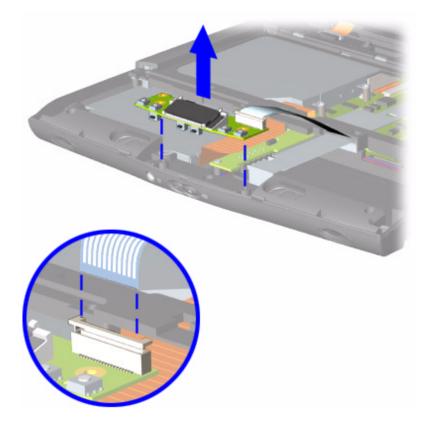

PRESARIO NOTEBOOK MAINTENANCE AND SERVICE GUIDE 1600XL SERIES

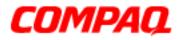

#### Presario 1600XL Series

### Model 1600T, 1600-XL140, 1600-XL141, 1600-XL142, 1600-XL143, 1600-XL144, 1600-XL146, 1600-XL147, 1600-XL150 XL156, XL157, XL255, XL256, XL257, and XL258

### Removing the Processor

To remove the processor, complete the following steps:

- 1. Prepare the Notebook for disassembly (pg 12).
- 2. Remove the Palmrest Cover with TouchPad (pg 15).
- 3. Remove the keyboard (pg 18).
- 4. Remove the Heatspreader (pg 24).
- 5. Place the tip of a standard screwdriver in the "Open" slot, shift it to the right, and lift the processor from the chassis.

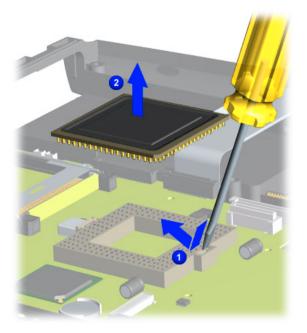

To replace the processor:

- 1. Fully align the processor connector with the system board connector.
- 2. Press down carefully on the processor directly over the connectors to seat the processor.
- 3. Reassemble the remaining subassemblies by reversing their removal procedures.

**30 REMOVAL SEQUENCE** 

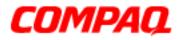

#### Presario 1600XL Series Model 1600T, 1600-XL140, 1600-XL141, 1600-XL142, 1600-XL143, 1600-XL144, 1600-XL146, 1600-XL147, 1600-XL150 XL156, XL157, XL255, XL256, XL257, and XL258

### Removing the CD/DVD Drive

To remove the CD/DVD Drive, complete the following steps:

- 1. Prepare the Notebook for disassembly (pg 12).
- 2. Remove the Palmrest Cover with TouchPad (pg 15).
- 3. Remove the keyboard (pg 18).
- 4. Remove the Heatspreader (pg 24).
- 5. Turn the unit over and remove the two screws from the base enclosure that secure the CD or DVD drive to the chassis.

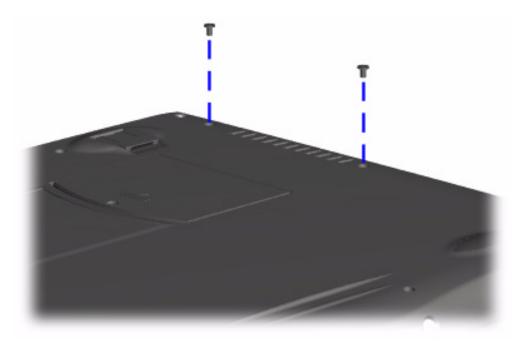

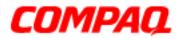

#### Presario 1600XL Series Model 1600T, 1600-XL140, 1600-XL141, 1600-XL142, 1600-XL143, 1600-XL144, 1600-XL146, 1600-XL147, 1600-XL150 XL156, XL157, XL255, XL256, XL257, and XL258

6. Disconnect the CD or DVD Drive cable from the CD or DVD Drive and push forward from the back of the drive to remove it from the chassis.

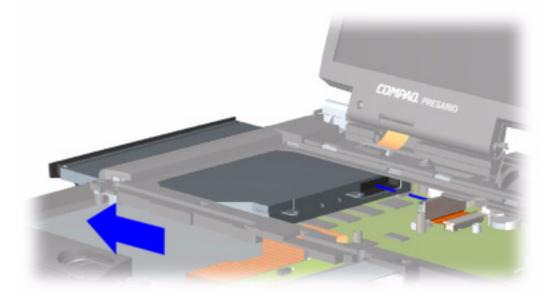

To replace the CD/DVD Drive, reverse these procedures.

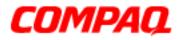

Presario 1600XL Series Model 1600T, 1600-XL140, 1600-XL141, 1600-XL142, 1600-XL143, 1600-XL144, 1600-XL146, 1600-XL147, 1600-XL150 XL156, XL157, XL255, XL256, XL257, and XL258

### Removing the Display Panel Assembly

**Note:** Illustrations may show parts removed that are not part of this procedure. It is necessary to remove **only** the parts listed in the written procedure.

To remove the display panel assembly, complete the following steps:

- 1. Prepare the Notebook for disassembly (pg 12).
- 2. Remove the Status/Internet Zone Cover (pg 19).
- 3. Remove the two outermost screws from the display base hinges.
- 4. Remove the display assembly from the chassis.

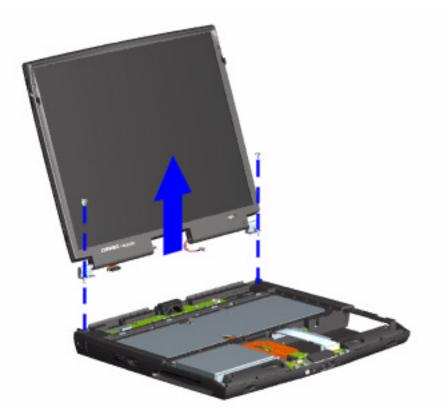

To replace the display panel, reverse these procedures.

PRESARIO NOTEBOOK MAINTENANCE AND SERVICE GUIDE 1600XL SERIES

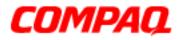

Presario 1600XL Series Model 1600T, 1600-XL140, 1600-XL141, 1600-XL142, 1600-XL143, 1600-XL144, 1600-XL146, 1600-XL147, 1600-XL150 XL156, XL157, XL255, XL256, XL257, and XL258

### Removing the Upper CPU Cover

To remove the upper CPU cover, complete the following:

- 1. Prepare the Notebook for disassembly (pg 12).
- 2. Remove the Palmrest Cover with TouchPad (pg 15).
- 3. Remove the keyboard (pg 18).
- 4. Remove the Heatspreader (pg 24).
- 5. Remove the Status/Internet Zone Cover (pg 19).
- 6. Remove the Internet Button Board (pg 22).
- 7. Remove the hard drive (pg 27).
- 8. Remove the display panel assembly (pg 33).
- 9. Remove the four screws located on the top of the upper CPU cover and lift the cover off the chassis.

To replace the upper CPU cover, reverse the previous procedures.

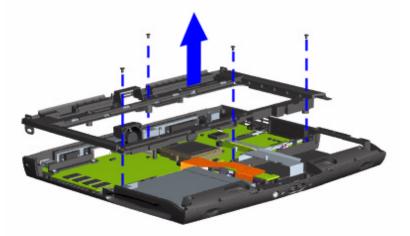

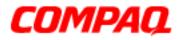

Presario 1600XL Series Model 1600T, 1600-XL140, 1600-XL141, 1600-XL142, 1600-XL143, 1600-XL144, 1600-XL146, 1600-XL147, 1600-XL150 XL156, XL157, XL255, XL256, XL257, and XL258

### Removing the Fan Assembly

To remove the fan assembly, complete the following:

- 1. Prepare the Notebook for disassembly (pg 12).
- 2. Remove the Palmrest Cover with TouchPad (pg 15).
- 3. Remove the keyboard (pg 18).
- 4. Remove the Heatspreader (pg 24).
- 5. Remove the Status/Internet Zone Cover (pg 19).
- 6. Remove the Internet Button Board (pg 22).
- 7. Remove the display panel assembly (pg 33).
- 8. Remove the hard drive (pg 27).
- 9. Remove the upper CPU cover (pg 34).

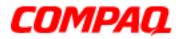

#### Presario 1600XL Series

### Model 1600T, 1600-XL140, 1600-XL141, 1600-XL142, 1600-XL143, 1600-XL144, 1600-XL146, 1600-XL147, 1600-XL150 XL156, XL157, XL255, XL256, XL257, and XL258

10. Lift the fan assembly from the chassis slot and disconnect the fan cable from the connector on the system board. The fan faces inward, and the arrow is not visible on the side of the fan.

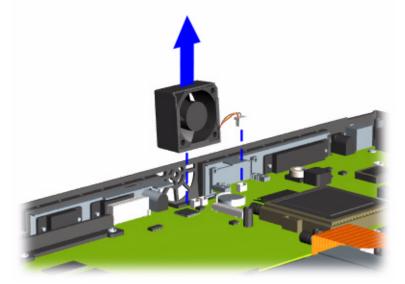

**Note:** If you are replacing the fan assembly, remove the fan gasket by pulling it from the fan, and placing it on the new fan assembly.

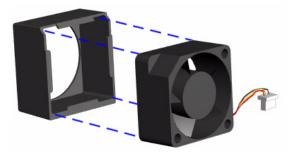

To replace the fan assembly and gasket, reverse these procedures.

**Important:** When replacing the fan assembly, be sure that the manufacturing label is pointing inward.

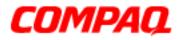

Presario 1600XL Series Model 1600T, 1600-XL140, 1600-XL141, 1600-XL142, 1600-XL143, 1600-XL144, 1600-XL146, 1600-XL147, 1600-XL150 XL156, XL157, XL255, XL256, XL257, and XL258

### Removing the Real Time Clock Battery

**CAUTION:** Removing the RTC battery <u>clears the power-on password</u> and removes all setup attributes that are programmed in the CMOS.

To remove the RTC battery, complete the following steps:

- 1. Prepare the Notebook for disassembly (pg 12).
- 2. Remove the Palmrest Cover with TouchPad (pg 15).
- 3. Remove the keyboard (pg 18).
- 4. Remove the Heatspreader (pg 24).
- 5. Remove the Internet Button Board (pg 22).
- 6. Remove the display panel assembly (pg 33).
- 7. Remove the hard drive (pg 27).
- 8. Remove the RTC battery from the battery socket, prying gently with a non-conductive piece of material. The RTC battery is located on the system board behind the CD/DVD drive near the rear edge of the chassis.

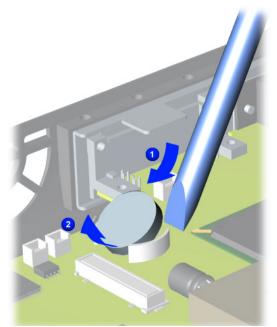

To replace the RTC battery, press the battery firmly into the socket and reverse the previous procedures to replace the remaining components.

PRESARIO NOTEBOOK MAINTENANCE AND SERVICE GUIDE 1600XL SERIES

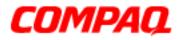

#### Presario 1600XL Series Model 1600T, 1600-XL140, 1600-XL141, 1600-XL142, 1600-XL143, 1600-XL144, 1600-XL146, 1600-XL147, 1600-XL150 XL156, XL157, XL255, XL256, XL257, and XL258

### Removing the Battery Charger Board

#### (Voltage Converter Board)

To remove the battery charger board, complete the following:

- 1. Prepare the Notebook for disassembly (pg 12).
- 2. Remove the Palmrest Cover with TouchPad (pg 15).
- 3. Remove the keyboard (pg 18).
- 4. Remove the Heatspreader (pg 24).
- 5. Remove the Status/Internet Zone Cover (pg 19).
- 6. Remove the Internet Button Board (pg 22).
- 7. Remove the display panel assembly (pg 33).
- 8. Remove the hard drive (pg 27).
- 9. Remove the upper CPU cover (pg 34).

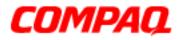

#### Presario 1600XL Series Model 1600T, 1600-XL140, 1600-XL141, 1600-XL142, 1600-XL143, 1600-XL144, 1600-XL146, 1600-XL147, 1600-XL150 XL156, XL157, XL255, XL256, XL257, and XL258

10. Remove the two screws from the battery charger board.

11. Lift the battery charger board out of the chassis.

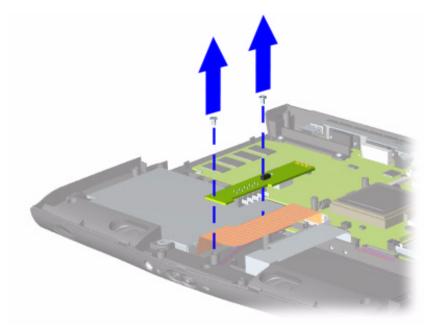

To replace the battery charger board, reverse these procedures.

**Important:** When replacing the battery charger board, ensure that the pins are aligned with the connector on the system board.

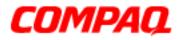

Presario 1600XL Series Model 1600T, 1600-XL140, 1600-XL141, 1600-XL142, 1600-XL143, 1600-XL144, 1600-XL146, 1600-XL147, 1600-XL150 XL156, XL157, XL255, XL256, XL257, and XL258

### Removing the Diskette Drive

To remove the diskette drive, complete the following:

- 1. Prepare the Notebook for disassembly (pg 12).
- 2. Remove the Palmrest Cover with TouchPad (pg 15).
- 3. Remove the keyboard (pg 18).
- 4. Remove the Heatspreader (pg 24).
- 5. Remove the CD or DVD Drive (pg 31).
- 6. Remove the Status/Internet Zone Cover (pg 19).
- 7. Remove the Internet Button Board (pg 22).
- 8. Remove the display panel assembly (pg 33).
- 9. Remove the hard drive (pg 27).
- 10. Remove the upper CPU cover (pg 34).
- 11. Remove the battery charger board (pg <u>38</u>).

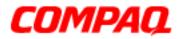

Presario 1600XL Series Model 1600T, 1600-XL140, 1600-XL141, 1600-XL142, 1600-XL143, 1600-XL144, 1600-XL146, 1600-XL147, 1600-XL150 XL156, XL157, XL255, XL256, XL257, and XL258

12. Remove the screw from the diskette drive retaining bracket.

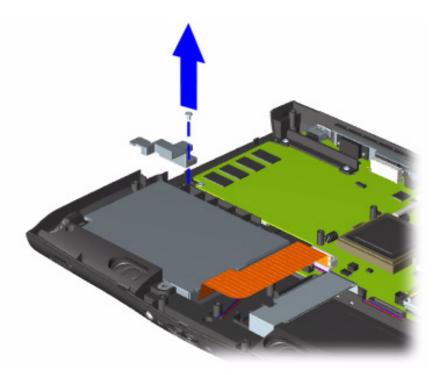

Procedure continued on next page.

PRESARIO NOTEBOOK MAINTENANCE AND SERVICE GUIDE 1600XL SERIES

REMOVAL SEQUENCE 41

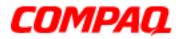

#### Presario 1600XL Series Model 1600T, 1600-XL140, 1600-XL141, 1600-XL142, 1600-XL143, 1600-XL144, 1600-XL146, 1600-XL147, 1600-XL150 XL156, XL157, XL255, XL256, XL257, and XL258

13. Disconnect the diskette drive data cable from the <u>ZIF Connector</u> on the system board and lift the diskette drive from the chassis.

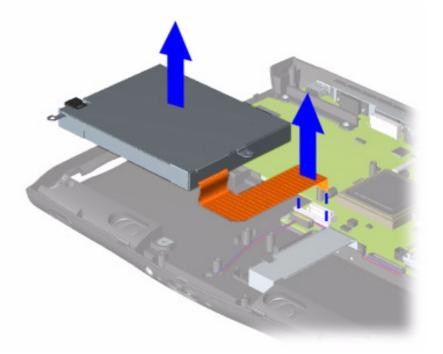

To replace the diskette drive, reverse the previous procedures.

**CAUTION:** Ensure that cables are placed in their proper locations during the reassembly process.

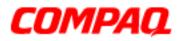

Presario 1600XL Series Model 1600T, 1600-XL140, 1600-XL141, 1600-XL142, 1600-XL143, 1600-XL144, 1600-XL146, 1600-XL147, 1600-XL150 XL156, XL157, XL255, XL256, XL257, and XL258

### Removing the Speaker Assembly

To remove the speaker assembly, complete the following:

- 1. Prepare the Notebook for disassembly (pg 12).
- 2. Remove the Palmrest Cover with TouchPad (pg 15).
- 3. Remove the keyboard (pg 18).
- 4. Remove the display panel assembly (pg 33)
- 5. Remove the Status/Internet Zone Cover (pg 19).
- 6. Remove the Internet Button Board (pg 22).
- 7. Remove the Heatspreader (pg 24)
- 8. Remove the upper CPU cover (pg 34).
- 9. Remove the hard drive (pg 27).
- 10. Remove the battery charger board (pg 38).

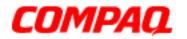

#### Presario 1600XL Series

Model 1600T, 1600-XL140, 1600-XL141, 1600-XL142, 1600-XL143, 1600-XL144, 1600-XL146, 1600-XL147, 1600-XL150 XL156, XL157, XL255, XL256, XL257, and XL258

11. Disconnect the speaker cables from the system board and lift the speaker assembly from the chassis.

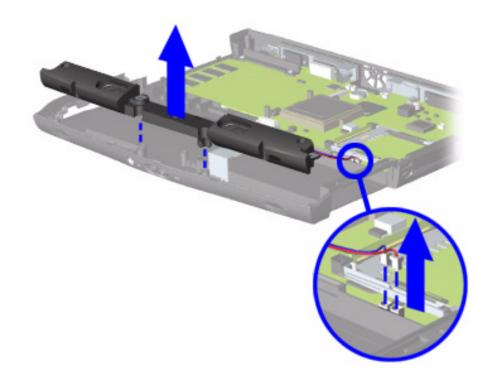

**CAUTION:** Ensure that cables are placed in their proper locations during the reassembly process.

To replace the speaker assembly, reverse the previous procedures.

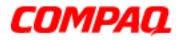

Presario 1600XL Series Model 1600T, 1600-XL140, 1600-XL141, 1600-XL142, 1600-XL143, 1600-XL144, 1600-XL146, 1600-XL147, 1600-XL150 XL156, XL157, XL255, XL256, XL257, and XL258

### Removing the System Board

To remove the system board, complete the following steps:

- 1. Prepare the Notebook for disassembly (pg 12).
- 2. Remove the Palmrest Cover with TouchPad (pg 15).
- 3. Remove the keyboard (pg 18).
- 4. Remove the display panel assembly (pg 33)
- 5. Remove the Status/Internet Zone Cover (pg 19).
- 6. Remove the Internet Button board (pg 22).
- 7. Remove the Heatspreader (pg 24).
- 8. Disconnect the DisqPlay Module cable from the system board.
- 9. Remove the processor (pg 30).
- 10. Remove the CD or DVD drive.
- 11. Remove the upper CPU cover (pg 34).
- 12. Remove the hard drive (pg 27).
- 13. Remove the fan assembly.
- 14. Disconnect the diskette drive cable from the system board (pg 8).
- 15. Remove the battery charger board (pg <u>38</u>).
- 16. Disconnect the speaker assembly cables from the system board.

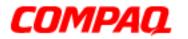

#### Presario 1600XL Series Model 1600T, 1600-XL140, 1600-XL141, 1600-XL142, 1600-XL143, 1600-XL144, 1600-XL146, 1600-XL147, 1600-XL150 XL156, XL157, XL255, XL256, XL257, and XL258

17. Remove the two standoffs from the system board.

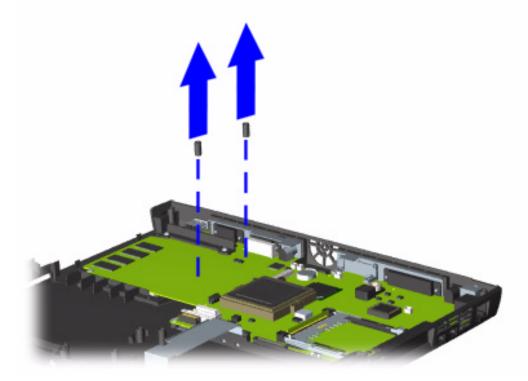

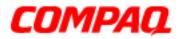

#### Presario 1600XL Series Model 1600T, 1600-XL140, 1600-XL141, 1600-XL142, 1600-XL143, 1600-XL144, 1600-XL146, 1600-XL147, 1600-XL150 XL156, XL157, XL255, XL256, XL257, and XL258

18. Remove the two screws from the CD or DVD drive mounting rail, and lift the mounting rail from the system board.

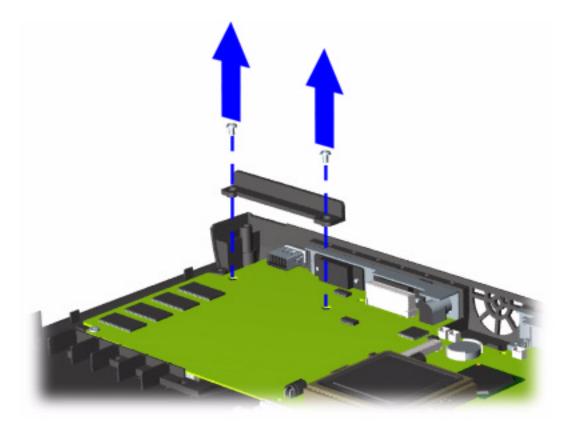

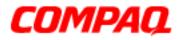

#### Presario 1600XL Series Model 1600T, 1600-XL140, 1600-XL141, 1600-XL142, 1600-XL143, 1600-XL144, 1600-XL146, 1600-XL147, 1600-XL150 XL156, XL157, XL255, XL256, XL257, and XL258

- 19. Remove the four screws from the system board.
- 20. Remove all EMI tape from the system board

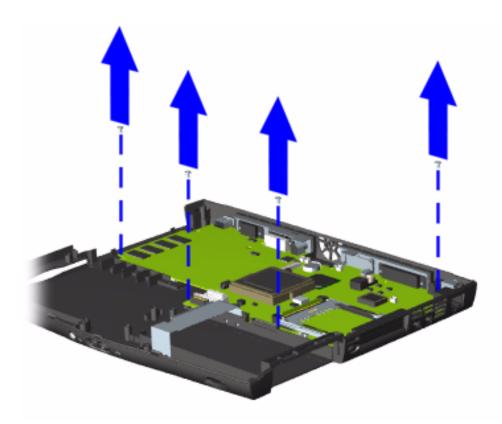

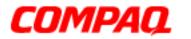

Presario 1600XL Series Model 1600T, 1600-XL140, 1600-XL141, 1600-XL142, 1600-XL143, 1600-XL144, 1600-XL146, 1600-XL147, 1600-XL150 XL156, XL157, XL255, XL256, XL257, and XL258

21. Shift the board to the left and lift up, then pull out to remove it from the chassis.

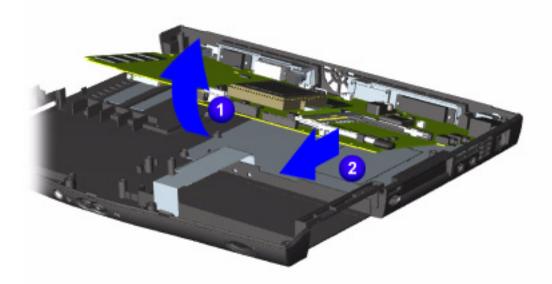

**Important:** Before replacing the system board, remove all remaining cables. To replace the system board, reverse the previous procedures.

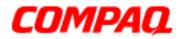

Presario 1600XL Series Model 1600T, 1600-XL140, 1600-XL141, 1600-XL142, 1600-XL143, 1600-XL144, 1600-XL146, 1600-XL147, 1600-XL150 XL156, XL157, XL255, XL256, XL257, and XL258

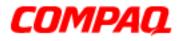

Presario 1600XL Series Model 1600T, 1600-XL140, 1600-XL141, 1600-XL142, 1600-XL143, 1600-XL144, 1600-XL146, 1600-XL147, 1600-XL150 XL156, XL157, XL255, XL256, XL257, and XL258

### **Illustrated Parts Catalog**

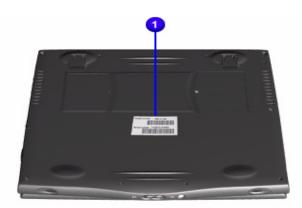

This section provides a breakdown of illustrated parts and a reference for spare parts for the Presario 1600XL Series Notebook.

The computer serial number should be provided to Compaq whenever requesting information or ordering spare parts. The serial number 1 is located underneath the unit.

PRESARIO NOTEBOOK MAINTENANCE AND SERVICE GUIDE 1600XL SERIES

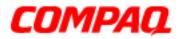

Presario 1600XL Series Model 1600T, 1600-XL140, 1600-XL141, 1600-XL142, 1600-XL143, 1600-XL144, 1600-XL146, 1600-XL147, 1600-XL150 XL156, XL157, XL255, XL256, XL257, and XL258

System Units

|                  | # | Description                            | Model Number                      | Spare Part<br>Number     |
|------------------|---|----------------------------------------|-----------------------------------|--------------------------|
|                  | 0 | Keyboards                              | 141, 144, 146,<br>150, 256        | 170090-001               |
| as marger and as |   |                                        | 144, 155, 256<br>141, 144, 146,   | 170090-031<br>170090-041 |
|                  |   |                                        | 150, 151, 256<br>141, 144, 146,   | 170090-051               |
| 3                |   |                                        | 150, 256                          |                          |
|                  |   |                                        | 141, 144, 146,<br>150, 256        | 170090-061               |
|                  |   |                                        | 141, 146, 256<br>141, 144, 146,   | 170090-081<br>170090-091 |
|                  |   |                                        | 150, 256<br>146, 255              | 170090-101               |
|                  |   |                                        | 142, 256<br>144, 146, 150,<br>256 | 170090-131<br>170090-161 |
|                  |   |                                        | 141, 144, 146,<br>150, 256        | 170090-311               |
|                  |   |                                        | 141, 146, 256<br>143, 146, 258,   | 170090-331<br>170090-381 |
|                  |   |                                        | 257<br>All, CTO                   | 170090-291               |
| 6                | 0 | Palmrest w/<br>Touchpad                | All, CTO                          | 159490-001               |
|                  | 8 | CPU Cover<br>w/Power<br>Switch         | All, CTO                          | 159492-001               |
|                  | 4 | Speakers w/<br>Enclosure<br>and Cables | All, CTO                          | 159494-001               |

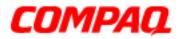

#### **Presario 1600XL Series**

Model 1600T, 1600-XL140, 1600-XL141, 1600-XL142, 1600-XL143, 1600-XL144, 1600-XL146, 1600-XL147, 1600-XL150 XL156, XL157, XL255, XL256, XL257, and XL258

| # | Description                          | Model Number | Spare Part<br>Number |
|---|--------------------------------------|--------------|----------------------|
| 6 | Enclosure<br>Base                    | All, CTO     | 159491-001           |
| 6 | Battery Pack<br>Li-ION<br>Enhanced   | AII, CTO     | 138184-001           |
| 1 | Button<br>Board Cover<br>(not shown) | AII, CTO     | 159493-002           |

PRESARIO NOTEBOOK MAINTENANCE AND SERVICE GUIDE 1600XL SERIES

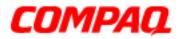

Presario 1600XL Series Model 1600T, 1600-XL140, 1600-XL141, 1600-XL142, 1600-XL143, 1600-XL144, 1600-XL146, 1600-XL147, 1600-XL150 XL156, XL157, XL255, XL256, XL257, and XL258

### System Boards

| 0                                                                                                    | # | Description                          | Model Number                                                                                                    | Spare Part<br>Number     |
|----------------------------------------------------------------------------------------------------|---|--------------------------------------|----------------------------------------------------------------------------------------------------|--------------------------|
|                                                                                                    | 0 | Heat Spreader                        | 147, 145, 146,<br>151, 152, 153,<br>155, 154, 256,<br>255, 258, 257<br>140, 141, 147,<br>144, 146, 150,<br>151, 155, 256,<br>255 | 159501-001<br>174042-001 |
|                                                                                                    | 0 | Voltage Converter<br>Board           | 140, 152, CTO                                                                                                    | 352891-001               |
| 5                                                                                                    | 6 | Fan Assembly                         | 140, 141, 143,<br>142, 144, 146,<br>150, CTO                                                                                     | 159500-001               |
| Contraction of the second second second second second second second second second second second second second s | 4 | Processors<br>CEL 466MHz 128K        | 140, 141, 144,<br>CTO                                                                                                    | 174040-001               |
|                                                                                                    |   | CEL 500MHz 128K                      | 143, 142, 146,<br>150, CTO                                                                                                    | 159484-001               |
|                                                                                                    |   | CEL 533MHz 128K<br>PIII 500MHz 256K  | 150<br>147, 145, 146,<br>CTO                                                                                                    | 187724-001<br>174041-001 |
|                                                                                                    |   | PIII 600MHz 256K<br>PIII 650MHz 256K | 151, 153, CTO<br>155, 154, 256,<br>CTO                                                                                           | 159485-001<br>175308-001 |
|                                                                                                    |   | C/566MHz 1.5V<br>FC-PGA              | 152, 255, 257                                                                                                    | 201565-001               |
|                                                                                                    | 6 | Internet Switch<br>Board             | All, CTO                                                                                                    | 159495-001               |
|                                                                                                    | 6 | LCD Indicator<br>Module<br>Module II | All, CTO<br>All, CTO                                                                                                    | 138187-001<br>177457-001 |

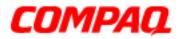

#### **Presario 1600XL Series**

### Model 1600T, 1600-XL140, 1600-XL141, 1600-XL142, 1600-XL143, 1600-XL144, 1600-XL146, 1600-XL147, 1600-XL150 XL156, XL157, XL255, XL256, XL257, and XL258

| # | Description                                                                                  | Model Number                                                                                                    | Spare Part<br>Number                                 |
|---|----------------------------------------------------------------------------------------------|----------------------------------------------------------------------------------------------------|------------------------------------------------------|
| Ð | Memory, SO Dimm<br>(32MB, PC100)<br>(64MB, PC100)<br>(128MB)                                 | CTO<br>155, CTO<br>All, CTO                                                                                     | 122699-001<br>122700-001<br>123930-001               |
| 8 | System I/O Boards<br>(Not Shown)<br>64MB SDRAM<br>64MB SDRAM 1.5V<br>64MB WL<br>64MB 1.5V WL | 140, 141, 143,<br>142, 147, 145,<br>144, 146, 150,<br>151, CTO<br>152, 153, 155,<br>154<br>256, 258<br>255, 257 | 159483-001<br>201805-001<br>212382-001<br>212383-001 |
| 9 | Modems<br>(not shown)<br>56K Mini<br>(Int'I)<br>(US)<br>(AU)                                 | 143, 142, 145,<br>146, 152, 155,<br>154, CTO, 258,<br>257<br>140, 147<br>142, 145, 155,<br>CTO                  | 159502-002<br>159502-001<br>159502-011               |

PRESARIO NOTEBOOK MAINTENANCE AND SERVICE GUIDE 1600XL SERIES

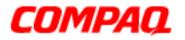

Presario 1600XL Series Model 1600T, 1600-XL140, 1600-XL141, 1600-XL142, 1600-XL143, 1600-XL144, 1600-XL146, 1600-XL147, 1600-XL150 XL156, XL157, XL255, XL256, XL257, and XL258

Display Panel Assembly

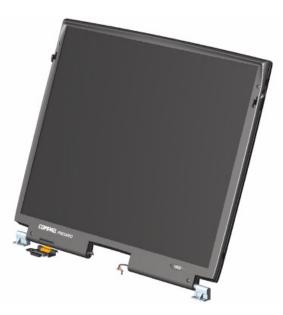

| Description       | Model Number                                                        | Spare Part<br>Number |
|-------------------|---------------------------------------------------------------------|----------------------|
| Display           | Panel Assembli                                                      | es                   |
| 12.1" TFT/LVDS    | 140, 141, 142,<br>146, 152, CTO                                     | 170091-001           |
| 12.1" TFT/LVDS MD | 255                                                                 | TBD                  |
| 13.3"             | 256, 258, 257                                                       | 201075-001           |
| 14.1" TFT/LVDS    | 143, 147, 145,<br>144, 145, 146,<br>150, 151, 153,<br>155, 154, CTO | 159486-001           |
| 14.1" TFT/LVDS MD | СТО                                                                 | 201074-001           |

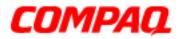

Presario 1600XL Series Model 1600T, 1600-XL140, 1600-XL141, 1600-XL142, 1600-XL143, 1600-XL144, 1600-XL146, 1600-XL147, 1600-XL150 XL156, XL157, XL255, XL256, XL257, and XL258

Mass Storage Devices

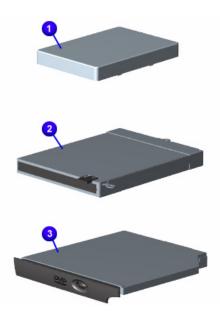

| # | Description                          | Model Number                                                                                       | Spare Part<br>Number                   |
|---|--------------------------------------|----------------------------------------------------------------------------------------------------|----------------------------------------|
| 0 | Hard Drives<br>6GB<br>12GB<br>18GB   | 143, 147, 146,<br>153, 155, 154,<br>258, 257, CTO<br>CTO<br>140, 147, 145,<br>152, 153, 154<br>CTO | 170087-001<br>170086-001<br>161544-001 |
| 0 | Diskette Drive<br>1.44MB             | All, CTO                                                                                           | 159496-001                             |
| 0 | DVD Drive<br>6X<br>8X                | 256, 255, 258,<br>257<br>CTO                                                                       | 159488-001<br>201806-001               |
| 4 | CD-ROM Drive<br>(not shown)<br>(24x) | 141, 143, 142,<br>147, 145, 144,<br>145, 146, 150,<br>151, 153, 155,<br>154, CTO                   | 159487-001                             |
| 0 | CD-R/W Drive<br>(not shown)          | 140, 141, 142,<br>145, 144, 145,<br>146, 150, 151,<br>152, 256, 255,<br>CTO                        | 170085-001                             |

PRESARIO NOTEBOOK MAINTENANCE AND SERVICE GUIDE 1600XL SERIES

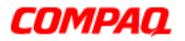

Presario 1600XL Series Model 1600T, 1600-XL140, 1600-XL141, 1600-XL142, 1600-XL143, 1600-XL144, 1600-XL146, 1600-XL147, 1600-XL150 XL156, XL157, XL255, XL256, XL257, and XL258

Miscellaneous Cables

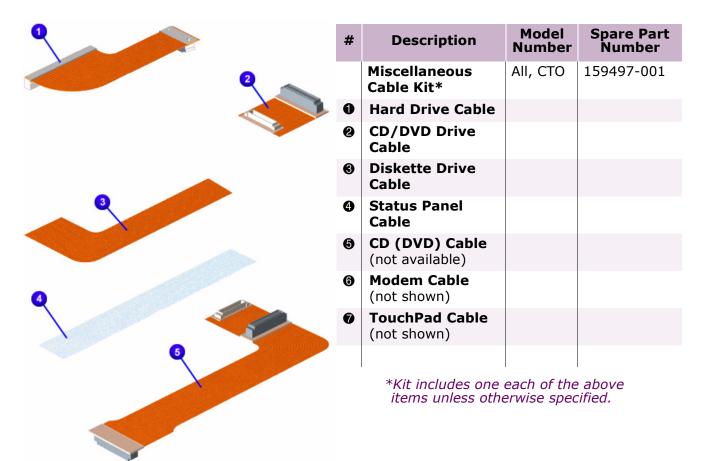

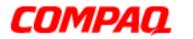

Presario 1600XL Series Model 1600T, 1600-XL140, 1600-XL141, 1600-XL142, 1600-XL143, 1600-XL144, 1600-XL146, 1600-XL147, 1600-XL150 XL156, XL157, XL255, XL256, XL257, and XL258

#### Miscellaneous Hardware

| 2 | # | Description                               | Model<br>Number | Spare Part<br>Number |
|---|---|-------------------------------------------|-----------------|----------------------|
|   |   | Miscellaneous<br>Hardware Kit             | All, CTO        | 159499-001           |
|   | 0 | Hard Drive<br>Mounting Bracket<br>(right) |                 |                      |
|   | 0 | Hard Drive<br>Mounting Bracket<br>(left)  |                 |                      |
| 3 | 0 | Reinforcement<br>Bracket                  |                 |                      |
|   |   |                                           |                 |                      |

PRESARIO NOTEBOOK MAINTENANCE AND SERVICE GUIDE 1600XL SERIES

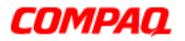

Presario 1600XL Series Model 1600T, 1600-XL140, 1600-XL141, 1600-XL142, 1600-XL143, 1600-XL144, 1600-XL146, 1600-XL147, 1600-XL150 XL156, XL157, XL255, XL256, XL257, and XL258

Miscellaneous Parts

| 1 | # | Description                                                                                                    | Model Number                                                                                                    | Spare Part<br>Number                                                                                         |
|---|---|----------------------------------------------------------------------------------------------------|----------------------------------------------------------------------------------------------------|----------------------------------------------------------------------------------------------------|
|   | 0 | AC Adapter<br>(not shown)                                                                                                    | 143, 142, 145,<br>146, 258, 257,<br>CTO                                                                                                    | 298239-001                                                                                                   |
|   |   | APD<br>60W Slim 2-Wire                                                                                                    | 140, 141, 147,<br>144, 146, 150,<br>151, 152, 153,<br>155, 154, 256,<br>255                                                                                                    | 164854-001<br>180676-001                                                                                     |
|   |   | 60W Slim 3-Wire                                                                                                    |                                                                                                    | 180675-001                                                                                                   |
|   | 0 | QuikDock                                                                                                    |                                                                                                    | 138167-001                                                                                                   |
|   | 0 | Misc. Screw Kit<br>(not shown)                                                                                                    | AII, CTO                                                                                                    | 138161-001                                                                                                   |
|   | 4 | Logo Kit<br>(not shown)                                                                                                    | All, CTO                                                                                                    | 159503-001                                                                                                   |
|   | 0 | Return Kit<br>(not shown)                                                                                                    | All, CTO                                                                                                    | 138166-001                                                                                                   |
|   | 6 | AC Power Cords:<br>(not shown)<br>N. America<br>Japan<br>US (3-Wire)<br>Intl (3-Wire)<br>UK (3-Wire)<br>SWI (3-Wire)<br>AU (3-Wire)<br>PRC (3-Wire) | 143, 146, 258,<br>257<br>140, 147<br>141, 144, 146,<br>150, 151, 256,<br>255<br>141, 144, 146,<br>150, 151, 256,<br>255<br>144, 146, 150,<br>256<br>140, 147,<br>140, 147<br>143, 142, 145,<br>146, CTO | 293831-001<br>293831-291<br>170513-001<br>170513-002<br>170513-031<br>170513-115<br>170513-011<br>170513-AA3 |

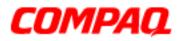

Presario 1600XL Series Model 1600T, 1600-XL140, 1600-XL141, 1600-XL142, 1600-XL143, 1600-XL144, 1600-XL146, 1600-XL147, 1600-XL150 XL156, XL157, XL255, XL256, XL257, and XL258

#### Miscellaneous Plastics

| 2   | #   | Description                                                | Model<br>Number | Spare Part<br>Number |
|-----|-----|------------------------------------------------------------|-----------------|----------------------|
|     | Mis | scellaneous Plastics Kit                                   | All, CTO        | 159498-001           |
|     | 0   | Battery Pack Door                                          |                 |                      |
| 3   | 0   | Memory Module Cover                                        |                 |                      |
| 4 6 | €   | PCMCIA Door                                                |                 |                      |
|     | 4   | Display Hinge Cover (Right                                 | t)              |                      |
|     | 6   | Display Hinge Cover (Left)                                 |                 |                      |
|     | 6   | CD Drive Guide                                             |                 |                      |
|     | 1   | Latch (Right)<br>10 each                                   |                 |                      |
|     | 8   | Latch (Left)<br>10 each                                    |                 |                      |
| 9   | 0   | Stand-foot<br>10 each                                      |                 |                      |
|     | 0   | Rubber Foot<br>10 each                                     |                 |                      |
|     | 0   | Rubber Plug<br>(Side Mount for 14.1" Disp                  | lay) 10 ea      | ch                   |
|     | Ð   | Rubber Plug<br>(Side Mount for 15.0" Disp<br>not available | lay) 10 ea      | ch                   |
|     | ₿   | Rubber Plug, LCD<br>10 each                                |                 |                      |
|     | 14  | Thin Rubber Plug, LCD (14<br>10 each                       | .1" Display     | /)                   |
|     | ₿   | Cover, LCD FPC                                             |                 |                      |
|     |     |                                                            |                 |                      |

PRESARIO NOTEBOOK MAINTENANCE AND SERVICE GUIDE 1600XL SERIES

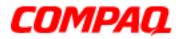

**Presario 1600XL Series** 

Model 1600T, 1600-XL140, 1600-XL141, 1600-XL142, 1600-XL143, 1600-XL144, 1600-XL146, 1600-XL147, 1600-XL150 XL156, XL157, XL255, XL256, XL257, and XL258

### Spare Parts Not Listed

| # | Description          | Model Number  | Spare Part<br>Number |
|---|----------------------|---------------|----------------------|
| Û | Port Replicator      | All, CTO      | 175310-001           |
| 0 | Voltage Converter 3C | 140, 152, CTO | 352891-001           |
|   |                      |               |                      |

### Documentation and Software

| Description                     | Spare Part Number            |
|---------------------------------|------------------------------|
| Win98 2nd Edition Manual Kit    | 146642-001                   |
| Win2000 Professional Manual Kit | 164286-001                   |
| Emergency Recovery CD Kit       | 157296-002                   |
| QuickReference Kit              | 169300-001                   |
| Win98 Reference Guide           | 117894-003                   |
| Features Guide                  | 120223-001                   |
| Quick Reference Guide           | Information Not<br>Available |
| QuickFind for Windows*          | Information Not<br>Available |

\*QuickFind is updated monthly. To complete the QuickFind part number, add the suffix from the table below for the desired month. If you do not specify the 3-digit suffix, the default is the current month in which the order is placed.

| QuickFind Part Number Suffix |          |        |           |  |  |  |
|------------------------------|----------|--------|-----------|--|--|--|
| Suffix                       | Month    | Suffix | Month     |  |  |  |
| -001                         | January  | -007   | July      |  |  |  |
| -002                         | February | -008   | August    |  |  |  |
| -003                         | March    | -009   | September |  |  |  |
| -004                         | April    | -010   | October   |  |  |  |
| -005                         | Мау      | -011   | November  |  |  |  |
| -006                         | June     | -012   | December  |  |  |  |

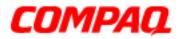

Presario 1600XL Series Model 1600T, 1600-XL140, 1600-XL141, 1600-XL142, 1600-XL143, 1600-XL144, 1600-XL146, 1600-XL147, 1600-XL150 XL156, XL157, XL255, XL256, XL257, and XL258

### Configure To Order Features

| Compaq Presario 1600XL Portable Computer Configure To Order Features |                                                                                                    |                                                                                                |  |
|----------------------------------------------------------------------|----------------------------------------------------------------------------------------------------|------------------------------------------------------------------------------------------------|--|
| Item                                                                 | Description                                                                                                    | Spare Part Number                                                                              |  |
| Display                                                              | 12.1" TFT/LVDS<br>14.1" TFT<br>14.1" TFT/LVDS, MD                                                                                                    | 170091-001<br>159486-001<br>201074-001                                                         |  |
| Processors                                                           | 466 MHZ 128K CACHE<br>500 MHZ 128K CACHE 2V<br>PIII 500 MHZ 256K CACHE<br>PIII 600 MHZ 256K CACHE<br>PIII 650 MHZ 256K CACHE                                                    | 174040-001<br>159484-001<br>174041-001<br>159485-001<br>175308-001                             |  |
| Memory                                                               | S.O.DIMM, 32 MB, PC100<br>S.O.DIMM, 64 MB, PC100<br>S.O.DIMM, 128 MB, PC100                                                                                                    | 122699-001<br>122700-001<br>123930-001                                                         |  |
| Diskette Drive                                                       | Standard 3.5" Floppy                                                                                                    | 159496-001                                                                                     |  |
| CD-Rom                                                               | 24X CD-ROM Drive<br>8X DVD Drive<br>CD-RW Drive                                                                                                    | 159487-001<br>201806-001<br>170085-001                                                         |  |
| Hard Drive                                                           | 6.0-GB<br>12.0-GB<br>18.0-GB                                                                                                    | 170087-001<br>170086-001<br>161544-001                                                         |  |
| System Units                                                         | JP Keyboard<br>Palmrest w/TouchPad Button<br>Board<br>Enclosure Base<br>Upper CPU Cover 1000<br>Button Board Cover 1000<br>Li-ION Enhanced Battery Pack<br>Speaker w/ Enclosure | 170090-291<br>159490-001<br>159491-001<br>159492-001<br>159493-002<br>138184-001<br>159494-001 |  |

 $\label{eq:presario} Presario \ Notebook \ Maintenance \ and \ Service \ Guide \ 1600 XL \ Series$ 

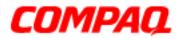

#### **Presario 1600XL Series**

Model 1600T, 1600-XL140, 1600-XL141, 1600-XL142, 1600-XL143, 1600-XL144, 1600-XL146, 1600-XL147, 1600-XL150 XL156, XL157, XL255, XL256, XL257, and XL258

| Compaq Presario 1600XL Portable Computer Configure To Order Features |                                                                                                    |                                                                                  |  |
|----------------------------------------------------------------------|----------------------------------------------------------------------------------------------------|----------------------------------------------------------------------------------|--|
| Item                                                                 | Description                                                                                                    | Spare Part Number                                                                |  |
| System Boards                                                        | LCD w/ Internet Switch<br>LCD Indicator Module<br>LCD Indicator Module II<br>Fan Assembly<br>Heat Spreader        | 159495-001<br>138187-001<br>177457-001<br>159500-001<br>159501-001               |  |
| Miscellaneous Kits                                                   | Cables<br>Plastics<br>Hardware<br>Screws                                                                          | 159497-001<br>159498-001<br>159499-001<br>138161-001                             |  |
| Modems                                                               | 56K Mini 3-Int'l<br>56K Mini 3-AU                                                                                 |                                                                                  |  |
| Miscellaneous Parts                                                  | AC Power Cord PRC 3-Wire<br>AC Adapter<br>AC Adapter 60W Slim-3 Wire<br>Logo Kit<br>Return Kit<br>Port Replicator | 170513-AA3<br>298239-001<br>180675-001<br>159503-001<br>138166-001<br>175310-001 |  |
|                                                                      |                                                                                                    |                                                                                  |  |

Free Manuals Download Website <u>http://myh66.com</u> <u>http://usermanuals.us</u> <u>http://www.somanuals.com</u> <u>http://www.4manuals.cc</u> <u>http://www.4manuals.cc</u> <u>http://www.4manuals.cc</u> <u>http://www.4manuals.com</u> <u>http://www.404manual.com</u> <u>http://www.luxmanual.com</u> <u>http://aubethermostatmanual.com</u> Golf course search by state

http://golfingnear.com Email search by domain

http://emailbydomain.com Auto manuals search

http://auto.somanuals.com TV manuals search

http://tv.somanuals.com